# **Buffy**

<span id="page-0-0"></span>**Arfon Smith, Juanjo Bazán & the Open Journals community**

**Apr 12, 2023**

# **GETTING STARTED**

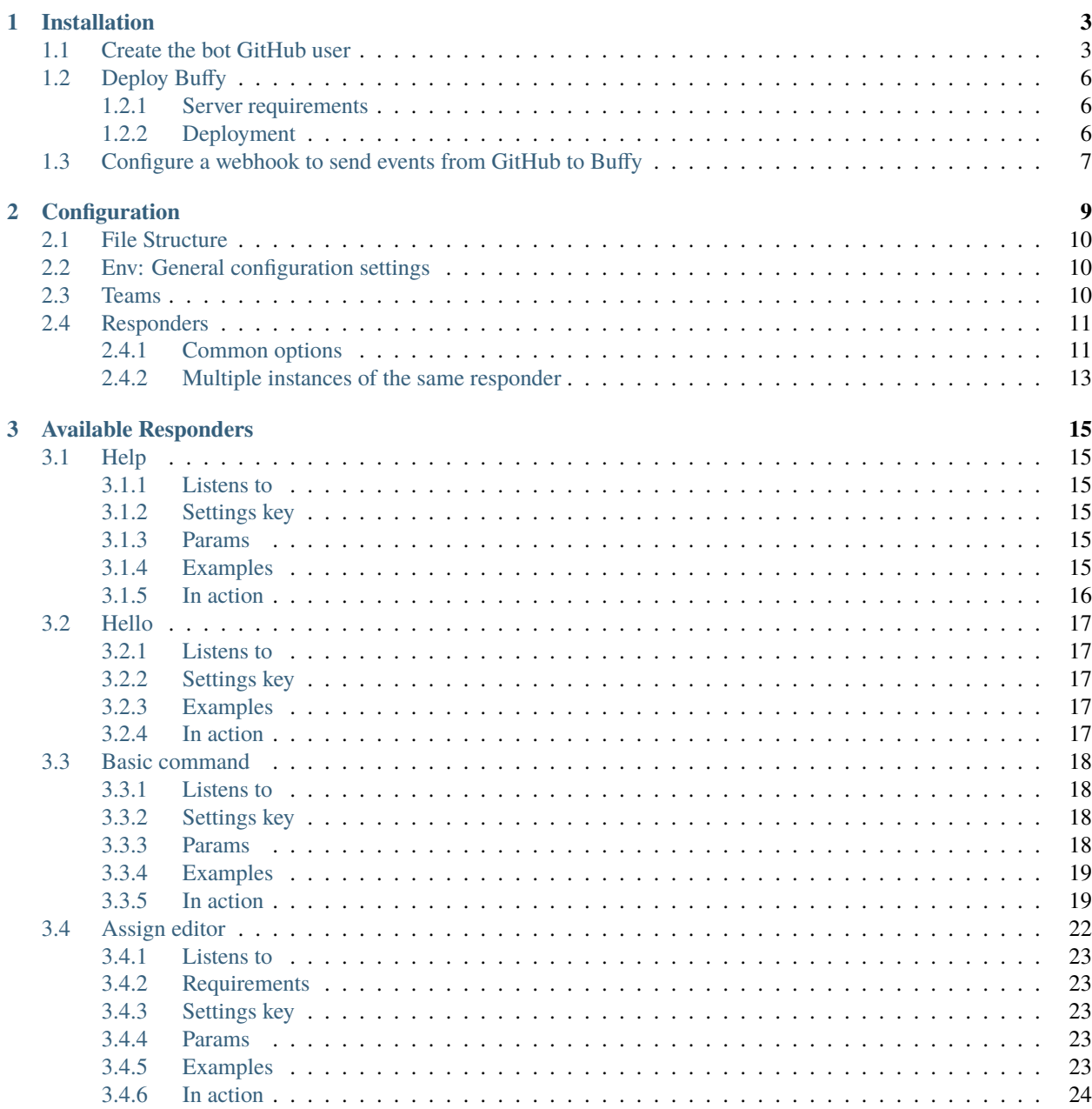

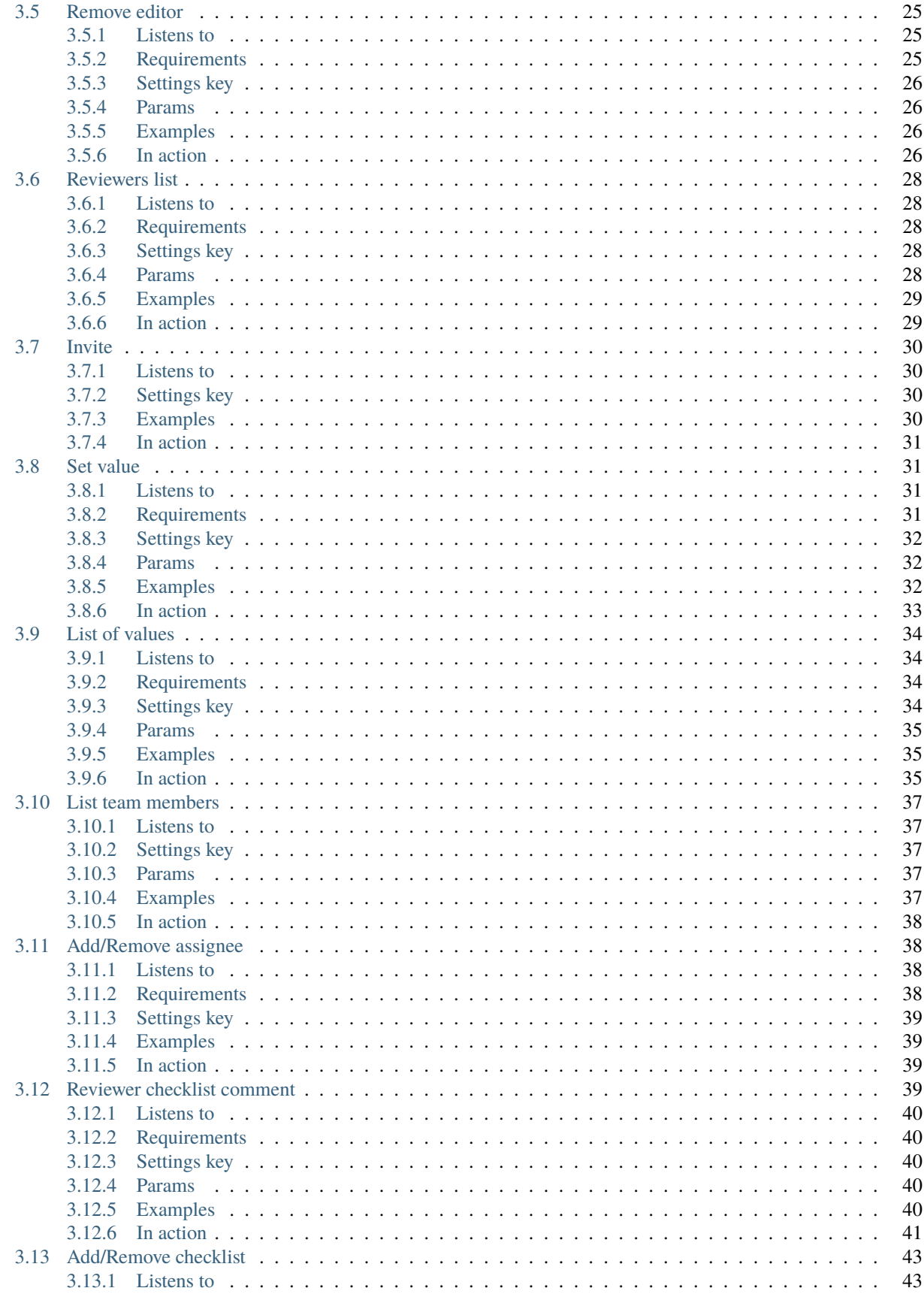

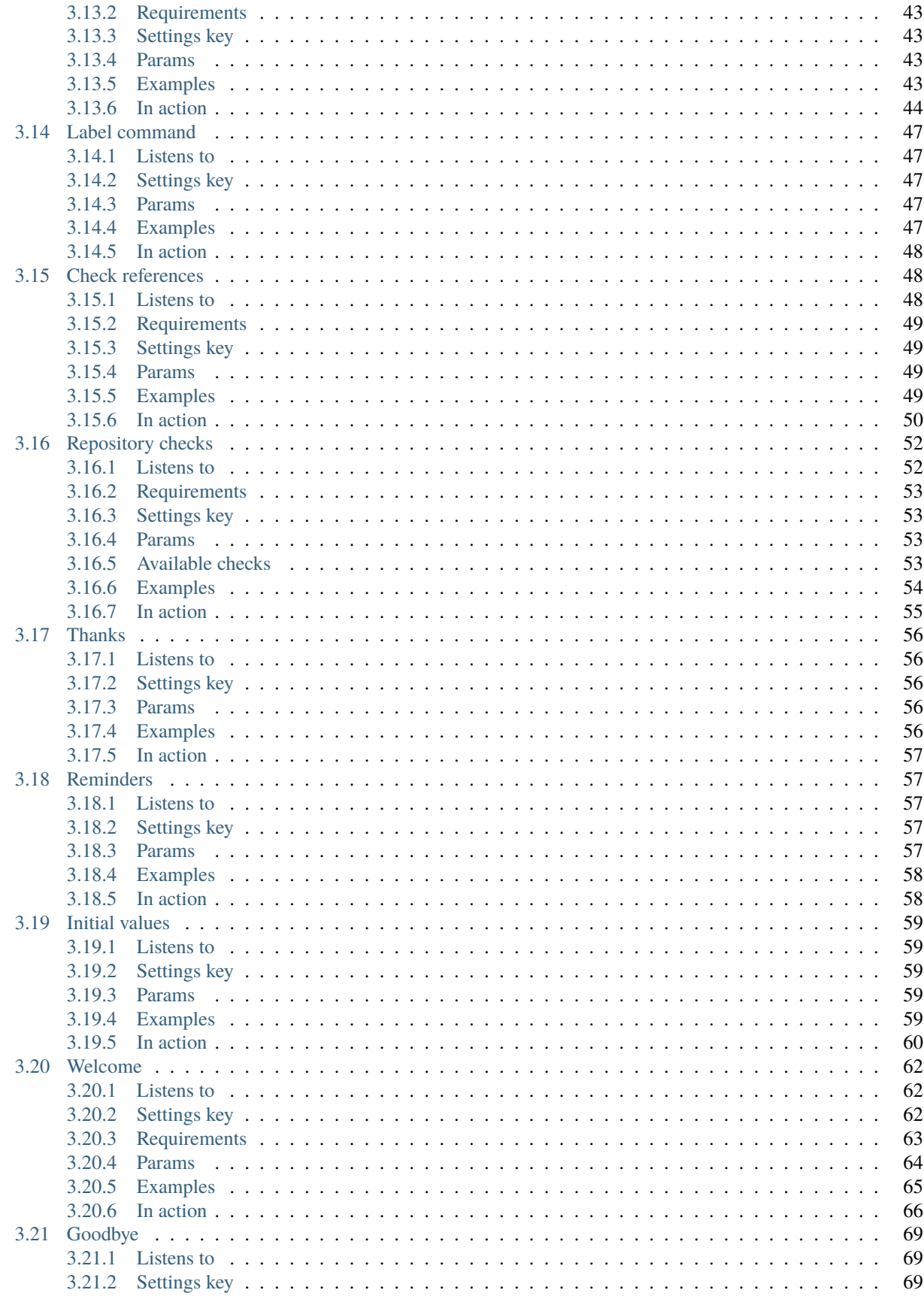

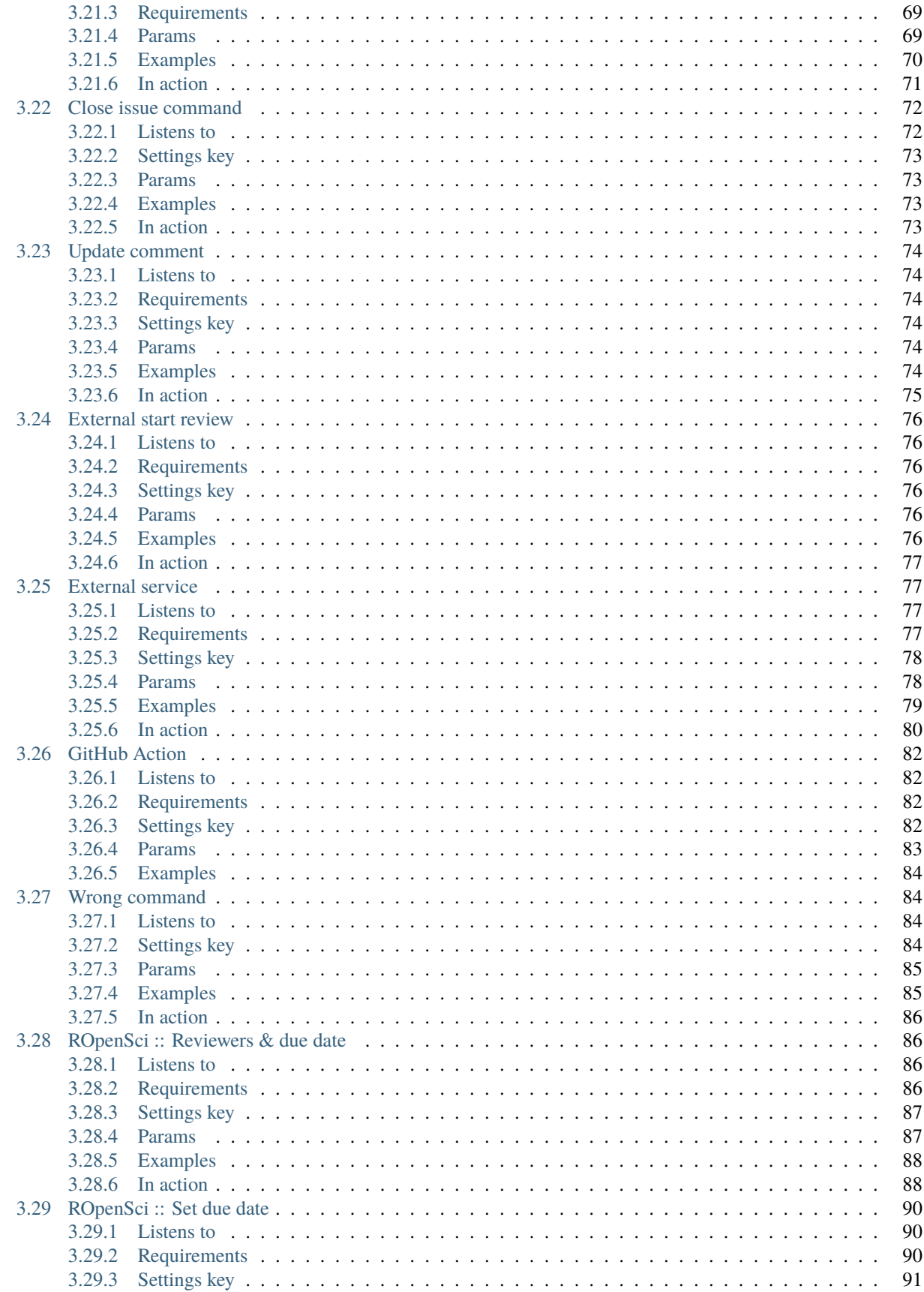

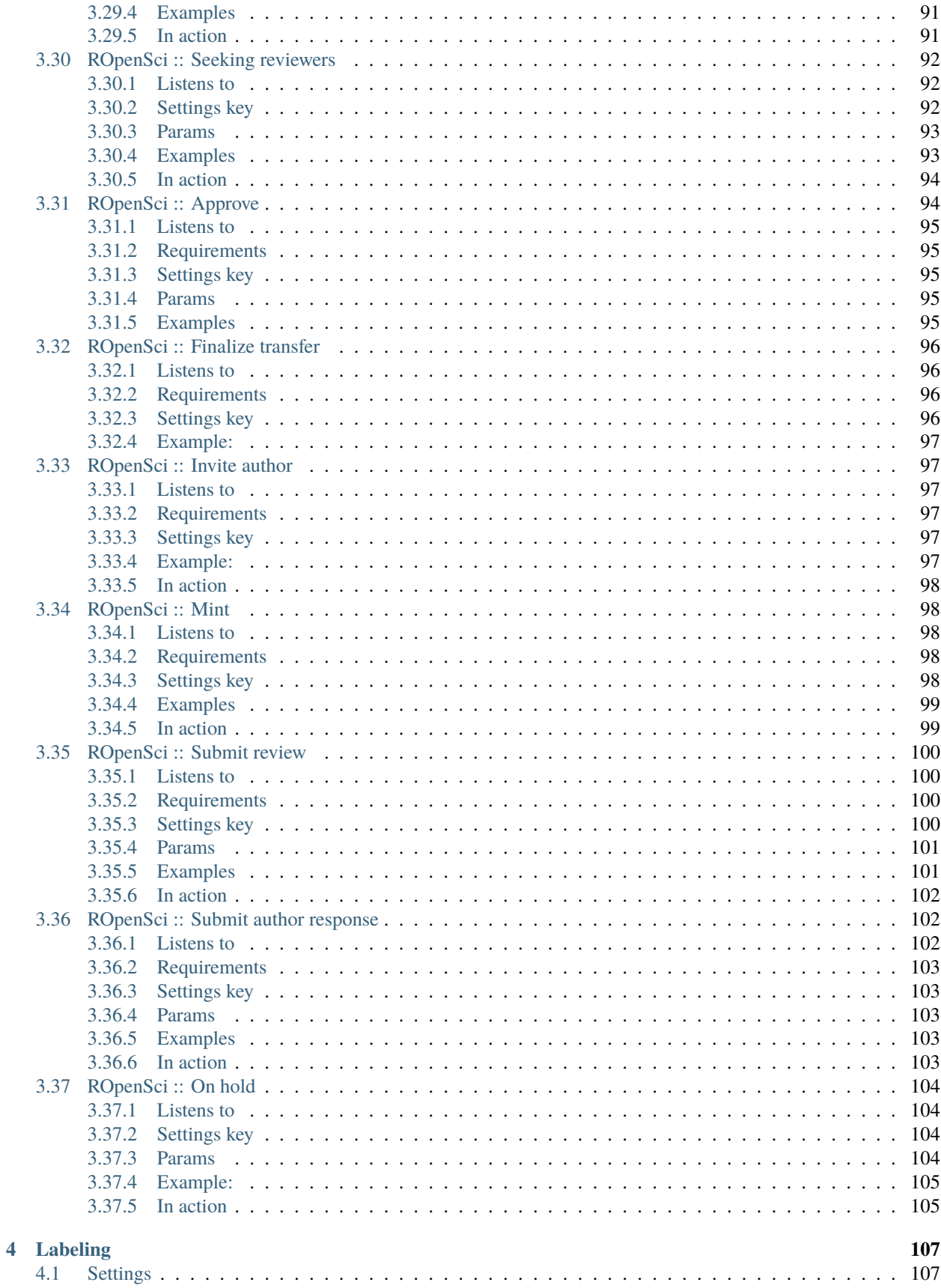

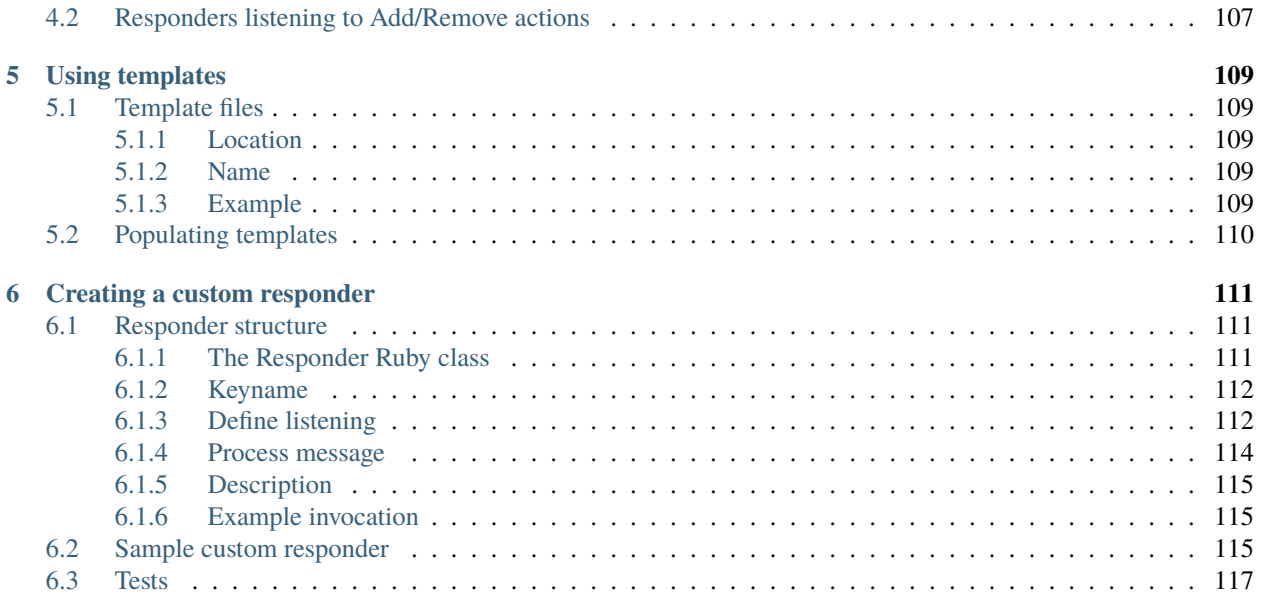

Buffy is an editorial bots generator, a service to provide a bot helping scientific journals manage submission reviews.

Buffy is a configurable Ruby application that –once deployed as a web service listening to incoming GitHub webhooks– provides a bot that interacts during the peer-review process with editors, reviewers and authors to help them perform actions on the review, the software being reviewed and its corresponding paper, automating common editorial tasks like those needed by the [Journal of Open Source Software,](http://joss.theoj.org/) [rOpenSci](https://ropensci.org/) or [Scipy.](https://github.com/scipy-conference/scipy_proceedings)

Buffy is an Open Source project, [the code](https://github.com/openjournals/buffy) is hosted at GitHub and released under a MIT license.

# **CHAPTER**

# **INSTALLATION**

<span id="page-10-0"></span>Buffy works listening to events received from GitHub and deciding if/how to reply by passing the received payload to different Responders. You can fork Buffy and configure the responders you want to use for any specific repository. There is no need for the Buffy fork to be located in the same GitHub user/organization as the repo where it will be used. To have Buffy ready and listening to events you can install it locally or deploy it to a server or service platform. You'll need the following components:

- A GitHub user to use as the bot with admin permissions on the target repo (usually a member of the organization owning the repo).
- An instance of Buffy running
- A webhook configured in the GitHub repo's settings to send events to Buffy

# <span id="page-10-1"></span>**1.1 Create the bot GitHub user**

This will be the user responding to commands in the reviews repo.

**1.** [Sign up at GitHub](https://github.com/join) and create the bot user:

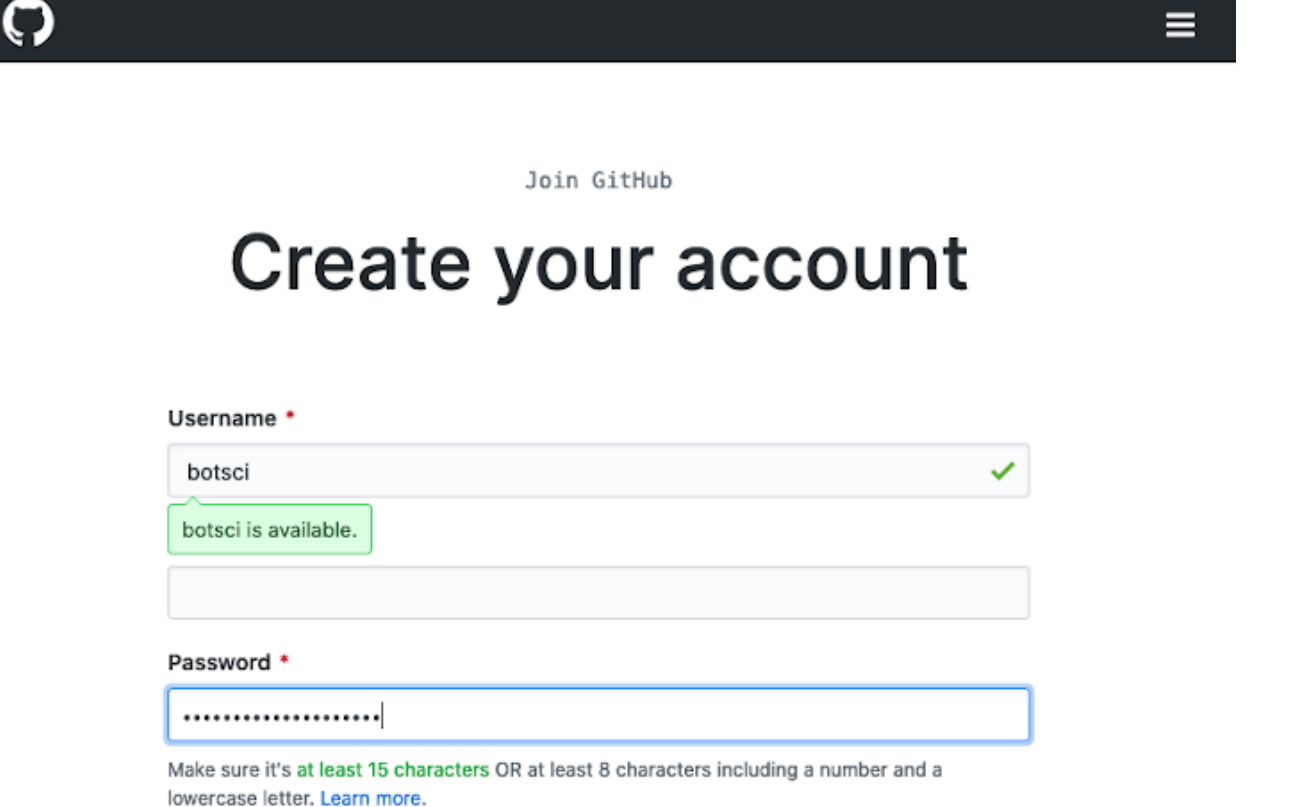

#### **Email preferences**

signup page

**2.** Go to Settings >> Developer settings >> Personal access tokens and create a new token with these scopes: public\_repo, repo:invite, read:org, read:user and, if using the approval responder, admin:org (as the app will create teams and invite members to the ropensci organization). Save that token, it will be your BUFFY\_GH\_ACCESS\_TOKEN.

GitHub's

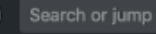

O

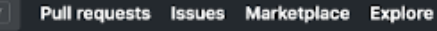

 $Q + P$ 

Settings / Developer settings

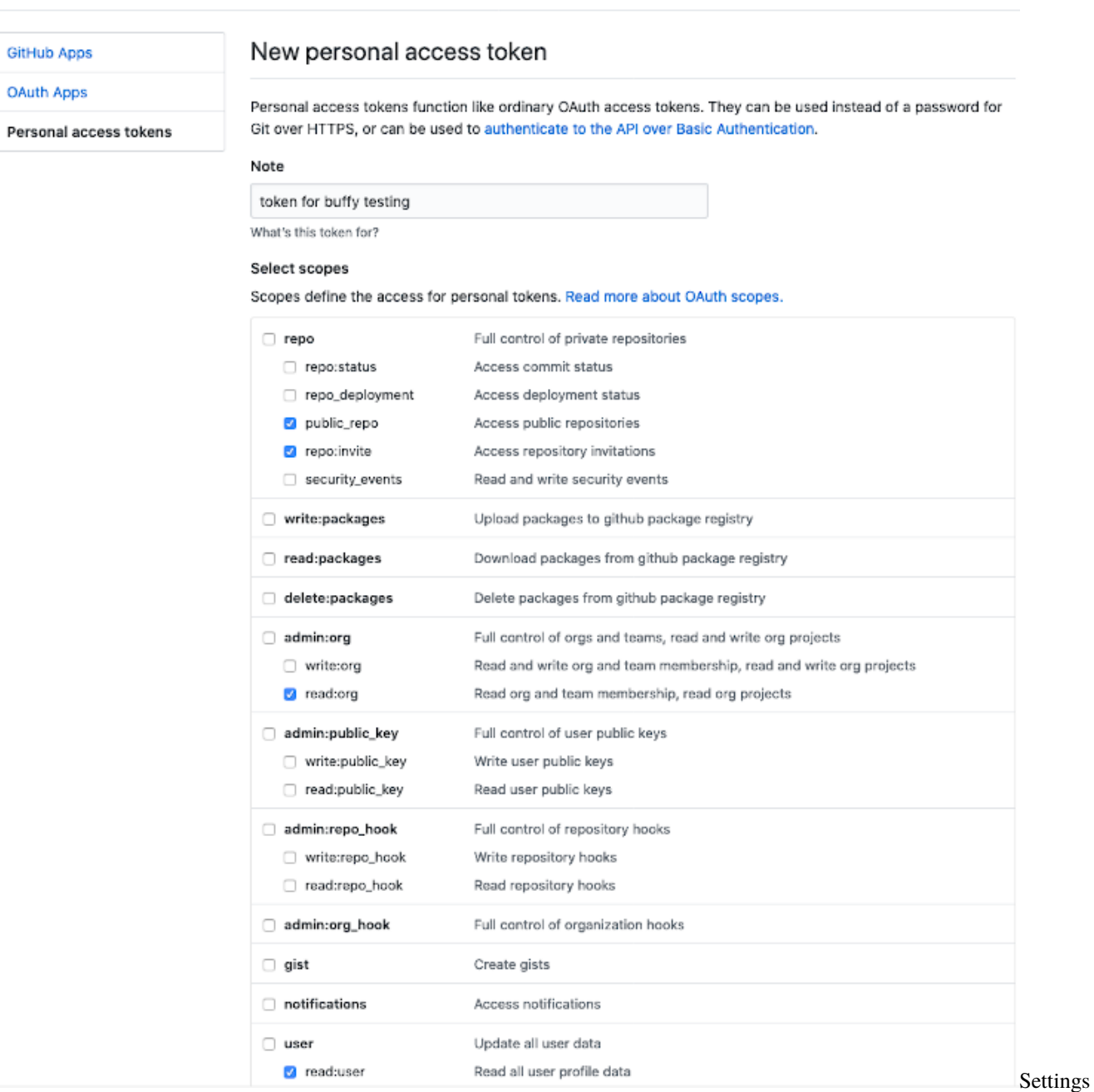

>> Developer settings >> Personal access tokens

**3.** Give the bot admin permissions: add it as member of the organization owning the repo where the reviews will take place:

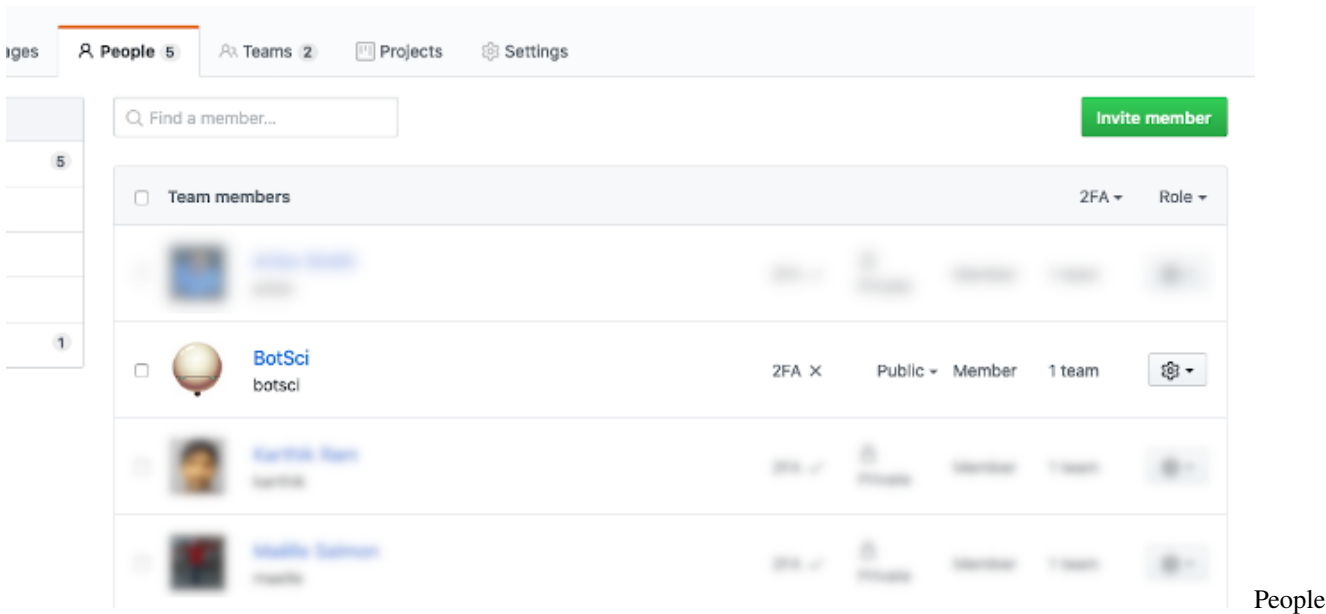

at GitHub Organization

# <span id="page-13-0"></span>**1.2 Deploy Buffy**

### <span id="page-13-1"></span>**1.2.1 Server requirements**

Some applications and services must be available to use by Buffy:

- **[Redis](https://redis.io/)**: To process background jobs Buffy needs redis installed.
- **[Gitinspector](https://github.com/ejwa/gitinspector)**: The *Respository Checks Responder* performs a statistical analysis using it.
- **[cloc](https://github.com/AlDanial/cloc)**: The *Respository Checks Responder* can analyze source code, to run this check cloc is used.

# <span id="page-13-2"></span>**1.2.2 Deployment**

We will use here [Heroku](https://www.heroku.com) as an example service to deploy Buffy but you can use any other server or platform.

**1.** Create a new app in heroku linked to the url of your fork of Buffy. Automatically Heroku will use the heroku/ruby buildpack.

- To process background jobs Buffy needs redis installed, several add-ons providing it are available: Heroku Redis, RedisGreen, Redis To Go, etc.
- To install the cloc dependency there's a buildpack for Heroku available [here.](https://github.com/openjournals/heroku-buildpack-cloc)
- Gitinspector can be installed [using npm.](https://www.npmjs.com/package/gitinspector) To do so in Heroku, the heroku/nodejs buildpack can be added.

**2.** In the app settings add the following Config Vars:

```
BUFFY_BOT_GH_USER: <the_github_username_of_the_bot>
BUFFY_GH_ACCESS_TOKEN: <the_access_token_for_the_bot_created_in_the_previous_step>
BUFFY_GH_SECRET_TOKEN: <a_random_string>
RACK_ENV: production
```
**2b.** You can set the Ruby version to install using the CUSTOM\_RUBY\_VERSION env var. Unless you need any other specific version, please add also a Config Var named CUSTOM\_RUBY\_VERSION with the value of the latest version listed in the [Buffy tested Ruby versions.](https://github.com/openjournals/buffy/blob/main/.github/workflows/tests.yml#L10)

**3.** You can set Heroku to automatically redeploy when new commits are added. You can also add heroku as a git remote and deploy manually using

\$ git push heroku main

There are detailed instructions in the Deploy section of your Heroku app.

**4.** You should now have a public URL with Buffy running. You can test that pointing your browser to /status, like for example: https://your-new-buffy-deploy.herokuapp.com/status It should return a simple *up and running* message.

# <span id="page-14-0"></span>**1.3 Configure a webhook to send events from GitHub to Buffy**

**1.** Go to the settings page of the repository where you want to use buffy. Add a new webhook.

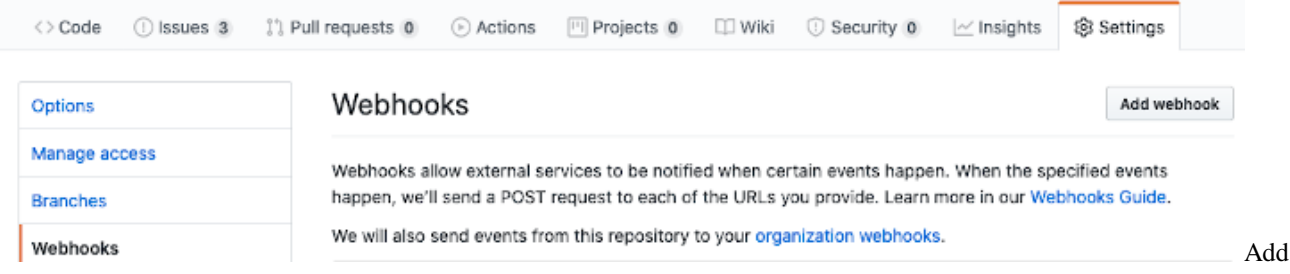

webhook

**2.** Configure the new webhook with:

```
Payload URL: /dispatch path at your public buffy url
Content type: application/json
Secret: The BUFFY_GH_SECRET_TOKEN you configured in the previous step
```
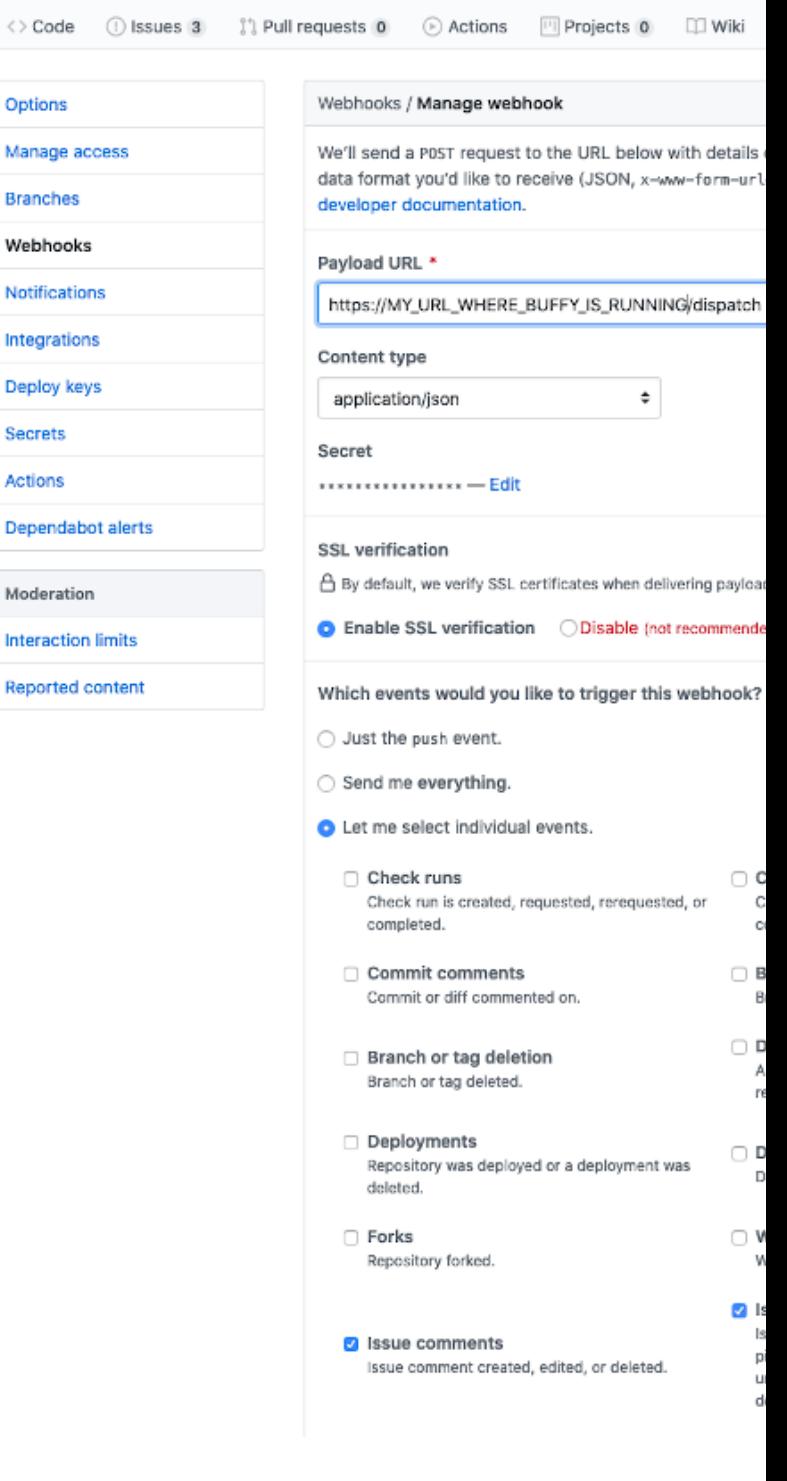

Select individual events to trigger: **issue comments** and **issues** webhook

If everything went well you should have now your bot responding on the reviews issues. Try @botname help for example.

 $\langle \cdot \rangle$ 

### **CHAPTER**

# **CONFIGURATION**

<span id="page-16-0"></span>Buffy is configured using a simple YAML file containing all the settings needed. The settings file is located in the /config dir and is named settings-<environment>.yml, where <environment> is the name of the environment Buffy is running in, usually set via the *RACK\_ENV* env var. So for a Buffy instance running in production mode, the configuration file will be /config/settings-production.yml

A sample settings file will look similar to this:

```
buffy:
  env:
   bot_github_user: <%= ENV['BUFFY_BOT_GH_USER'] %>
    gh_access_token: <%= ENV['BUFFY_GH_ACCESS_TOKEN'] %>
   gh_secret_token: <%= ENV['BUFFY_GH_SECRET_TOKEN'] %>
  teams:
    editors: 3824115
    eics: myorg/editor-in-chief-team
  responders:
   help:
   hello:
      hidden: true
   assign_editor:
      only: editors
   remove_editor:
      only: editors
      no_editor_text: "TBD"
   list_of_values:
      - reviewers:
          only: editors
          if:
            role_assigned: editor
            reject_msg: "Can't assign reviewer because there is no editor assigned for␣
˓→this submission yet"
          sample_value: "@username"
          add_as_assignee: true
   invite:
      only: eics
   set_value:
      - version:
          only: editors
          sample_value: "v1.0.0"
      - archive:
          only: editors
```
(continues on next page)

(continued from previous page)

```
sample_value: "10.21105/joss.12345"
welcome:
```
# <span id="page-17-0"></span>**2.1 File Structure**

The structure of the settings file starts with a single root node called buffy. It contains three main parts:

- The env node
- The teams node
- The responders node

A detailed description of all of them:

# <span id="page-17-1"></span>**2.2 Env: General configuration settings**

```
env:
 bot_github_user: <%= ENV['BUFFY_BOT_GH_USER'] %>
  gh_access_token: <%= ENV['BUFFY_GH_ACCESS_TOKEN'] %>
  gh_secret_token: <%= ENV['BUFFY_GH_SECRET_TOKEN'] %>
  templates_path: ".templates"
```
The *env* section is used to declare general key/value settings. For security reasons is a good practice to load the secret values from your environment instead of hardcoding them in the code.

# <span id="page-17-2"></span>**2.3 Teams**

```
teams:
 editors: 3824117
 eics: myorg/editor-in-chief-team
 reviewers: 45363564
  collaborators:
    - user33
    - user42
```
The optional teams node includes entries to reference GitHub teams, used later to grant access to responders only to users belonging to specific teams. The teams referred here must be **visible** teams of the organization owner of the repositories where the reviews will take place. Multiple entries can be added to the teams node. All entries follow this simple format:

# <span id="page-18-0"></span>**2.4 Responders**

```
responders:
 help:
 hello:
    hidden: true
  assign_reviewers:
    only: editors
```
The responders node lists all the responders that will be available. The key for each entry is the name of the responder and nested under it the configuration options for that responder are declared.

## <span id="page-18-1"></span>**2.4.1 Common options**

All the responders share some options available to all of them. They can also have their own particular configurable parameters (see *[docs for each responder](#page-22-0)*). The common parameters are:

Usage:

```
...
secret_responder:
  hidden: true
...
```
Usage:

```
public_responder:
available_for_one_team_responder:
  only: editors
available_for_two_teams_responder:
  only:
    - editors
    - reviewers
```
Usage:

```
public_responder:
restricted_responder:
  only: editors
  authorized roles in issue:
    - author-handle
    - reviewers-list
```
(restricted\_responder can only be called by members of the editors team and by users listed in the issue in the authorhandle and reviewers-list HTML-marked fields)

#### **title**

*<String>* or *<Regular Expresion>* Responder will run only if issue' title matches this.

**body**

*<String>* or *<Regular Expresion>* Responder will run only if the body of the issue matches this.

**value\_exists**

*<String>* Responder will run only if there is a not empty value for this in the issue (marked with HTML comments).

#### **value\_matches**

*<Hash>* Responder will run only if the param values (marked with HTML comments) in the body of the issue matches the ones specified here.

#### **role\_assigned**

*<String>* Responder will be run only if there is a username assigned for the specified value.

#### **labels**

*<Array>* Responder will be run only if the issue is labeled with all the labels listed here.

#### **reject\_msg**

*<String>* Optional. The response to send as comment if the conditions are not met

#### Usage:

```
# This responder should be invoked only if there's an editor assigned
# otherwise will reply with a custom "no editor assigned yet" message
assign_reviewer:
 if:
   role_assigned: editor
   reject_msg: I can not do that because there is no editor assigned yet
# This responder will run only if issue title includes '[PRE-REVIEW]' and if
# there is a value for repo-url, ie: <!--repo-url-->whatever<!--end-repo-url-->
start review:
 if:
    title: "^\\[PRE-REVIEW\\]"
   value_exists: repo-url
# This responder will run only if the value for submission_type in the body of
# the issue matches 'astro', ie: <!--submission_type-->astro<!--end-submission_type-->
start_review:
 if:
   value_matches:
      submission_type: astro
# This responder will run only if issue title includes '[REVIEW]' and
# the issue is labeled as 'accepted
start_review:
 if:
   title: "^\\[REVIEW\\]"
   labels:
      - accepted
```
Usage:

```
...
custom_responder:
 description: "This responder do something"
...
```
Usage:

```
...
custom_responder:
  example_invocation: "@botname run performance checks (please run this only on␣
```
(continues on next page)

(continued from previous page)

```
˓→mondays)"
 ...
```
A complete example:

```
# Two responders are configured here:
#
# The assign_reviewers responder will respond only when triggered by a user that is
# member of any of the editors or editors-in-chief teams. It will also respond only
# in issues with the text "[REVIEW]" in its title and that have a not empty value
# in its body marked with HTML comments: <!--editor-->@EDITOR_HANDLE<!--end-editor-->
# Once invoked, it will label the issue with the 'reviewers-assigned' label.
#
# The hello responder is configured as hidden, so when calling the help responder the
# description and usage example of the hello responder won't be listed in the response.
...
responders:
  assign_reviewers:
    only:
      - editors
      - editors-in-chief
    if:
      title: "^\\[REVIEW\\]"
      role_assigned: editor
    add_labels:
      - reviewers-assigned
    description: "Use this command to assign a reviewers once the editor is assigned"
  hello:
    hidden: true
...
```
Several responders also allow *[adding or removing labels](#page-114-0)*.

# <span id="page-20-0"></span>**2.4.2 Multiple instances of the same responder**

Sometimes you want to use a responder more than once, with different parameters. In that case under the name of the responder you can declare an array of instances, and the key for each instance will be passed to the responder as the name parameter.

Example:

The *set\_value* responder uses a name param to change the value to a variable. If declared in the settings file like this:

```
responders:
  set_value:
    name: version
```
It could be invoked with @botname set 1.0 as version.

If you want to use the same responder to change version but also to allow editors to change url you would declare multiple instances in the settings file like this:

```
responders:
  set_value:
    - version:
    - url:
        only: editors
```
Now @botname set 1.0 as version is a public command and @botname set abcd.efg as url is a command available to editors.

# **CHAPTER**

# **THREE**

# **AVAILABLE RESPONDERS**

<span id="page-22-0"></span>Buffy listens to events in the target repo using responders. Every responder is a subclass of the Responder class. Each responder have a define\_listening method where the action and/or regex the responder is listening to are defined. The actions a responder takes if called are defined in the process\_message method.

Buffy includes a list of Responders that can be used by configuring them in the YAML settings file.

# <span id="page-22-1"></span>**3.1 Help**

The help responder provides a customizable command to list all the available actions. It only lists options available to the user triggering the responder and only responders not marked as hidden.

# <span id="page-22-2"></span>**3.1.1 Listens to**

@botname help

help is the default command, but it is customizable via params.

### <span id="page-22-3"></span>**3.1.2 Settings key**

help

### <span id="page-22-4"></span>**3.1.3 Params**

**help\_command**

*Optional.* The command triggering this responder. Default value is **help**.

### <span id="page-22-5"></span>**3.1.4 Examples**

**Simplest use case:**

```
...
 responders:
    help:
...
```
**Custom command:**

**Buffy**

```
...
 responders:
   help:
     help_command: commands
...
```
Now it will reply to @botname commands.

# <span id="page-23-0"></span>**3.1.5 In action**

```
karthik commented on May 15
@botsci help
botsci commented on May 15
Hello @karthik, here are the things you can ask me to do:
  # List all available commands
  @botsci help
  # Say hi!
  Hello @botsci
  # You are welcome
  Thanks @botsci!
  # Assign a user as the reviewer N of this submission (where N=1,2...)
  @botsci assign @username as reviewer 2
  # Remove the user assigned as reviewer N of this submission (where N=1,2...)
  @botsci remove reviewer 2
  # Assign a user as the editor of this submission
  @botsci assign @username as editor
  # Remove the editor assigned to this submission
  @botsci remove editor
```
# <span id="page-24-0"></span>**3.2 Hello**

A simple responder to reply to user greetings.

# <span id="page-24-1"></span>**3.2.1 Listens to**

Hi @botname Hello @botname

# <span id="page-24-2"></span>**3.2.2 Settings key**

hello

# <span id="page-24-3"></span>**3.2.3 Examples**

**Simplest use case:**

```
...
 responders:
   hello:
...
```
**Hidden from public commands list**

```
...
 responders:
   hello:
     hidden: true
...
```
# <span id="page-24-4"></span>**3.2.4 In action**

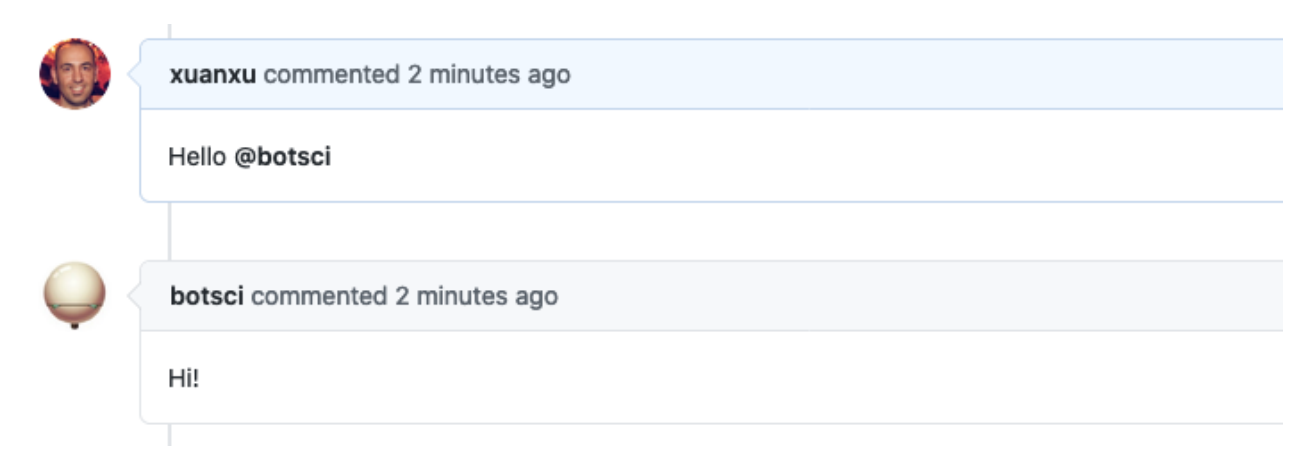

# <span id="page-25-0"></span>**3.3 Basic command**

This responder defines a custom command and replies with text messages, optionally *[using a template](#page-116-0)*. Allows*[labeling](#page-114-0)*.

## <span id="page-25-1"></span>**3.3.1 Listens to**

@botname <command>

For example, if you configure the command to be *list editors*, it would respond to:

@botname list editors

### <span id="page-25-2"></span>**3.3.2 Settings key**

basic\_command

## <span id="page-25-3"></span>**3.3.3 Params**

#### **command**

The command this responder will listen to.

#### **description**

*Optional* String to show when the help command is invoked.

#### **example\_invocation**

*Optional* String to show as an example of the command being used when the help command is invoked.

#### **message**

*Optional* A text message to use as reply.

#### **messages**

*Optional <Array>* A list of text messages to respond with.

#### **template\_file**

*Optional* A template file to use to build the response message.

#### **data\_from\_issue**

*<Array>* An optional list of values that will be extracted from the issue's body and used to fill the template.

#### **external\_call**

*Optional* Configuration for a external service call. All available subparams are described in the [external\\_service docs.](./external_service.html#params)

# <span id="page-26-0"></span>**3.3.4 Examples**

#### **Simplest use case:**

Reply with a preconfigured text

```
...
 responders:
   basic_command:
     command: issue complaint
     message: "Please send an email to reports@open.journal"
...
```
**Multiple instances of the responder, multiple replies, using a template to respond:**

```
...
 responders:
   basic_command:
      - code_of_conduct:
          command: code of conduct
          description: Show our community Code of Conduct and Guidelines
          messages:
            - "Our CoC: https://github.com/openjournals/joss/blob/master/CODE_OF_CONDUCT.
\rightarrowmd"
            - "It's adapted from the Contributor Covenant: http://contributor-covenant.
\leftrightarroworg"
            - "Reports of abusive or harassing behavior may be reported to reports@theoj.
\rightarroworg"
      - editor list:
          command: list editors
          description: List all current topic editors
          template_file: editors.md
...
```
# <span id="page-26-1"></span>**3.3.5 In action**

• Multiple responses:

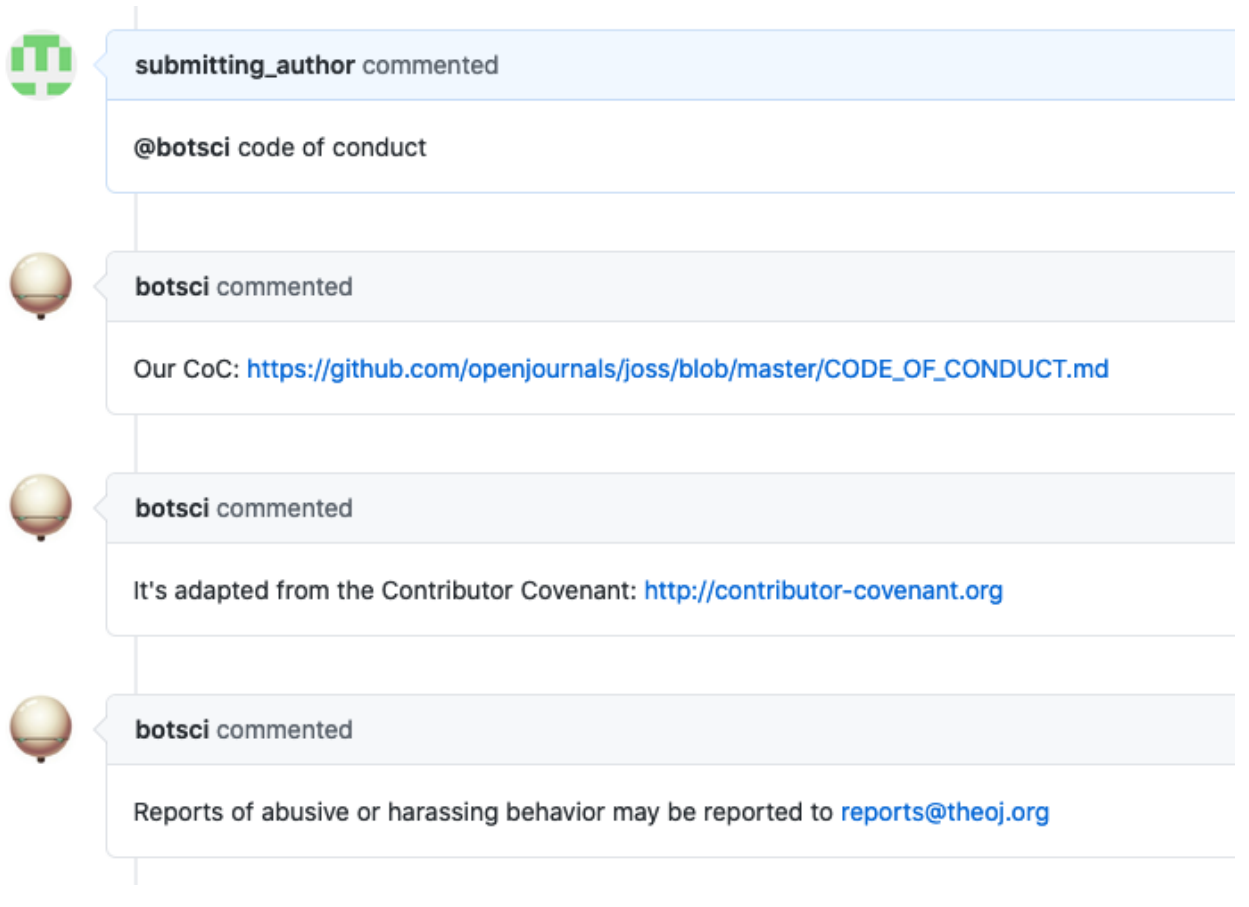

• Replying with a template - The template file:

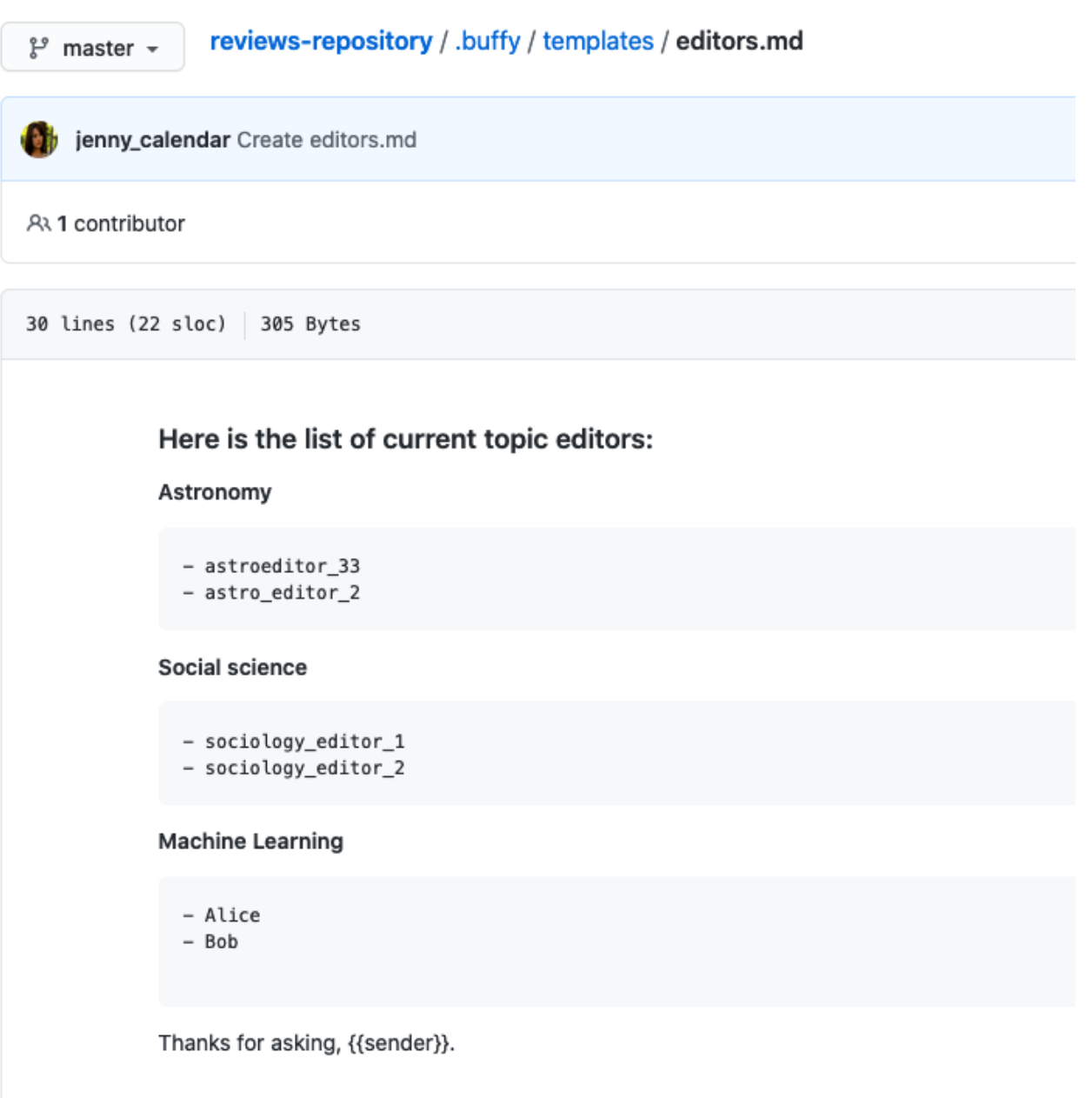

• Replying with a template - In use:

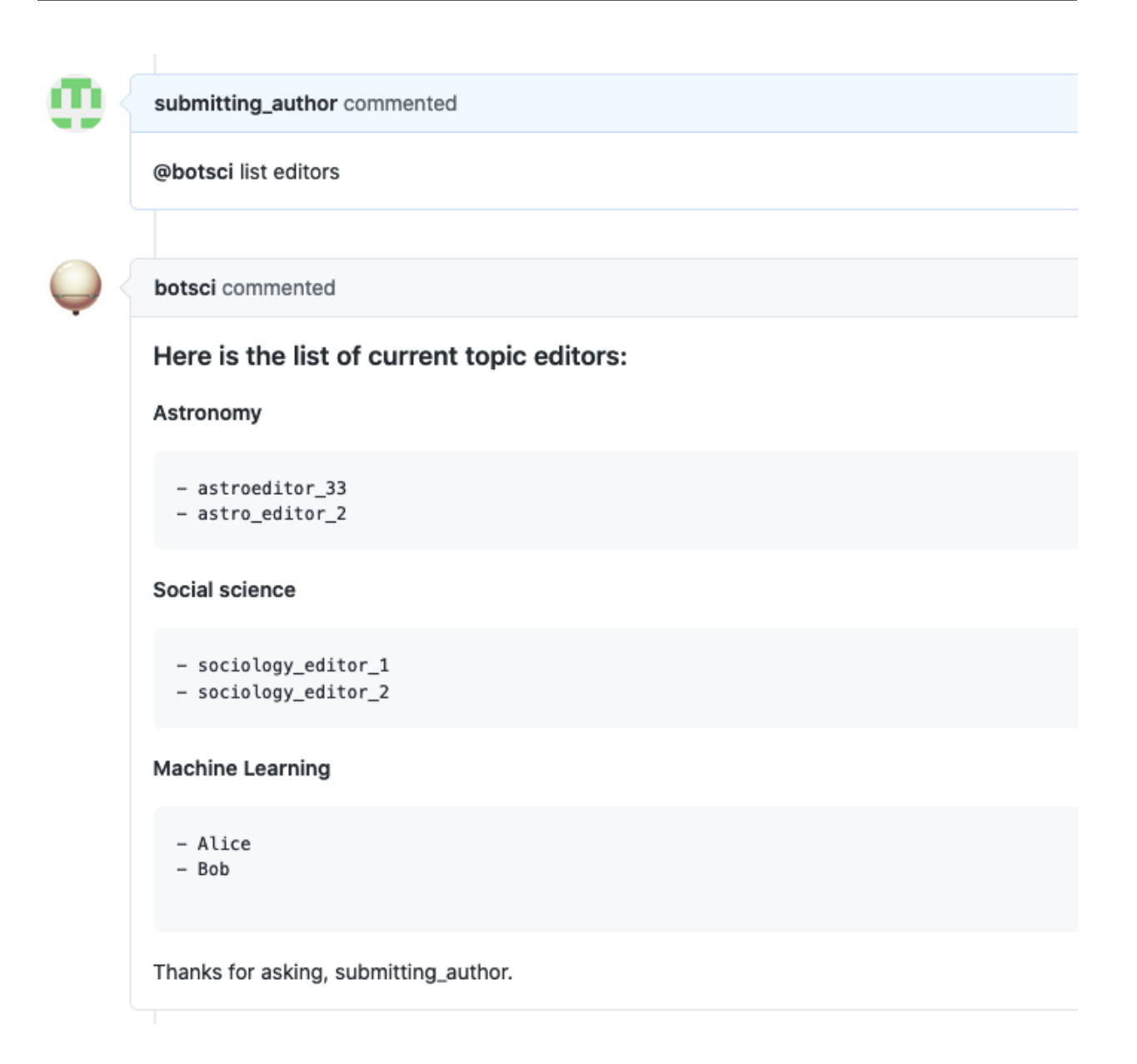

# <span id="page-29-0"></span>**3.4 Assign editor**

Use this responder to update the value of the editor in the body of the issue. Allows *[labeling](#page-114-0)*.

# <span id="page-30-0"></span>**3.4.1 Listens to**

@botname assign @username as editor

## <span id="page-30-1"></span>**3.4.2 Requirements**

The body of the issue should have the editor placeholder marked with HTML comments.

<!--editor--> <!--end-editor-->

# <span id="page-30-2"></span>**3.4.3 Settings key**

assign\_editor

## <span id="page-30-3"></span>**3.4.4 Params**

#### **add\_as\_assignee**

*<Boolean>* If true, the editor user will be added as assignee to the issue. Default value is **true**.

#### **add\_as\_collaborator**

*<Boolean>* If true, the editor user will be added as collaborator to the repo. Default value is **false**.

#### **external\_call**

*Optional* Configuration for a external service call. All available subparams are described in the [external\\_service docs.](./external_service.html#params)

## <span id="page-30-4"></span>**3.4.5 Examples**

**Simplest use case:**

```
...
 responders:
   assign_editor:
...
```
**Restricted to editors:**

```
...
 teams:
   editors: 1111111
...
 responders:
   assign_editor:
      only: editors
...
```
**Restrict access to editors and add user as assignee and collaborator:**

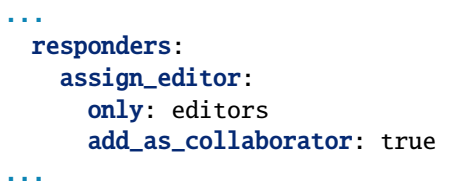

# <span id="page-31-0"></span>**3.4.6 In action**

• Initial state:

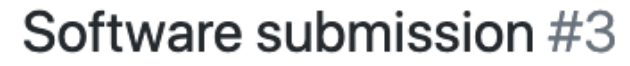

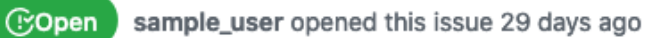

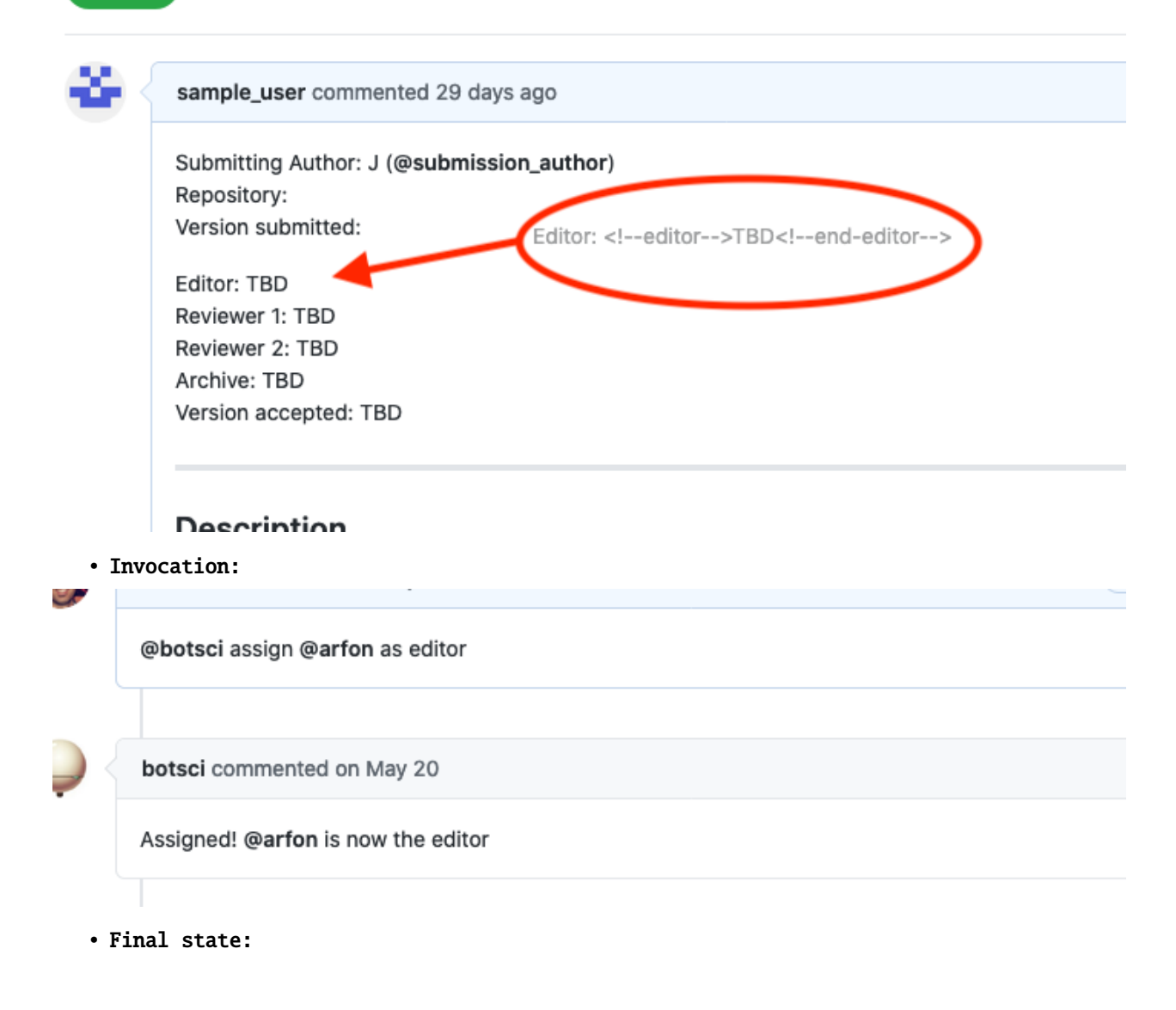

# Software submission #3 **COpen** sample\_user opened this issue 29 days ago sample\_user commented 29 days ago · edited by botsci -Submitting Author: J (@submission\_author) Repository: Version submitted: Editor: @arfon Reviewer 1: TBD Reviewer 2: TBD Archive: TBD Version accepted: TBD **Decerintion**

# <span id="page-32-0"></span>**3.5 Remove editor**

This responder removes the assigned editor from the body of the issue (the one that can be assigned using the [Assign](#page-0-0) [Editor responder\)](#page-0-0). The user will also be removed from the issue's assignees. Allows *[labeling](#page-114-0)*.

# <span id="page-32-1"></span>**3.5.1 Listens to**

```
@botname remove editor
```
# <span id="page-32-2"></span>**3.5.2 Requirements**

In the body of the issue the editor should be enclosed in HTML comments.

```
...
<!--editor--> @sarah_m_g <!--end-editor-->
...
```
# <span id="page-33-0"></span>**3.5.3 Settings key**

remove\_editor

# <span id="page-33-1"></span>**3.5.4 Params**

**no\_editor\_text**

The text that will go in the editor place to state there's no one assigned. The default value is **Pending**.

# <span id="page-33-2"></span>**3.5.5 Examples**

**Simplest use case:**

... responders: remove\_editor: ...

**Action restricted to editors:**

```
...
 teams:
   editors: 1111111
...
 responders:
   remove_editor:
      only: editors
...
```
**Restrict access to editors, use custom text when there's not editor:**

```
...
 responders:
   remove_editor:
     only: editors
     no_editor_text: To be decided
...
```
# <span id="page-33-3"></span>**3.5.6 In action**

• Initial state:

# Software submission #2 **O** Open submitting\_author opened this issue · 53 comments m submitting user opened this issue . Submitting Author: Repository: Version submitted: Editor: <!--editor-->@journal\_editor<!--end-editor-Editor: @journal\_editor Reviewer 1: TBD Reviewer 2: TBD Archive: TBD Version accepted: v1.0.2 **Description** • Invocation: arfon commented @botsci remove editor botsci commented Editor removed! • Final state: Software submission #2 **10 Open** submitting\_author opened this issue · 53 comments m submitting user opened this issue · edited by botsci Submitting Author: Repository: Version submitted: Editor: To be decided Reviewer 1: TBD Reviewer 2: TBD Archive: TBD Version accepted: v1.0.2

# <span id="page-35-0"></span>**3.6 Reviewers list**

This responder adds/removes usernames to/from the list of reviewers in the body of the issue. Allows *[labeling](#page-114-0)*.

### <span id="page-35-1"></span>**3.6.1 Listens to**

```
@botname add <username> as reviewer
@botname add <username> to reviewers
@botname remove <username> from reviewers
```
## <span id="page-35-2"></span>**3.6.2 Requirements**

The body of the issue should have the target field placeholder marked with HTML comments.

```
<!--reviewers-list--> <!--end-reviewers-list-->
```
# <span id="page-35-3"></span>**3.6.3 Settings key**

reviewers\_list

### <span id="page-35-4"></span>**3.6.4 Params**

#### **sample\_value**

*<String>* An optional sample value string for the target field. It is used for documentation purposes when the *[Help responder](#page-22-1)* lists all available responders. Default value is **@username**.

#### **no\_reviewers\_text**

The text that will go in the reviewers list place to state there are no reviewers assigned yet. The default value is **Pending**.

#### **add\_as\_assignee**

*<Boolean>* Optional. If true, when adding a new reviewer will be added as assignee to the issue. Default value is **false**.

#### **add\_as\_collaborator**

*<Boolean>* Optional. If true, when adding a new reviewer will be added as collaborator to the repo. Default value is **false**.
## **3.6.5 Examples**

**Simplest case:**

```
...
 responders:
   reviewers_list:
...
```
**With different options:**

```
...
 responders:
   reviewers_list:
     only: editors
      sample_value: "@reviewer-login"
     add_as_assignee: true
...
```
## **3.6.6 In action**

```
• Initial state:
 . . . . . . . .
Reviewers: @reviewer33
Assistant The
 • Adding a reviewer:
            editor commented
           @botsci add @reviewer42 to reviewers
           botsci commented
           @reviewer42 added to the reviewers list!
 • Reviewer added:
  -------
         , .........
Reviewers: @reviewer33, @reviewer42
Archive: TRD
```
• Removing a reviewer:

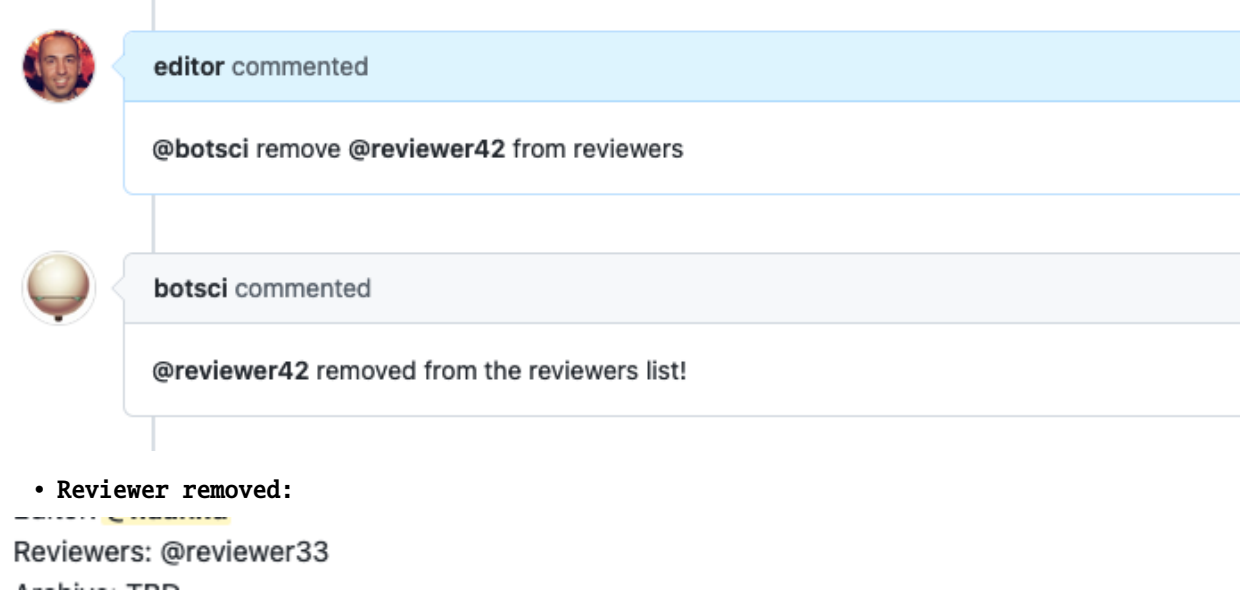

# **3.7 Invite**

This responder creates a repo invitation for a user to be added as collaborator so they have the needed permissions to edit comments. Use this responder to send an invitation to a user to collaborate in the review.

## **3.7.1 Listens to**

```
@botname invite @username
```
# **3.7.2 Settings key**

invite

### **3.7.3 Examples**

**Simplest use case:**

```
...
 responders:
    invite:
...
```
**Action restricted to users in the editors team:**

```
...
 teams:
   editors: 1111111
...
 responders:
```
(continues on next page)

(continued from previous page)

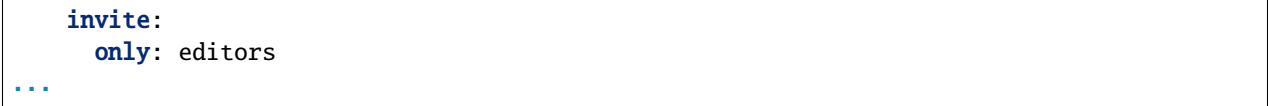

## **3.7.4 In action**

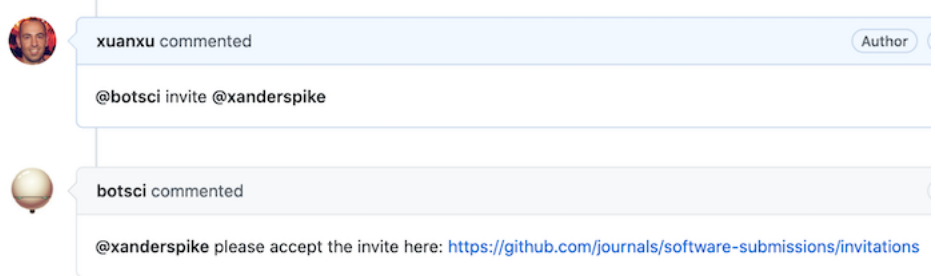

# **3.8 Set value**

This responder can be used to update the value of any field in the body of the issue. Allows *[labeling](#page-114-0)*.

# **3.8.1 Listens to**

@botname set <value> as <name>

For example, if you configure this responder to change the value of the *version*, it would respond to:

```
@botname set v1.0.3 as version
```
## **3.8.2 Requirements**

The body of the issue should have the target field placeholder marked with HTML comments.

```
\langle!--\langlename\rangle--> \langle!--end-\langlename\rangle-->
```
Following the previous example if the name of the field is *version*:

```
<!--version--> <!--end-version-->
```
### **3.8.3 Settings key**

set\_value

### **3.8.4 Params**

#### **name**

*Required.* The name of the target field in the body of the issue. It can be set using the name: keyword, or via the name of each instance if there are several instances of this responder specified in the settings file.

#### **if\_missing**

*Optional* Strategy when value placeholders are not defined in the body of the issue. Valid options: *append* (will add the value at the end of the issue body), *prepend* (will add the value at the beginning of the issue body) , *error* (will reply a not-found message). If this param is not present nothing will be done if value placeholder is not found.

#### **aliased\_as**

*Optional.* The name of the value to be used in the command, in case it is different from the target field placeholder marked with HTML comments.

#### **heading**

if the value placeholder is missing and the *if\_missing* strategy is set to append or prepend, when adding the value it will include this text as heading instead of just the value name.

#### **sample\_value**

A sample value string for the target field. It is used for documentation purposes when the *[Help](#page-22-0) [responder](#page-22-0)* lists all available responders. Default value is **xxxxx**.

#### **template\_file**

*Optional* A template file to use to build the response message (name and value are passed to it).

#### **external\_call**

*Optional* Configuration for a external service call. All available subparams are described in the [external\\_service docs.](./external_service.html#params)

### **3.8.5 Examples**

#### **Simplest use case:**

```
...
 responders:
    set_value:
      name: version
      sample_value: v1.0.1
...
```
**Multiple instances of the responder, some of them restricted to editors:**

```
...
 responders:
   set_value:
      - version:
          only: editors
          sample_value: "v1.0.0"
```
(continues on next page)

(continued from previous page)

```
- archive:
         only: editors
         sample_value: "10.21105/joss.12345"
         if_missing: prepend
         heading: "Archive DOI"
     - repository:
         sample_value: "github.com/openjournals/buffy"
...
```
# **3.8.6 In action**

- Initial state:
- (!) Open submitting\_author opened this issue · 53 comments

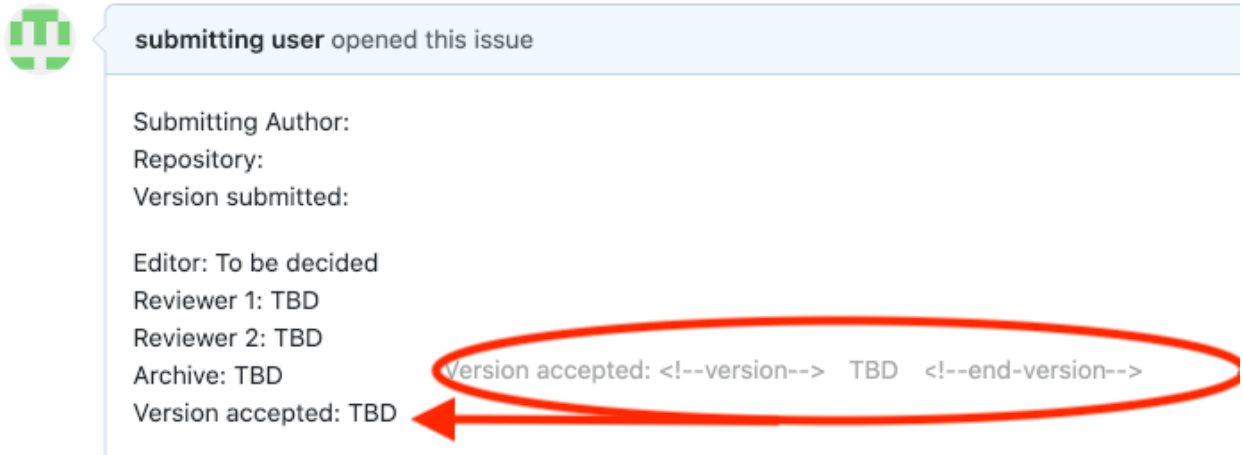

### • Invocation:

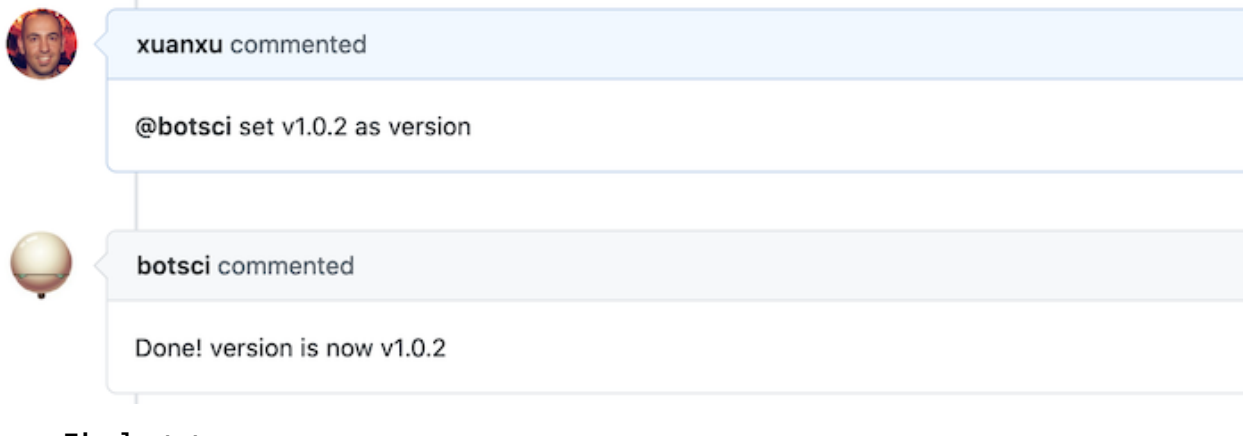

• Final state:

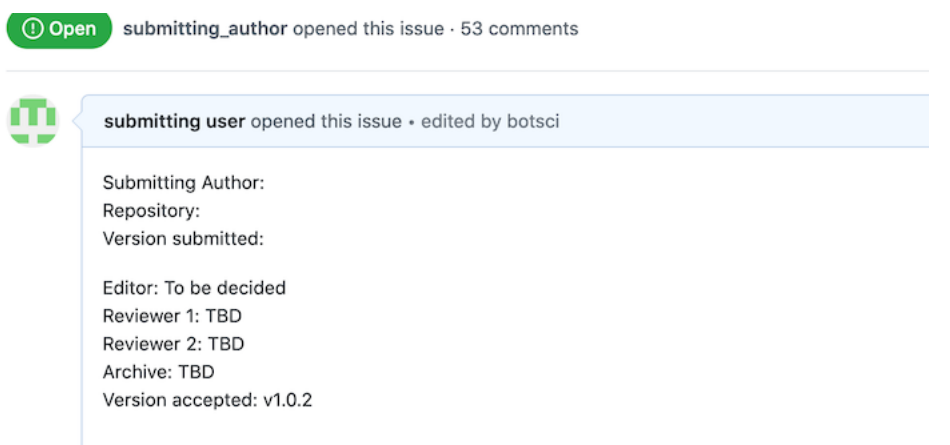

# **3.9 List of values**

This responder adds values to/removes values from a list in the body of the issue. Allows *[labeling](#page-114-0)*.

## **3.9.1 Listens to**

@botname add <value> to <list-name>

@botname remove <value> from <list-name>

For example, if you configure this responder to add/remove values for the *authors* list, it would respond to:

@botname add @username to authors

## **3.9.2 Requirements**

The body of the issue should have the target field placeholder marked with HTML comments.

```
<!--<listname>-list--> <!--end-<listname>-list-->
```
Following the previous example if the name of the field is *authors*:

```
<!--authors-list--> <!--end-authors-list-->
```
## **3.9.3 Settings key**

list\_of\_values

### **3.9.4 Params**

#### **name**

*Required.* The name of the list. It can be set using the name: keyword, or via the name of each instance if there are several instances of this responder specified in the settings file.

#### **sample\_value**

An optional sample value string for the target field. It is used for documentation purposes when the *[Help responder](#page-22-0)* lists all available responders. Default value is **xxxxx**.

#### **add\_as\_assignee**

*<Boolean>* Optional. If true and the value is a user name, it will be added as assignee to the issue. Default value is **false**.

#### **add\_as\_collaborator**

*<Boolean>* Optional. If true and the value is a user name, it will be added as collaborator to the repo. Default value is **false**.

### **3.9.5 Examples**

**Simple case: A single list**

```
...
 responders:
   list_of_values:
      name: authors
...
```
**Several lists with different options:**

```
...
 responders:
   list_of_values:
      - versions:
          sample_value: "v1.0.2"
      - authors
          only: editors
          sample_value: "@username"
          add_as_collaborator: true
...
```
## **3.9.6 In action**

• Initial state: Authors: John, Alice

• Adding to the list:

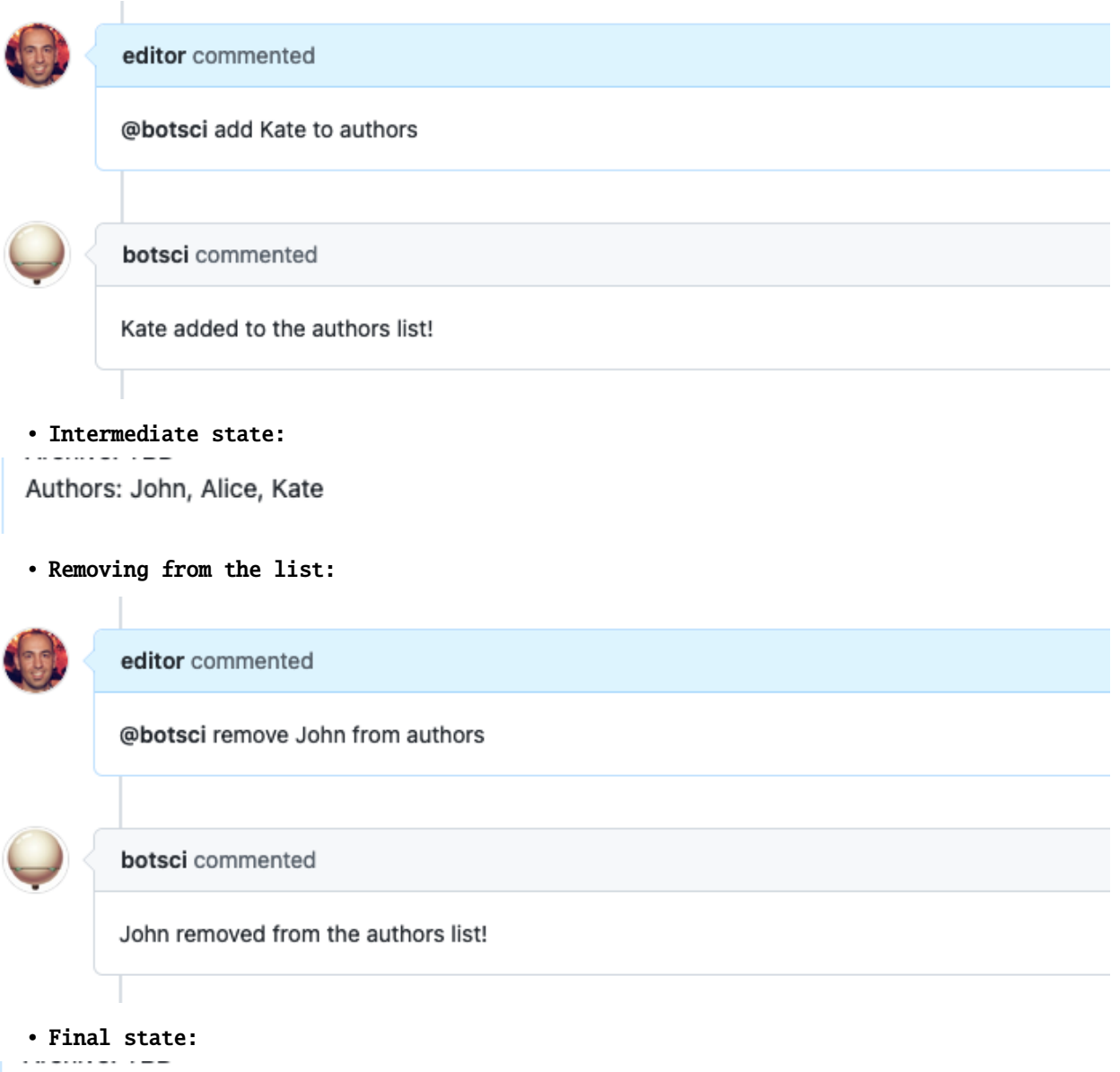

Authors: Alice, Kate

# **3.10 List team members**

This responder replies with a list of members from a GitHub team

### **3.10.1 Listens to**

@botname <command>

For example, if you configure the command to be *list editors*, it would respond to:

@botname list editors

### **3.10.2 Settings key**

list\_team\_members

### **3.10.3 Params**

**command**

The command this responder will listen to.

#### **team\_id**

The id of the GitHub team to be listed.

### **heading**

*Optional* Heading for the replied list.

#### **description**

*Optional* String to show when the help command is invoked.

### **3.10.4 Examples**

**List editors team members with custom heading**

```
...
 responders:
   list_team_members:
     command: list editors
     team_id: 3824115
     heading: Current journal editors
...
```
### **3.10.5 In action**

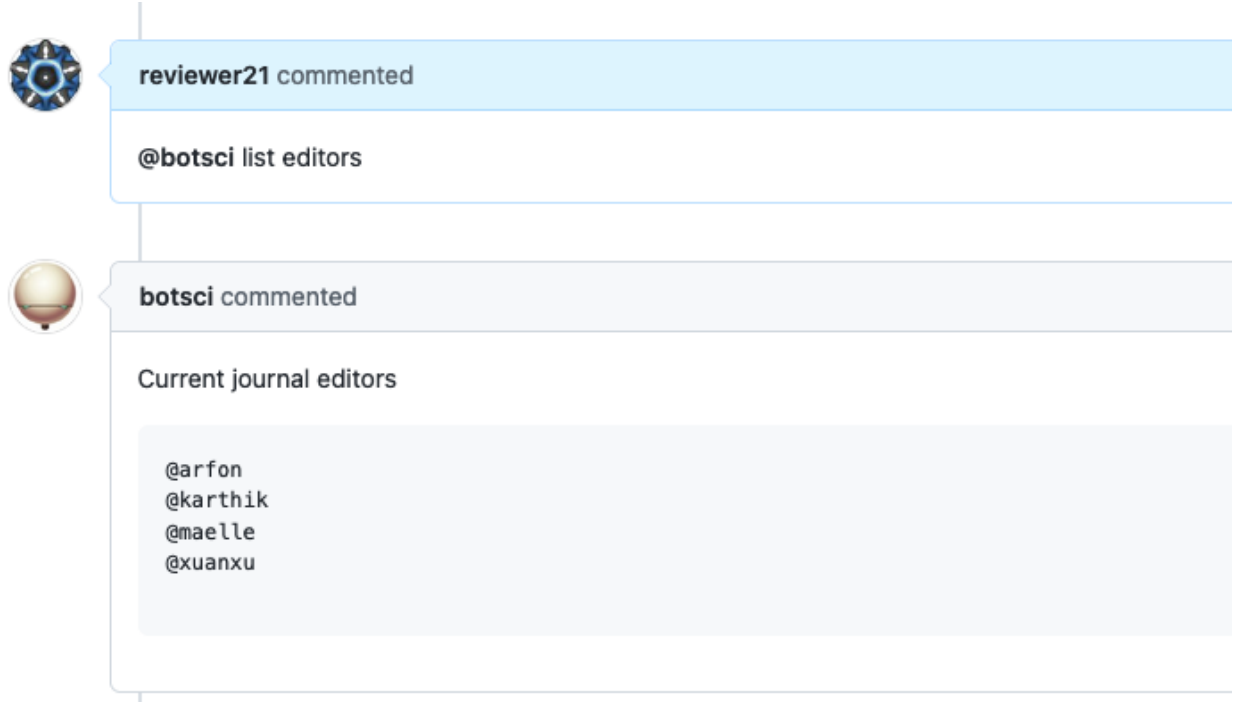

# **3.11 Add/Remove assignee**

This responder adds and removes users to the assignees list of the issue. Allows *[labeling](#page-114-0)*.

## **3.11.1 Listens to**

@botname add assignee: @username

@botname remove assignee: @username

## **3.11.2 Requirements**

Only users that are collaborators in the target issue can be added as assignees. Otherwise the responder will reply with a *not enough permissions* message.

# **3.11.3 Settings key**

add\_remove\_assignee

# **3.11.4 Examples**

**Simplest use case:**

```
...
 responders:
    add_remove_assignee:
...
```
**Hidden from commands list and restricted to editors:**

```
...
 responders:
   add_remove_assignee:
      only: editors
     hidden: true
...
```
# **3.11.5 In action**

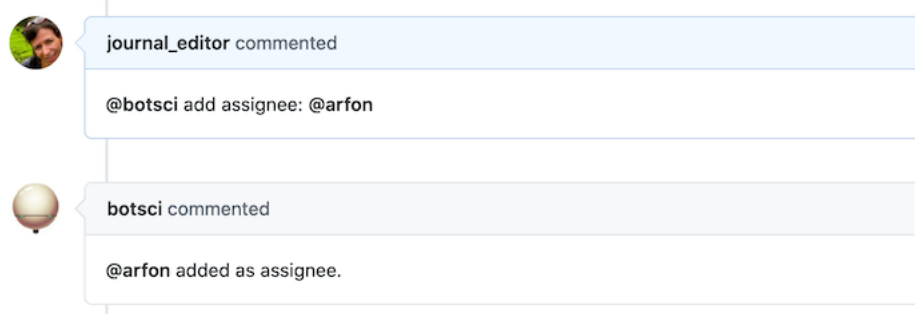

# **3.12 Reviewer checklist comment**

This responder adds a reviewer checklist editing the comment triggering the responder if the author of the comment is a reviewer. This way of adding checklists (instead of adding them to the body of the issue) does not require the reviewers to be collaborator of the repository, as they will be able to edit their own comments to update the progress of the checklist.

# **3.12.1 Listens to**

@botname generate my checklist

### **3.12.2 Requirements**

The checklist is read from a template file that should be available in the repository.

## **3.12.3 Settings key**

reviewer\_checklist\_comment

### **3.12.4 Params**

#### **template\_file**

*Required*. The name of the template file to edit the comment with.

#### **data\_from\_issue**

*<Array>* An optional list of values that will be extracted from the issue's body and used to fill the template.

#### **command**

Optional. The command triggering this responder. Default is *generate my checklist*

## **3.12.5 Examples**

**Simplest use case:**

```
...
 responders:
   add_remove_checklist:
     template_file: reviewer_checklist.md
...
```
**Using info from the body to fill in the template. Custom command:**

```
...
 responders:
   add_remove_checklist:
     command: create reviewer checklist
     template_file: reviewer_checklist.md
     data_from_issue:
        - target-repository
        - author-handle
...
```
### **3.12.6 In action**

#### • The template:

p<sup>2</sup> master - .buffy / templates / reviewer\_checklist.md

29 lines (20 sloc) 2.01 KB

#### ## Review checklist for #{{sender}}

#### ### Conflict of interest

- [ ] I confirm that I have read the [JOSS conflict of interest (COI) policy](https://github.com/openjournals/joss/blob/master/COI.md) and that: I have no COIs with reviewing this work or that any perceived COIs have been waived by JOSS for the purpose of this review.

#### ### Code of Conduct

- [ ] I confirm that I read and will adhere to the [JOSS code of conduct](https://joss.theoj.org/about#code\_of\_conduct).

#### ### General checks

- [ ] \*\*Repository:\*\* Is the source code for this software available at the [{{target-repository}}]({{target-repository}})? - [ ] \*\*License:\*\* Does the repository contain a plain-text LICENSE file with the contents of an [OSI approved](https://opensource.org/licenses

/alphabetical) software license? - [ ] \*\*Contribution and authorship:\*\* Mas the submitting author ({{author-handle}}) made major contributions to the software? Does the full list of paper authors seem appropriate and complete?

I I \*\*Substantial scholarly effort:\*\* Does this submission meet the scope eligibility described in the [JOSS guidelines]

(https://joss.readthedocs.io/en/latest/submitting.html#substantial-scholarly-effort)

#### ### Functionality

- [ ] \*\*Installation:\*\* Does installation proceed as outlined in the documentation?

- [ ] \*\*Functionality:\*\* Have the functional clains of the software been confirmed?

- [ ] \*\*Performance:\*\* If there are any performance claims of the software, have they been confirmed? (If there are no claims, please check off this item.)

### Documentation

- [ ] \*\*A statement of need:\*\* Do the authors clearly state what problems the software is designed to solve and who the target audience is? - [ ] \*\*Installation instructions:\*\* Is there a clearly-stated list of dependencies? Ideally these should be handled with an automated package management solution.

 $-$  [ ] \*\*Example usage:\*\* Do the authors include examples of how to use the software (ideally to solve real-world analysis problems). - [ ] \*\*Functionality documentation:\*\* Is the core functionality of the software documented to a satisfactory level (e.g., API method documentation)?

- [ ] \*\*Automated tests:\*\* Are there automated tests or manual steps described so that the functionality of the software can be verified? - [ ] \*\*Connunity guidelines:\*\* Are there clear guidelines for third parties wishing to 1) Contribute to the software 2) Report issues or problems with the software 3) Seek support

### Software paper

#### • Invocation:

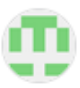

reviewer33 commented

@botsci generate my checklist

• Comment edited by the bot:

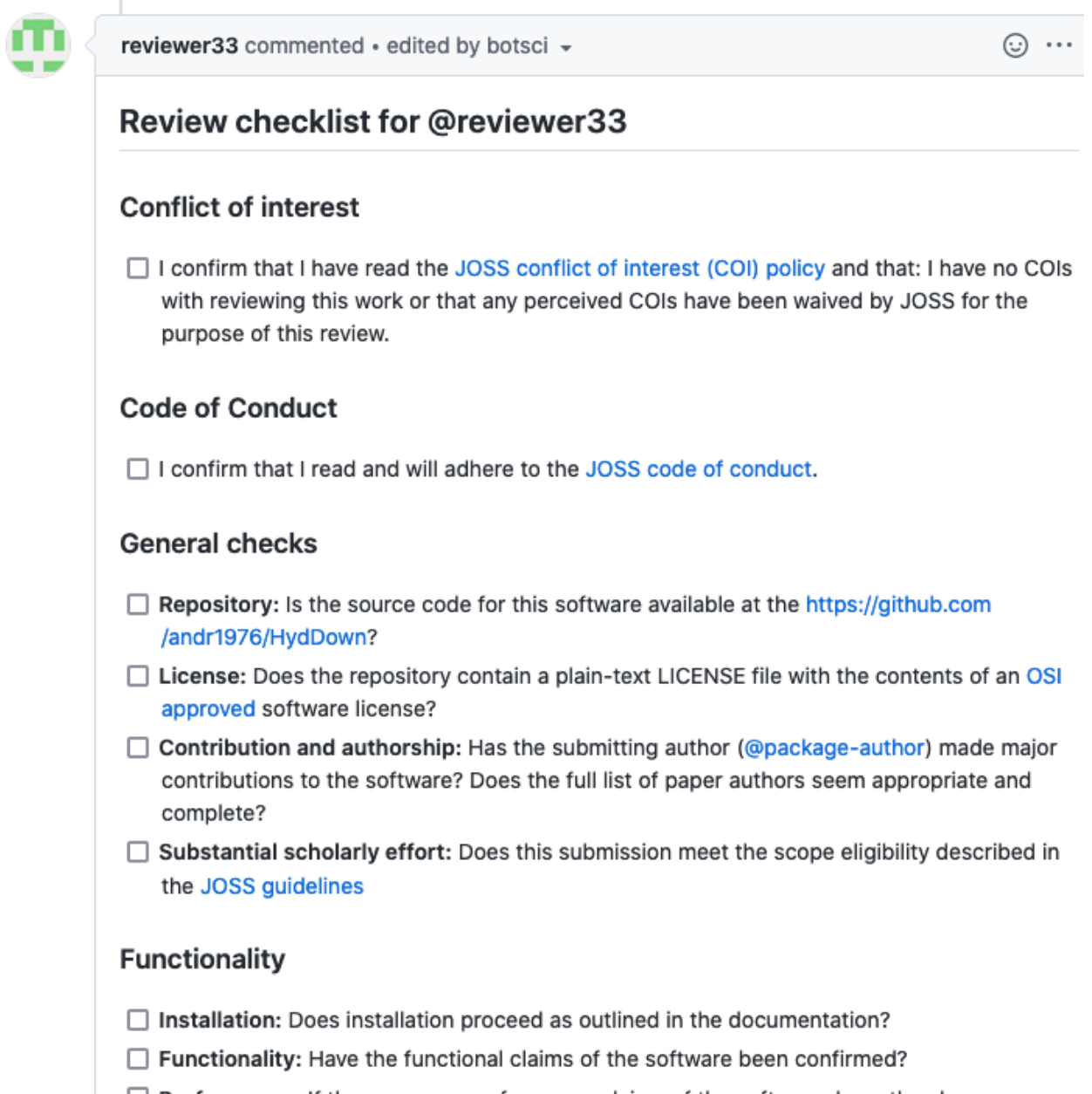

 $\Box$  Performance: If there are any performance claims of the software, have they been confirmed? (If there are no claims, please check off this item.)

# **3.13 Add/Remove checklist**

This responder adds and removes checklists for reviewers at the end of the body of the issue. Allows *[labeling](#page-114-0)*.

### **3.13.1 Listens to**

@botname add checklist for @username

```
@botname remove checklist for @username
```
## **3.13.2 Requirements**

The checklist is read from a template file that should be available in the repository.

# **3.13.3 Settings key**

add\_remove\_checklist

# **3.13.4 Params**

```
template_file
```
*Required*. The name of the template file to append to the body.

#### **data\_from\_issue**

*<Array>* An optional list of values that will be extracted from the issue's body and used to fill the template.

## **3.13.5 Examples**

**Simplest use case:**

```
...
 responders:
   add_remove_checklist:
      template_file: reviewer_checklist.md
...
```
**Using info from the body to fill in the template. Action restricted to editors:**

```
...
 responders:
   add_remove_checklist:
     only: editors
     template_file: reviewer_checklist.md
     data_from_issue:
        - target-repository
        - author-handle
...
```
### **3.13.6 In action**

• The template: p<sup>2</sup> master - .buffy / templates / reviewer\_checklist.md 29 lines (20 sloc) 2.01 KB ### Conflict of interest [ ] I confirm that I have no COIs with reviewing this work or that any perceived COIs have been waived by an editor for the purpose of this review. ### Code of Conduct - [ ] I confirm that I read and will adhere to the code of conduct. ### General checks - [ ] \*\*Repository:\*\* Is the source code for this software available at the [repo url]({{target-repository}})? - | | \*\*License:\*\* Does the repository contain a plain-text LICENSE file with the contents of an [OSI approved] (https://opensource.org/licenses/alphabetical) software license? [ ] \*\*Contribution and authorship:\*\* Has the submitting author ({{author-handle}}) made major contributions to the software? - [ ] \*\*Substantial scholarly effort:\*\* Does this submission meet the scope eligibility? ### Functionality - [ ] \*\*Installation:\*\* Does installation proceed as outlined in the documentation? - [ ] \*\*Functionality:\*\* Have the functional claims of the software been confirmed?<br>- [ ] \*\*Functionality:\*\* Have the functional claims of the software been confirmed?<br>- [ ] \*\*Performance:\*\* If there are any performance cl there are no claims, please check off this item.) ### Documentation - [ ] \*\*A statement of need:\*\* Do the authors clearly state what problems the software is designed to solve and who the target audience is? ] \*\*Installation instructions:\*\* Is there a clearly-stated list of dependencies? Ideally these should be  $\cdot$  [ handled with an automated package management solution.<br>- [ ] \*\*Example usage:\*\* Do the authors include examples of how to use the software (ideally to solve realworld analysis problems).

[ ] \*\*Functionality documentation:\*\* Is the core functionality of the software documented to a satisfactory level (e.g., API method documentation)?<br>- [ ] \*\*Automated tests:\*\* Are there automated tests or manual steps described so that the functionality of

the software can be verified?

- [ ] \*\*Community guidelines:\*\* Are there clear guidelines for third parties wishing to 1) Contribute to the<br>software 2) Report issues or problems with the software 3) Seek support

#### • Initial state:

# Software review #7 **O Open** submitter opened this issue yesterday m submitter commented yesterday · edited -Member  $\odot \cdots$ Submitting Author: JJ (@submitter) Repository: https://github.com/matrix-q/generator Version submitted: 1.3 Editor: TBD Reviewer 1: TBD Reviewer 2: TBD Archive: TBD Version accepted: TBD **Description** This software is a Q-Matrices generator. Based on explicit values for solar abundances, z and IMF, it calculates matrices Q(i,j) of masses of elements i ejected to the galactic medium as element j, for a complete range of stellar masses, accounting for supernovas of types Ia and II. You can read more about the Matrices Q formalism in Ferrini et al. 1992. Intergalactic computes the contribution matrix of 15 elements: H D He3 He4 C C13 N O n.r. Ne Mg Si S Ca Fe

#### • Invocation:

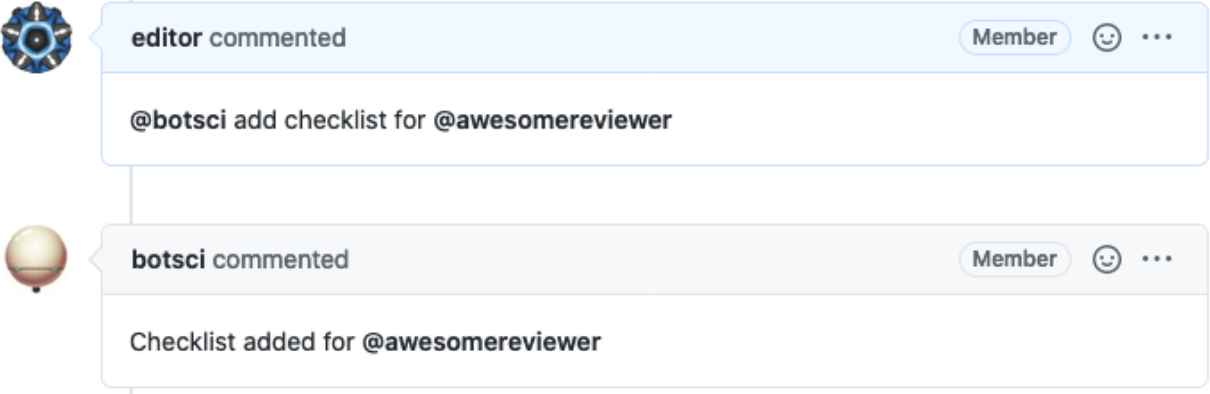

• Final state:

m

# Software review #7

**O Open** submitter opened this issue yesterday

```
submitter commented yesterday · edited -
```
Member  $\odot \cdots$ 

Submitting Author: JJ (@submitter) Repository: https://github.com/matrix-q/generator Version submitted: 1.3

Editor: TBD Reviewer 1: TBD Reviewer 2: TRD Archive: TBD Version accepted: TBD

#### **Description**

This software is a Q-Matrices generator.

Based on explicit values for solar abundances, z and IMF, it calculates matrices Q(i,j) of masses of elements i ejected to the galactic medium as element j, for a complete range of stellar masses, accounting for supernovas of types Ia and II. You can read more about the Matrices Q formalism in Ferrini et al. 1992.

Intergalactic computes the contribution matrix of 15 elements:

H D He3 He4 C C13 N O n.r. Ne Mg Si S Ca Fe

#### Review checklist for @awesomereviewer

#### **Conflict of interest**

□ I confirm that I have no COIs with reviewing this work or that any perceived COIs have been waived by an editor for the purpose of this review.

#### **Code of Conduct**

□ I confirm that I read and will adhere to the code of conduct.

#### General checks

- □ Repository: Is the source code for this software available at the repo uri?
- □ License: Does the repository contain a plain-text LICENSE file with the contents of an OSI approved software license?
- □ Contribution and authorship: Has the submitting author (@submitter) made major contributions to the software?
- □ Substantial scholarly effort: Does this submission meet the scope eligibility?

#### Functionality

- $\Box$  Installation: Does installation proceed as outlined in the documentation?
- □ Functionality: Have the functional claims of the software been confirmed?
- □ Performance: If there are any performance claims of the software, have they been confirmed? (If there are no claims, please check off this item.)

#### Documentation

- □ A statement of need: Do the authors clearly state what problems the software is designed to solve and who the target audience is?
- □ Installation instructions: Is there a clearly-stated list of dependencies? Ideally these should be handled with an automated package management solution.
- □ Example usage: Do the authors include examples of how to use the software (ideally to solve real-world analysis problems).
- □ Functionality documentation: Is the core functionality of the software documented to a satisfactory level (e.g., API method documentation)?
- □ Automated tests: Are there automated tests or manual steps described so that the functionality of the software can be verified?
- Community guidelines: Are there clear guidelines for third parties wishing to 1) Contribute to the software 2) Report issues or problems with the software 3) Seek support

# **3.14 Label command**

This responder defines a custom command to add and/or remove labels to the issue when invoked.

### **3.14.1 Listens to**

@botname <command>

For example, if you configure the command to be *review successful*, it would respond to:

@botname review successful

### **3.14.2 Settings key**

label\_command

### **3.14.3 Params**

#### **command**

The command this responder will listen to.

#### **add\_labels**

*<Array>* A list of text labels to add to the issue.

#### **remove\_labels**

*<Array>* A list of text labels to remove from the labels of the issue.

### **3.14.4 Examples**

#### **Simplest use case:**

Just add a label.

```
...
 responders:
   label_command:
      command: review successful
      add_labels:
        - recommend publication
...
```
**Multiple instances of the responder, restricted to editors, adding and removing labels:**

```
...
 responders:
   label_command:
      - review_ok:
          only: editors
          command: review successful
          add_labels:
```
(continues on next page)

(continued from previous page)

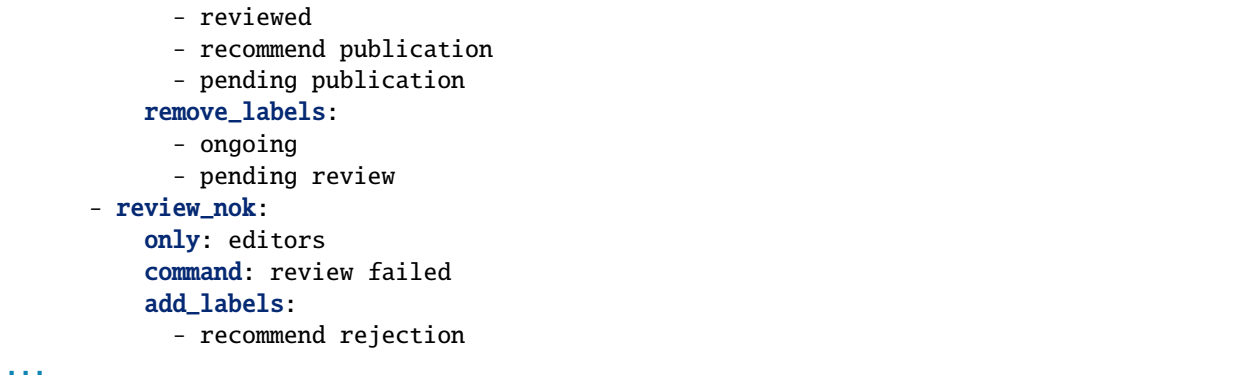

## **3.14.5 In action**

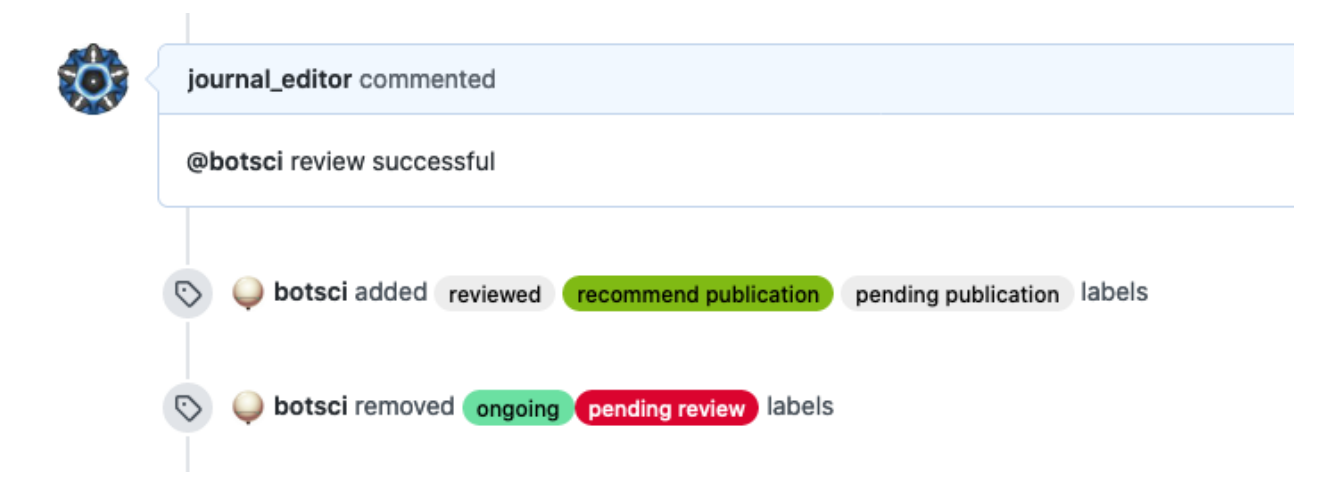

# **3.15 Check references**

This responder checks (asynchronously) the validity of the DOIs from a list of BibTeX entries (a paper's references file).

## **3.15.1 Listens to**

@botname check references

A non-default branch can be specified to look for the paper's files in it:

```
@botname check references from branch <custom-branch-name>
```
### **3.15.2 Requirements**

The target repository should include a paper.md or paper.tex file and its corresponding references file (paper.bib or paper.yml) with the BIbTeX entries.

The body of the issue should have the url of the repository with the paper's files marked with HTML comments.

<!--target-repository--> URL HERE <!--end-target-repository-->

### **3.15.3 Settings key**

check\_references

### **3.15.4 Params**

#### **url\_field**

The optional name of the field marked with HTML comments where the URL of the repository with the paper is located. By default if this setting is not present, the value will be **target-repository**. Meaning Buffy will look for a string in the body of the issue between **<!–target-repository–>** and **<!–end-target-repository–>** HTML comments.

#### **branch\_field**

The optional name of the field marked with HTML comments where the name of the branch is located. Defaults to **branch** (so Buffy will look for **<!–branch–>** and **<!–end-branch–>** in the body of the issue). If the setting is not present or the branch field is not found in the body of the issue, the default branch of the git repo will be used.

## **3.15.5 Examples**

#### **Simplest case:**

```
...
 check_references:
...
```
Buffy will clone the git repository specified between <!--target-repository--> and <! --end-target-repository--> marks and check the DOIs for all entries in the paper.bib file.

#### **Example customizing fields:**

```
...
 check_references:
     url_field: software-location
     branch_field: branch-to-review
...
```
Buffy will clone the git repository specified between <!--software-location--> and <! --end-software-location--> marks, then checkout into the branch specified between <! --branch-to-review--> and <!--end-branch-to-review--> and then check the DOIs for all entries in the paper.bib file.

# **3.15.6 In action**

• Issue body with the repository's URL:

# Checking references #8

 $\bigcirc$  Open  $\bigcirc$ Journal opened this issue 2 days ago · 16 comments

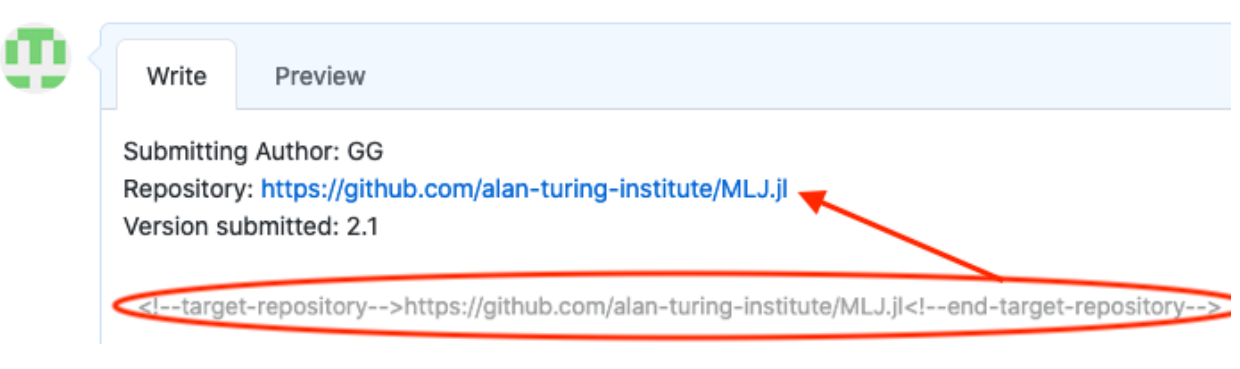

• In use:

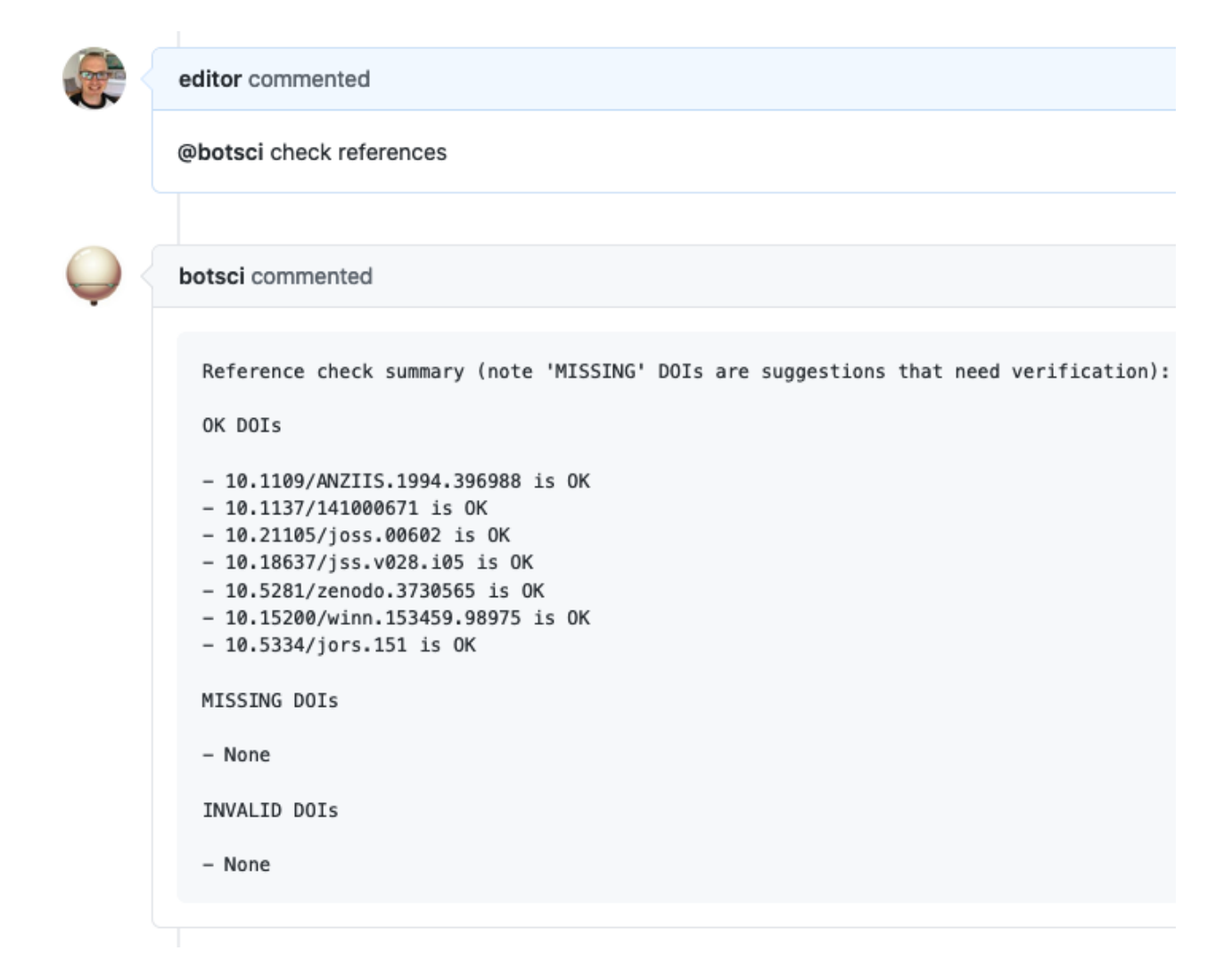

• With non-default branch:

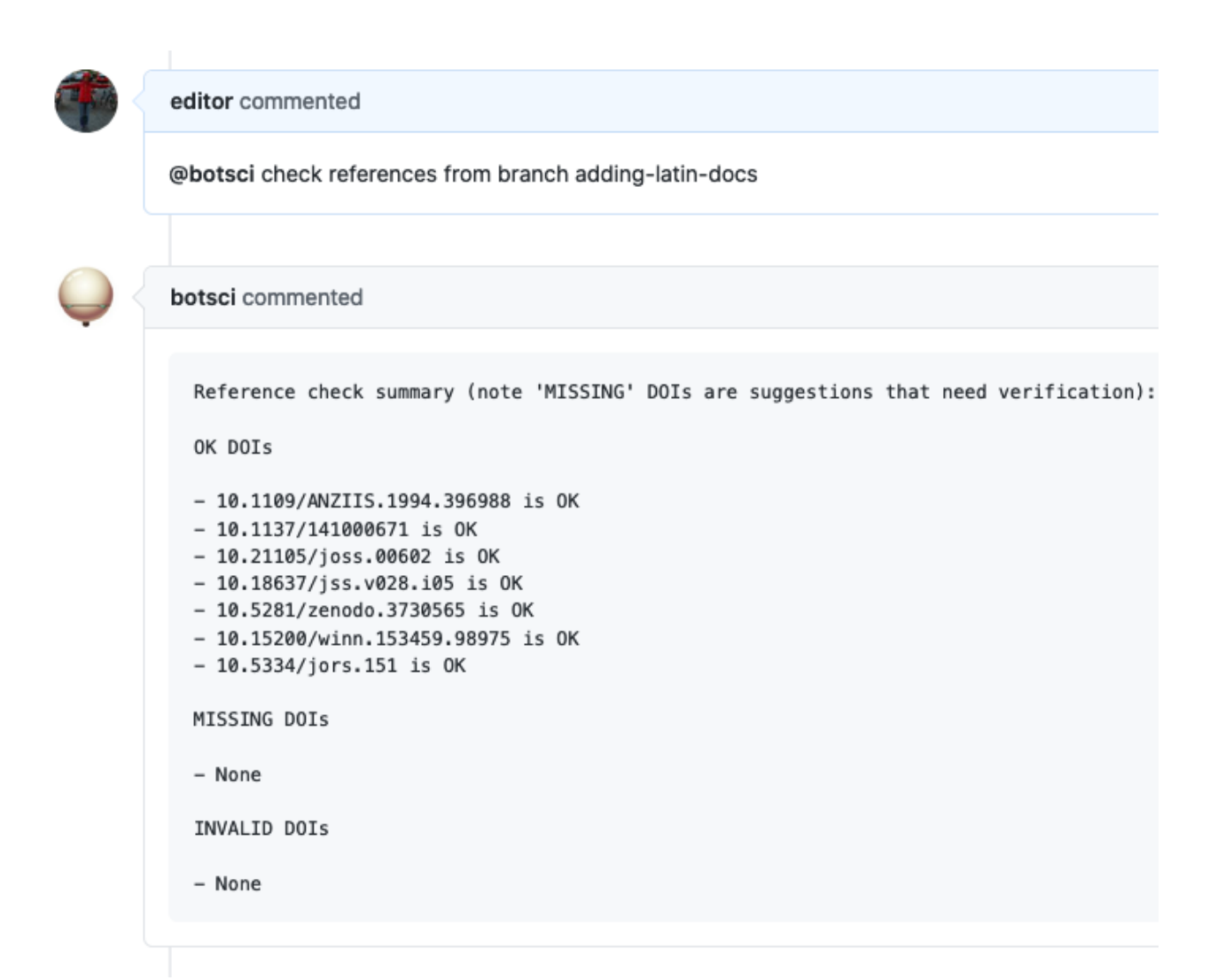

# **3.16 Repository checks**

This responder performs (asynchronously) several checks on the target repository.

## **3.16.1 Listens to**

@botname check repository

A non-default branch can be specified to run the checks on it:

```
@botname check repository from branch <custom-branch-name>
```
## **3.16.2 Requirements**

The body of the issue should have the url of the repository marked with HTML comments.

<!--target-repository--> URL HERE <!--end-target-repository-->

### **3.16.3 Settings key**

repo\_checks

## **3.16.4 Params**

#### **checks**

An optional list (Array) of checks to perform. If non present or empty all available checks will be run (see *[available checks](#page-60-0)* for the values to use in the config file).

#### **url\_field**

The optional name of the field marked with HTML comments where the URL of the repository with the paper is located. By default if this setting is not present, the value will be **target-repository**. Meaning Buffy will look for a string in the body of the issue between **<!–target-repository–>** and **<!–end-target-repository–>** HTML comments.

#### **branch\_field**

The optional name of the field marked with HTML comments where the name of the branch is located. Defaults to **branch** (so Buffy will look for **<!–branch–>** and **<!–end-branch–>** in the body of the issue). If the setting is not present or the branch field is not found in the body of the issue, the default branch of the git repo will be used.

## <span id="page-60-0"></span>**3.16.5 Available checks**

The following values are valid for the : checks list:

- repo summary: This check performs an analysis of the source code and list authorship, contributions and file types information.
- languages: This will detect the languages used in the repository and tagged the issue with the top three used languages.
- wordcount: This will count the number of words in the paper file.
- license: This will look for an Open Source License in the target repo and reply an error message if no license is found.
- statement of need: This check will look for an *Statement of need* section in the paper content.

# **3.16.6 Examples**

**Simplest case:**

```
...
 repo_checks:
...
```
Buffy will clone the git repository specified between <!--target-repository--> and <! --end-target-repository--> HTML comments and run all available checks.

**Run selected checks:**

```
...
 repo_checks:
   checks:
     - repo summary
     - languages
...
```
Buffy will only run the repo summary and the languages checks.

### **3.16.7 In action**

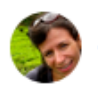

journal\_reviewer commented

@botsci check repository

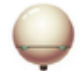

#### botsci commented

Software report:

github.com/AlDanial/cloc v 1.88 T=0.40 s (1114.3 files/s, 49181.4 lines/s)

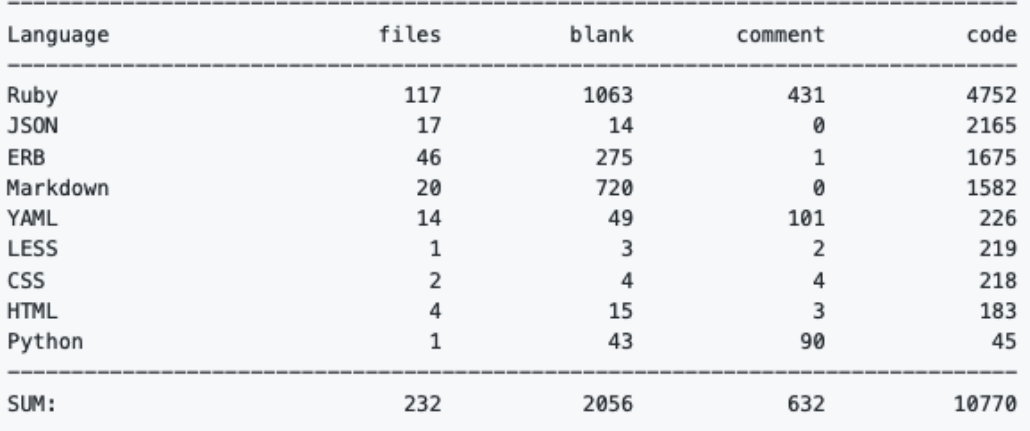

Statistical information for the repository '674cb9cbc5609aa1a154J64':

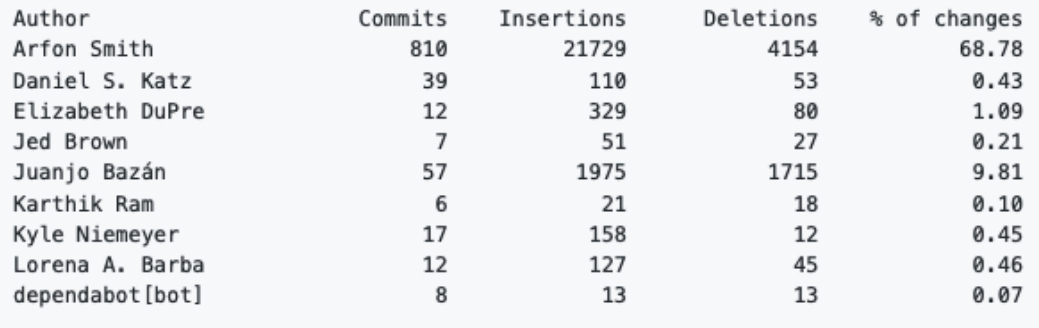

⇖

botsci added Ruby JavaScript CoffeeScript labels 11 minutes ago

# **3.17 Thanks**

This responder replies when a user thanks the bot.

# **3.17.1 Listens to**

Thanks @botname Thank you @botname @botname thanks @botname thank you

# **3.17.2 Settings key**

thanks

## **3.17.3 Params**

**reply**

The message the bot will send back. Default value is **"You are welcome"**.

# **3.17.4 Examples**

**Simplest use case:**

```
...
 responders:
    thanks:
...
```
**Custom message and hidden from public commands list:**

```
...
 responders:
   thanks:
     reply: "No problem, I'm here to help!"
     hidden: true
...
```
### **3.17.5 In action**

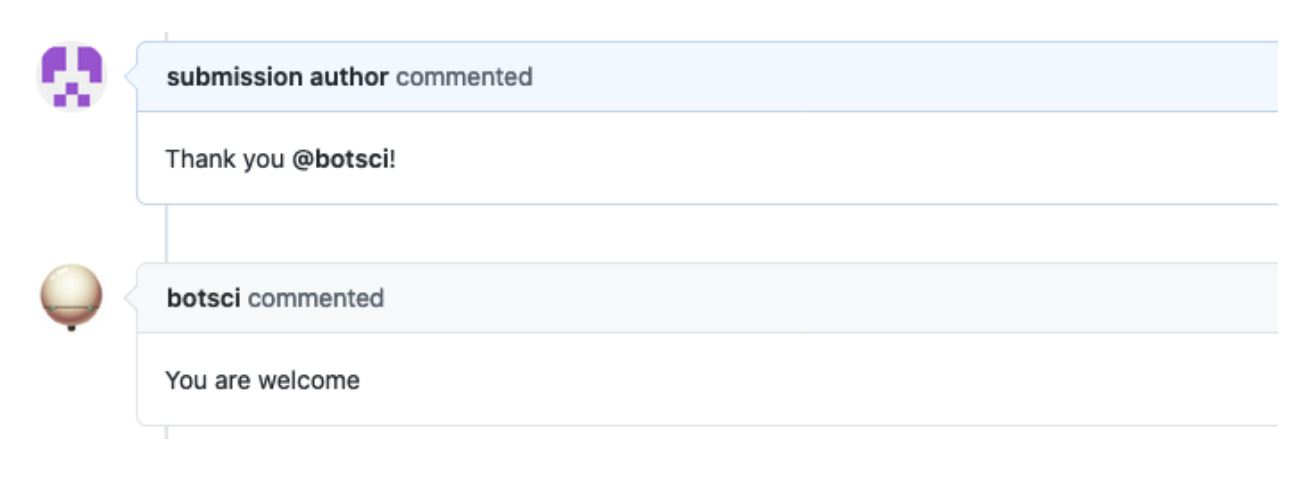

# **3.18 Reminders**

This responder allows to schedule a reminder for the author or a reviewer to return to a review after a certain period of time (supported units: days and weeks). The command will only work if the mentioned user is an author, a reviewer for the submission or the sender of the message (so editors can set reminders for themselves).

## **3.18.1 Listens to**

```
@botname remind @username in 2 weeks
```

```
@botname remind @reviewer in 10 days
```
## **3.18.2 Settings key**

reminders

### **3.18.3 Params**

#### **reviewers**

*Optional.* The HTML-comment value name in the body of the issue to look for reviewers. Default value is **reviewers-list**.

#### **auhors**

*Optional.* The HTML-comment value name in the body of the issue to look for authors. Default value is **author-handle**.

# **3.18.4 Examples**

**Simple use case:**

```
...
 responders:
   reminders:
      only: editors
...
```
**Custom html fields:**

```
...
 responders:
   reminders:
     only: editors
     authors:
        - author1
        - author2
...
```
Now it will allow to set a reminder for all the users listed in the body of the issue in reviewers-list, author1 and author2 HTML fields.

## **3.18.5 In action**

• Scheduling a reminder:

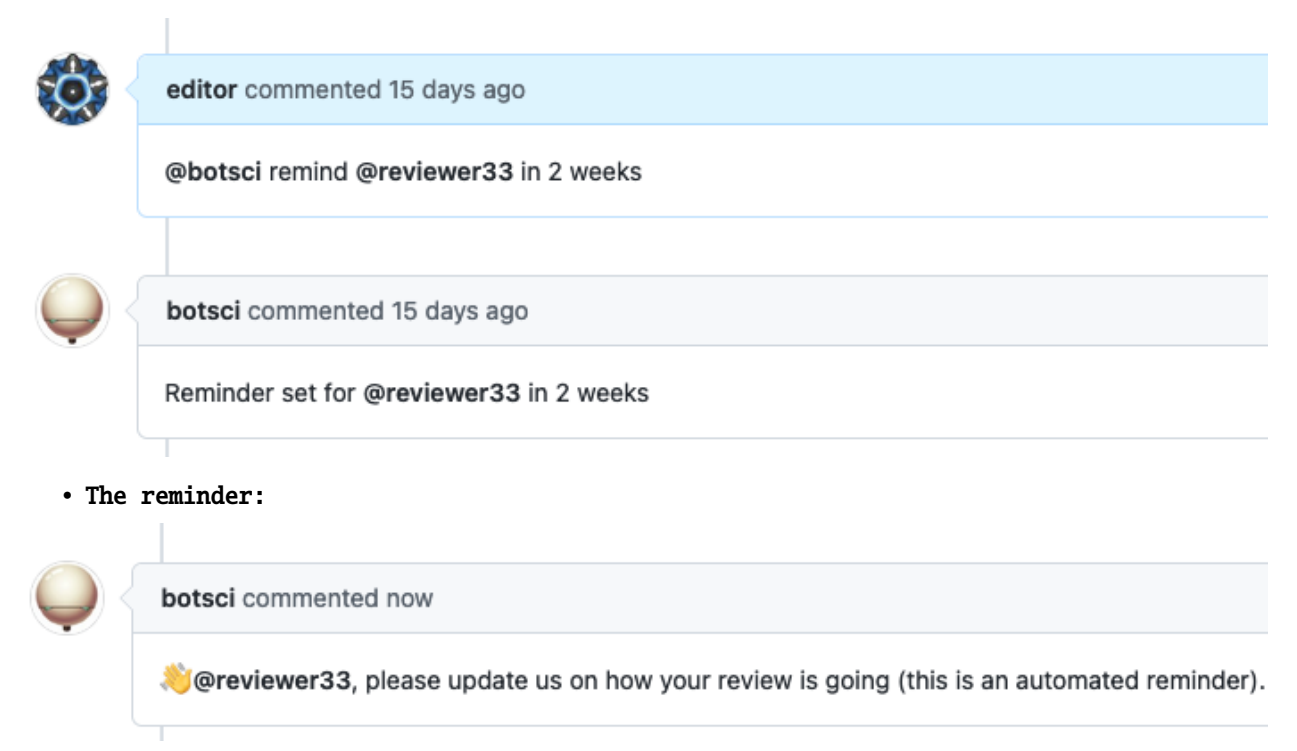

# **3.19 Initial values**

This responder acts when a new issue is opened. It checks for the presence of placeholders in the body of the issue for all the configured values.

### **3.19.1 Listens to**

New issue opened event.

### **3.19.2 Settings key**

initial\_values

### **3.19.3 Params**

The **values** parameter is mandatory.

#### **values**

An array of values. Optionally each value can be individually customized.

For each value listed under **values** this options can be provided:

#### **heading**

*Optional.* If the value placeholder is missing when adding the value it will include this text as heading instead of just the value name. Default value is the value name capitalized bold.

#### **value**

*Optional* Value to add inside the HTML comments. Default value is empty string.

#### **action**

*Optional* Strategy when value placeholders are not defined in the body of the issue. Valid options: *append* (will add the value at the end of the issue body), *prepend* (will add the value at the beginning of the issue body). Default value is *prepend*

#### **warn\_if\_empty**

*Optional* If set to *true* if the placeholder for this value is not present or present but empty a new comment will be replied to the issue warning of the missing value. Default is *false*.

### **3.19.4 Examples**

#### **Simplest use case:**

Verify presence of <!--version--><!--end-version--> and <!--target-repository--><! --end-target-repository--> in the body of the issue:

```
...
 responders:
   initial_values:
      values:
        - version
        - target-repository
...
```
**Multiple values with custom properties:**

```
...
 responders:
   initial_values:
     values:
        - version:
         - value: "vX.X.X"
          - action: append
        - author1:
          - heading: "Author Github handle:"
          - warn_if_empty: true
        - target-repository
        - archive
        - package-name:
          - warn_if_empty: true
...
```
# **3.19.5 In action**

Using the *Multiple values with custom properties* example config:

• Initial state:

# Software submission #16

 $\odot$  Open author opened this issue

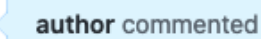

Package name: Submitting Author: J.J. Repository: https://github.com/openjournals/science.py

# This is the review issue

Editor: TBD Reviewers: No reviewers yet Archive: TBD

**Actual text in the initial body of the issue:**

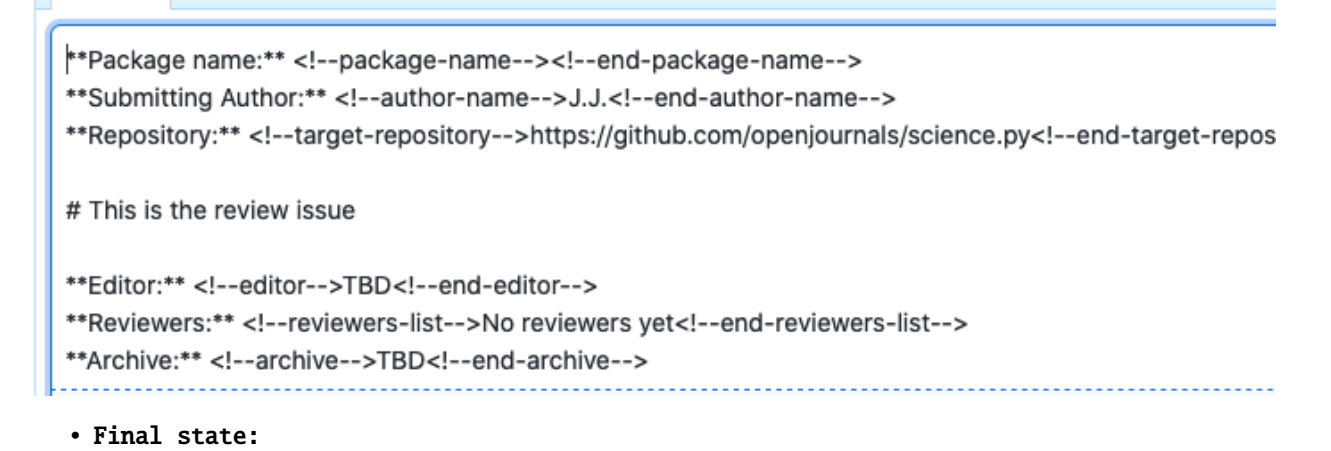

# Software submission #16

 $\odot$  Open

author opened this issue

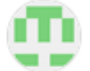

author commented  $\cdot$  edited  $\sim$ 

Author Github handle Package name: Submitting Author: J.J. Repository: https://github.com/openjournals/science.py

# This is the review issue

Editor: TBD Reviewers: No reviewers yet Archive: TBD Version: vX.X.X

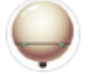

editorial-bot commented

Missing values: author1, package-name

**Actual text in the final body of the issue:**

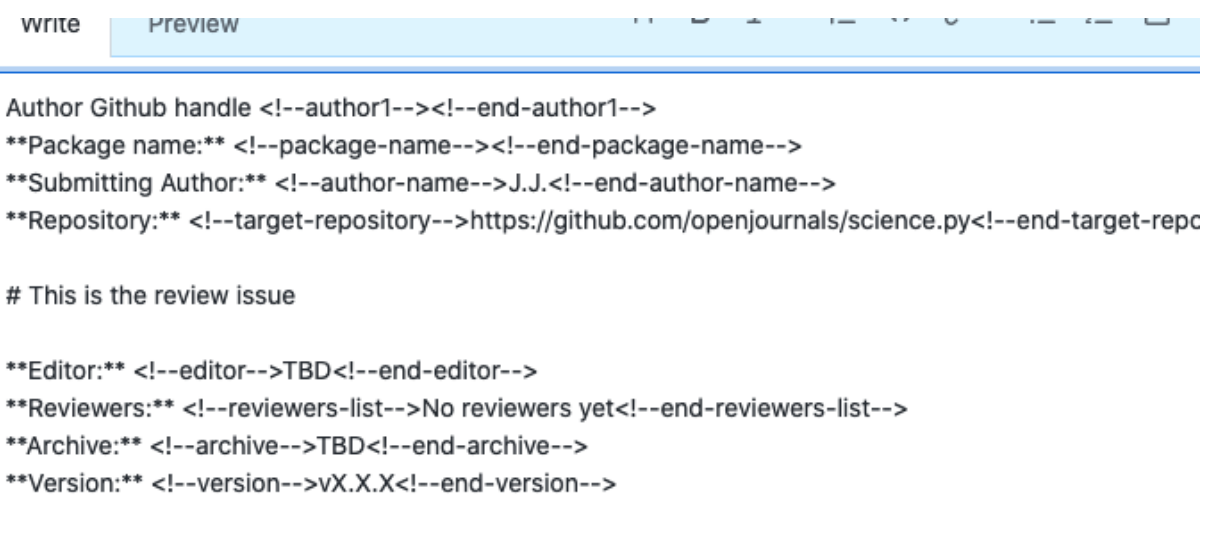

#### **Result:**

- *version* has been appended at the end of the body with a value of *vX.X.X*
- *author1* has been added with the custom heading
- *target-repository* was already present, so nothing has been done with it
- *archive* was already present, so nothing has been done with it
- *package-name* was not present so it has been prepended.
- New comment was created with a warning of missing values for *package-name* and *author1*

# **3.20 Welcome**

This responder acts when a new issue is opened. It can reply with text messages, using a template, create a background job to asynchronously call an external service's API and/or triggering another responder.

Allows *[labeling](#page-114-0)*.

### **3.20.1 Listens to**

New issue opened event.

# **3.20.2 Settings key**

welcome

### **3.20.3 Requirements**

#### **When using a template to respond:**

When rendering a template a map of values will be passed to it:

- **issue id**: The id of the issue
- **repo**: the name of the repository
- **sender**: the handle of the user creating the issue
- **bot\_name**: the name of the bot user responding

If the template needs some other value included in the body of the issue, they can be declared using the data\_from\_issue param and those values will be passed to the template too, if can be extracted from the body. They can be used in the template using the syntax:

```
{{variable_name}}
```
In order to use a template, Buffy will look for the file declared in the template\_file param in the target repo, in the location specified with the template\_path setting (by default .buffy/templates). In short: the *template\_file* should be located in the *template\_path*.

The values needed by the template that are listed in the data\_from\_issue param must be extractable: they have to be enclosed in HTML comments:

 $\langle$  -- $\langle$ name $\rangle$ -- $\rangle$  Info to extract  $\langle$  --end- $\langle$ name $\rangle$ -- $\rangle$ 

So, for example, if you want to use the value of *version* in the template, the body of the issue must include it inside HTML comments:

 $\langle$  --version-->  $v2.1$   $\langle$  --end-version-->

Then it should be declared in the settings file, listed in the *data\_from\_issue* param:

```
responders:
 welcome:
    template_file: welcome.md
    data_from_issue:
      - version
```
And can then be used in the template:

Thank you for your submission, we will review the {{version}} release of your software.

#### **When invoking an external service:**

Some parameters are required for the external call to work: the name of the service and the url of the call, both configured in the settings YAML file nested under the external\_service param.

Similarly to the [External Service responder](#page-0-0) if the call is successful the response is posted as a comment in the issue (optionally using a template).

You can configure a template file as a response after the external API call, this template is configured separately from the previous general response template. The response from the external service should be in JSON format. It will be parsed and the resulting hash values will be passed to the template.

### **3.20.4 Params**

For replying with plain text message(s):

#### **message**

A text message to use as reply.

#### **messages**

*<Array>* A list of text messages to respond with.

To reply with a template file:

#### **template\_file**

The name of the template file to use to build the response message.

#### **data\_from\_issue**

*<Array>* An optional list of values that will be extracted from the issue's body and used to fill the template.

#### Calling an external service:

#### **external\_service**

All the configuration for the service is nested under this param. Posible options are:

#### **name**

*Required*. The name for this service.

#### **url**

*Required*. The url to call.

#### **method**

The HTTP method to use. Valid values: [get, post]. Default is **post**.

#### **template\_file**

The optional template file to use to build the response message after the external call.

#### **headers**

*<Array>* An optional list of *key: value* pairs to be passed as headers in the external service request.

#### **data\_from\_issue**

*<Array>* An optional list of values that will be extracted from the issue's body and used to fill the template.

#### **query\_params**

*<Array>* An optional list of params to add to the query of the external call. Common place to add API\_KEYS or other authentication info.

#### **mapping**

*<Array>* An optional mapping of variable names in the query of the external service call.

#### Running other responder(s):

#### **run\_responder**

Allows to call a different responder. Subparams are:

#### **responder\_key**

*Required*. The key to find the responder in the config file.

#### **responder\_name**

*Optional*. The name of the responder in the config file if there are several instances under the same responder key.
#### **message**

*Optional*. The message to trigger the responder with.

If you want to run multiple responders, use an array of these subparams.

#### General:

#### **close**

*<Boolean>* Optional parameter, if **true** the responder will close the issue. Default is **false**.

#### **check\_references**

Optional. If present the validity of the DOIs from the paper's references file will be checked.

#### **repo\_checks**

Optional. If present the responder will perform (asynchronously) several checks on the target repository. You can configure which checks to perform using nested params. Available options are those of the [repository\\_checks responder](./repo_checks.html#params)

#### **hidden**

Is **true** by default.

### **3.20.5 Examples**

**Simplest use case:**

```
...
 responders:
   welcome:
     message: "Thanks for your submission!"
...
```
**Multiple messages and a template:**

```
...
 responders:
   welcome:
     messages:
       - "You can list all the available commands typing `@botsci help`"
        - "The review will start once two reviewers are assigned, please stay tuned."
     template_file: welcome.md
     data_from_issue:
       - repository
        - version
...
```
**Calling an external service:**

```
...
 responders:
   welcome:
     external_service:
       url: https://dummy-external-service.herokuapp.com/code-analysis
       method: post
        query_params:
          secret: A1234567890Z
        data from issue:
```
(continues on next page)

...

(continued from previous page)

```
- target-repo
mapping:
  id: issue_id
```
When a new issue is created the responder will send a POST request to https://dummy-externalservice.herokuapp.com/code-analysis with a JSON body:

```
{
"secret": "A1234567890Z", # declared in the query_params setting
"target-repo":"...", # the value is extracted from the body of the issue
                       # the value corresponds to issue_id, it has been mapped to id
"repo":"...", # the origin repo where the invocation happend
"sender":"...", # the user invoking the command
 "bot_name":"...", # the bot user name that will be responding
}
```
And the response from the external service will posted as a comment in the original issue.

### **3.20.6 In action**

### **Text messages and template file:**

• The template file:

```
sunnydale / .buffy / templates / welcome.md
P Branch: master -
```

```
3 lines (2 sloc) | 118 Bytes
```
Welcome {{sender}}, thanks for opening this issue

Thanks for sending your software {{repository}} to {{repo}}

```
• In use (template + 2 messages):
```
# Software submission #5

**O** Open

karthik opened this issue · 1 comment

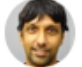

### karthik commented

Submitting Author: karthik (@karthik) Repository: <!--repository-->ropensci/testing<!--end-repository-Repository: ropensci/testing . Version submitted: VERSION

# **Description**

• A testing package to test code

### Scope

- . Please indicate which category or categories this package falls under:
	- data retrieval
	- Scientific software wrappers
	- □ field and lab reproducibility tools
	- geospatial data
	- $\Box$  text analysis

### botsci commented

Welcome karthik, thanks for opening this issue

Thanks for sending your software ropensci/testing to aliadalabs/sunnydale

#### botsci commented

You can list all the available commands typing @botsci help

botsci commented

The review will start once two reviewers are assigned, please stay tuned.

### **Calling an external service:**

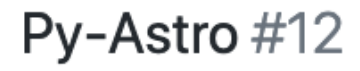

**① Open** package\_author opened this issue 1 hour ago

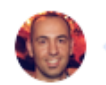

package\_author commented 1 hour ago

Submitting Author: JJ (@package\_author) Repository: github.com/scientific-software/pyastro Version submitted: 5.0

Editor: TBD Reviewer 1: TBD Reviewer 2: TBD Archive: TBD Version accepted: TBD

# **Description**

Lorem ipsum fugit nulla sint ea aspernatur. Repellat dolor consequatur optio nihil o Quia aut maxime molestiae numquam sit nobis reprehenderit exercitationem. Sed animi modi quia distinctio. Voluptatem laborum ipsum et earum deleniti vel harum Voluptate delectus nihil culpa laborum in porro. Velit ut dolor atque dolorem ration Ut odit inventore ut consequatur id. Nam nihil reprehenderit ratione dolor autem.

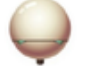

botsci commented 1 hour ago

The quality of the code in github.com/scientific-software/pyastro is not bad

# **3.21 Goodbye**

This responder acts when a issue is closed. It can reply with text messages, *[using a template](#page-116-0)* or creating a background job to asynchronously call an external service's API.

Allows *[labeling](#page-114-0)*.

### **3.21.1 Listens to**

Issue closed event.

### **3.21.2 Settings key**

goodbye

### **3.21.3 Requirements**

#### **When invoking an external service:**

Some parameters are required for the external call to work: the name of the service and the url of the call, both configured in the settings YAML file nested under the external\_service param.

Similarly to the [External Service responder](#page-0-0) if the call is successful the response is posted as a comment in the issue (optionally using a template).

You can configure a template file as a response after the external API call, this template is configured separately from the previous general response template. The response from the external service should be in JSON format. It will be parsed and the resulting hash values will be passed to the template.

### **3.21.4 Params**

For replying with plain text message(s):

#### **message**

A text message to use as reply.

#### **messages**

*<Array>* A list of text messages to respond with.

To reply with a template file:

#### **template\_file**

The name of the template file to use to build the response message.

#### **data\_from\_issue**

*<Array>* An optional list of values that will be extracted from the issue's body and used to fill the template.

Calling an external service:

#### **external\_service**

All the configuration for the service is nested under this param. Posible options are:

#### **name**

*Required*. The name for this service.

#### **url**

*Required*. The url to call.

#### **method**

The HTTP method to use. Valid values: [get, post]. Default is **post**.

### **template\_file**

The optional template file to use to build the response message after the external call.

#### **headers**

*<Array>* An optional list of *key: value* pairs to be passed as headers in the external service request.

#### **data\_from\_issue**

*<Array>* An optional list of values that will be extracted from the issue's body and used to fill the template.

#### **query\_params**

*<Array>* An optional list of params to add to the query of the external call. Common place to add API\_KEYS or other authentication info.

#### **mapping**

*<Array>* An optional mapping of variable names in the query of the external service call.

### **3.21.5 Examples**

**Simplest use case:**

```
...
 responders:
   goodbye:
     message: "Congratulations on the acceptance of your paper!"
...
```
#### **Multiple messages and a template only if label present:**

```
...
 responders:
   goodbye:
     if:
       labels:
          - accepted
     messages:
        - "Congratulations on the acceptance of your paper!"
        - "Review process finished. Closing the issue."
     template_file: goodbye.md
     data_from_issue:
        - repository
        - doi
...
```
#### **Calling an external service:**

... responders:

(continues on next page)

(continued from previous page)

```
goodbye:
     external_service:
       url: https://dummy-external-service.herokuapp.com/code-analysis
       method: post
       query_params:
          secret: A1234567890Z
        data_from_issue:
          - target-repo
       mapping:
          id: issue_id
...
```
When a new issue is closed the responder will send a POST request to https://dummy-externalservice.herokuapp.com/code-analysis with a JSON body:

```
{
"secret": "A1234567890Z", # declared in the query_params setting
"target-repo":"...", # the value is extracted from the body of the issue<br>"id":"...", # the value corresponds to issue_id, it has been map
                             # the value corresponds to issue_id, it has been mapped to id
"repo":"...", \qquad \qquad # the origin repo where the invocation happend
"sender":"...", # the user invoking the command
"bot_name":"...", \# the bot user name that will be responding
}
```
And the response from the external service will posted as a comment in the original issue.

### **3.21.6 In action**

**Text messages and template file:**

• Replying with a template once the issue is closed:

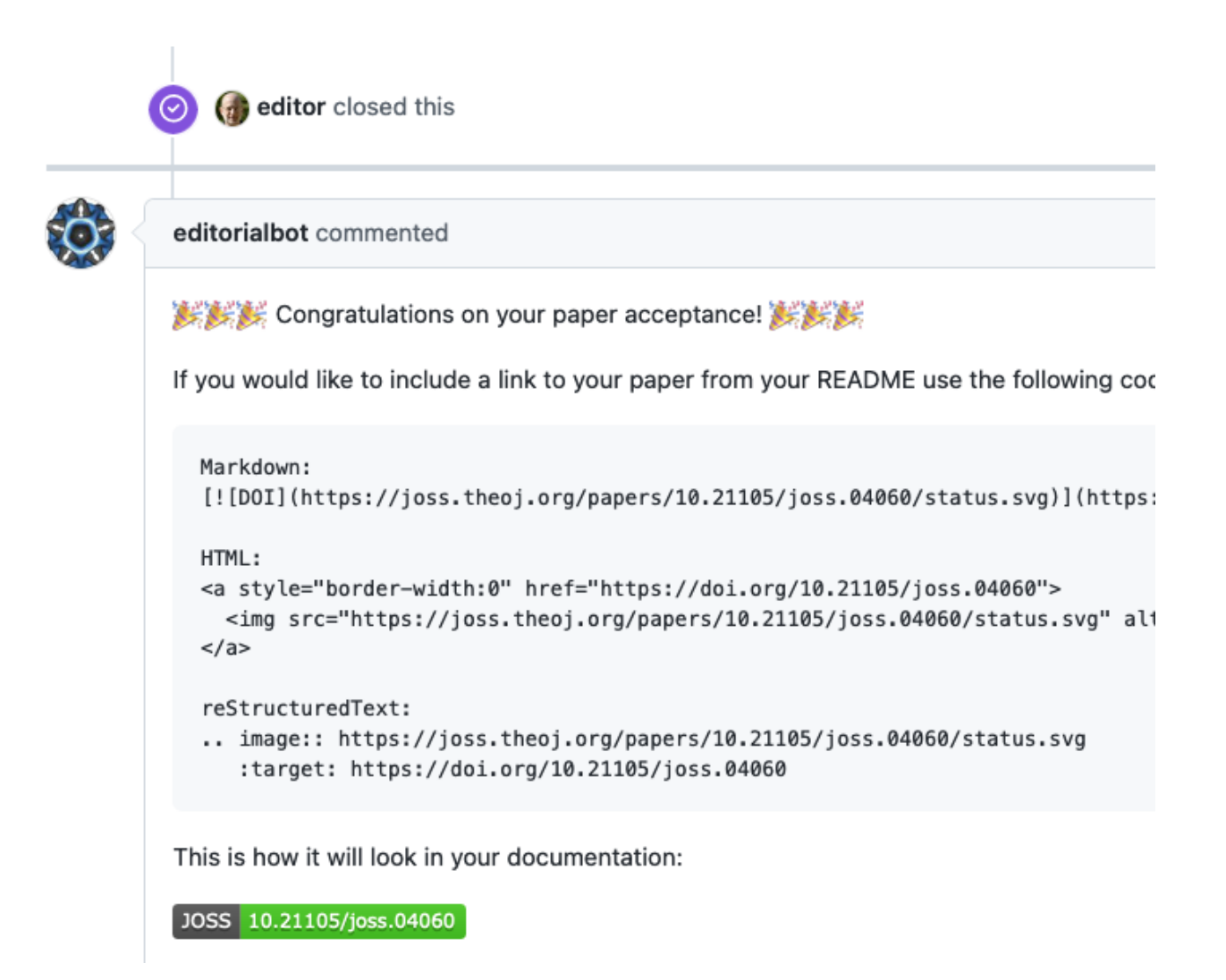

# **3.22 Close issue command**

This responder replies to a specific command closing the issue and possibly adding some labels. Allows *[labeling](#page-114-0)*.

### **3.22.1 Listens to**

@botname <command>

For example, if you configure the command to be *reject*, it would respond to:

@botname reject

### **3.22.2 Settings key**

close\_issue\_command

### **3.22.3 Params**

#### **command**

The command this responder will listen to.

#### **description**

*Optional* String to show when the help command is invoked (if the responder is not hidden).

### **3.22.4 Examples**

#### **Simplest use case:**

Just close the issue.

```
...
 responders:
   close_issue_command:
      command: reject
...
```
**Close issue, add labels, restrict access to editors:**

```
...
 responders:
   close_issue_command:
     only: editors
     command: reject
     add_labels:
        - rejected
...
```
### **3.22.5 In action**

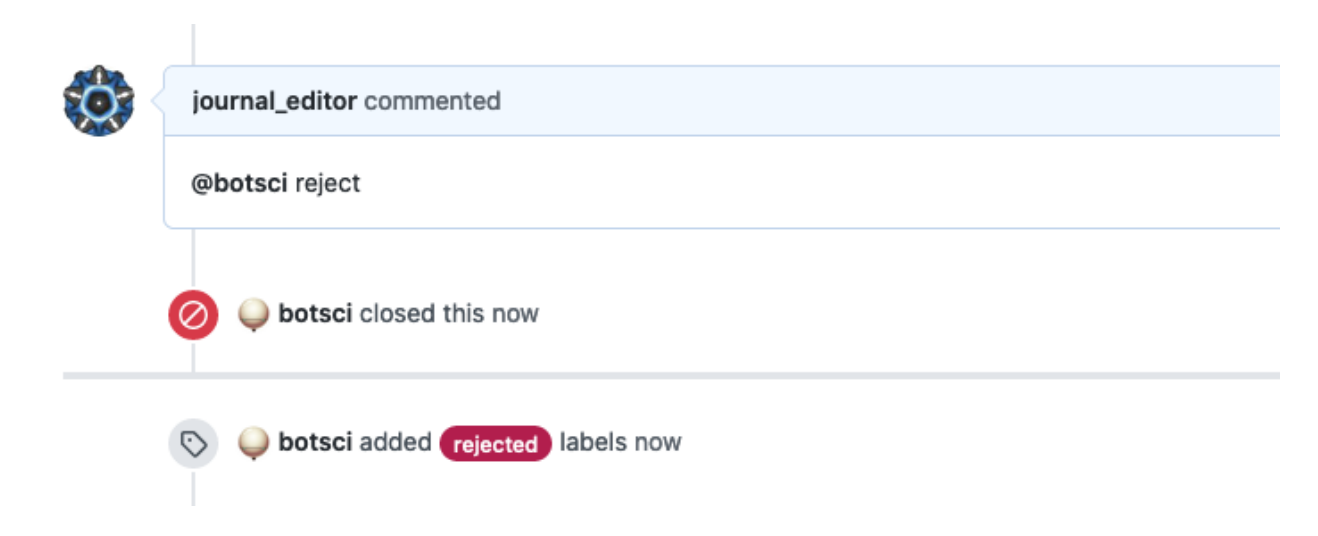

# **3.23 Update comment**

This responder edits the comment triggering the responder updating it with the content of a customizable *[template file](#page-116-0)*.

These updates of the original comment are useful to add content (for instance: checklists) to be modified/updated by the original author of the comment, as they are always allowed to edit their own comments, not requiring to add them as collaborator of the repository/organization.

### **3.23.1 Listens to**

@botname <command>

For example, if you configure the command to be *list pre-acceptance tasks*, it would respond to:

```
@botname list pre-acceptance tasks
```
### **3.23.2 Requirements**

The response is generated using a template file that should be available in the repository.

### **3.23.3 Settings key**

update\_comment

### **3.23.4 Params**

#### **command**

*Required*. The command this responder will listen to.

#### **template\_file**

*Required*. The name of the template file to edit the comment with.

#### **description**

*Optional* String to show when the help command is invoked.

### **3.23.5 Examples**

**Simplest use case:**

```
...
 responders:
   update_comment:
      command: list tasks
      template_file: tasks.md
...
```
**Limiting use to editors team and adding info to use in the template:**

```
...
 responders:
   add_remove_checklist:
     only: editors
     command: create pre-acceptance steps checklist
     template_file: editor_final_checklist.md
     data_from_issue:
       - target-repository
       - author-handle
...
```
### **3.23.6 In action**

#### • Invocation:

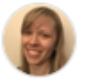

editor33 commented

@botsci create pre-acceptance steps checklist

#### • Comment edited by the bot:

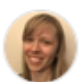

editor33 commented · edited -

# **Editor Tasks Prior to Acceptance**

- $\Box$  Read the text of the paper and offer comments/corrections (as either a list or a PR)
- $\Box$  Check the references in the paper for corrections (e.g. capitalization)
- $\Box$  Set article DOI with @botsci set <DOI here> as archive
- $\Box$  Set version with @botsci set <version here> as version
- □ Double check rendering of paper with @botsci generate pdf
- □ Specifically check the references with @botsci check references and ask author(s) to upd
- □ Do a 'dry run' of acceptance with @botsci recommend-accept

# **3.24 External start review**

This responder checks for the presence of editor and reviewers in an issue and then delegates the creation of a new review isuue to an external API call.

### **3.24.1 Listens to**

@botname start review

### **3.24.2 Requirements**

The parameters required for the responder to work are the ones configuring the external API call, nested under the external\_call parameter.

### **3.24.3 Settings key**

external\_start\_review

### **3.24.4 Params**

#### **external\_call**

*Required*. Nested under this parameter is the configuration for the external call that will start the review. All available subparams are described in the [external\\_service docs.](./external_service.html#params)

#### **review\_title\_regex**

*Optional*. By default the responder will check that this command has not been triggered from a review issue by checking the title. If it starts with *[REVIEW]:* the command will be rejected. This parameter allows to specify a different string/regex to identify a review issue matching the title.

### **3.24.5 Examples**

**Restricted to editors, respond with a template and close the issue:**

```
...
 external_start_review:
     only: editors
     external_call:
       url: "https://test.joss.theoj.org/papers/api_start_review"
        query_params:
          secret: <%= ENV['TEST_SECRET'] %>
       mapping:
          id: issue_id
          editor: editor_login
          reviewers: reviewers_logins
        silent: true
        template_file: "review_started.md"
        close: true
...
```
The responder will call https://test.joss.theoj.org/papers/api\_start\_review and the response will be passed to the *review\_started.md* template.

### **3.24.6 In action**

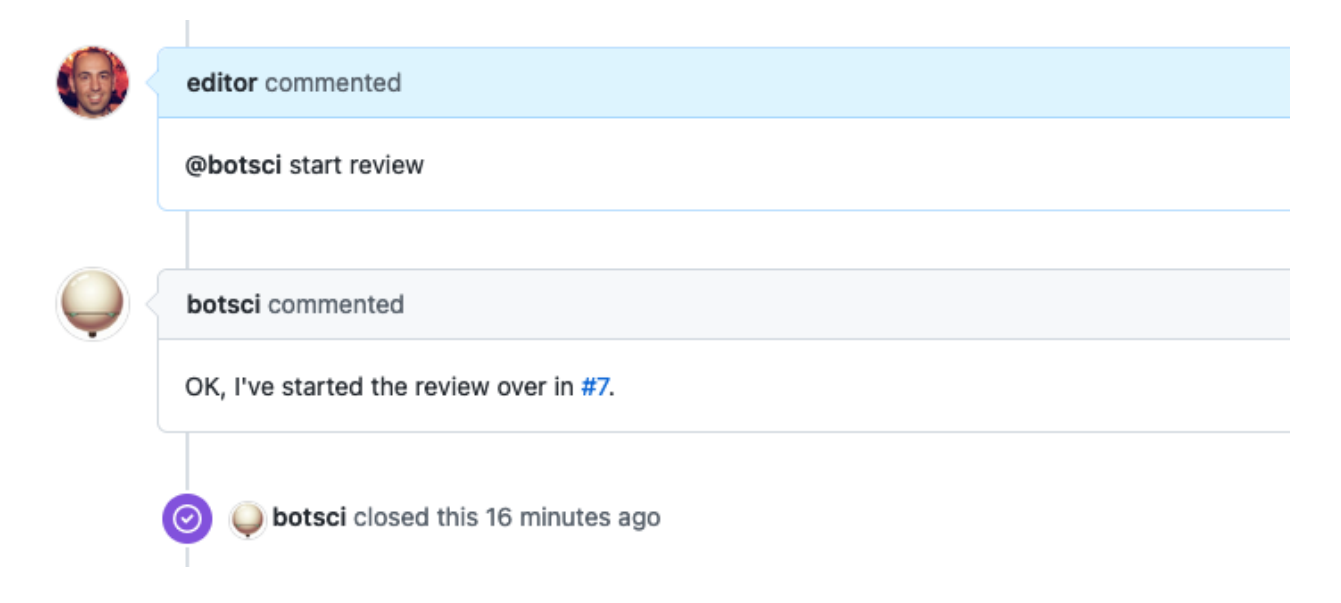

# **3.25 External service**

This responder creates a background job to asynchronously call an external service's API. If the call is successful the response is posted as a comment in the issue (optionally using a template).

### **3.25.1 Listens to**

@botname <command>

For example, if you configure the command to be *analyze code*, it would respond to:

@botname analyze code

### **3.25.2 Requirements**

Some parameters are required for the responder to work: the name of the service, the command to invoke it, and the url of the call. All can be set using the settings YAML file.

### **If using a template**

If you want to use a template to respond, Buffy will look for the file declared in the template\_file param in the target repo, in the location specified with the template\_path setting (by default .buffy/templates). In short: the *template\_file* should be located in the *template\_path*.

The response from the external service should be in JSON format. It will be parsed and the resulting hash values will be passed to the template, where they can be used with the syntax:

```
{{variable_name}}
```
### **3.25.3 Settings key**

external\_service

### **3.25.4 Params**

#### *General*

**name**

*Required*. The name for this service.

#### **command**

*Required*. The command this responder will listen to.

#### **description**

The description of the service. It will show in the help command if the responder is not hidden.

#### **example\_invocation**

Optional string to show as an example of the command being used when the help command is invoked.

#### **message**

An optional message to reply when the command is received, before the external service is called.

#### *Configuring the request*

**url**

*Required*. The url to call.

#### **method**

The HTTP method to use. Valid values: [get, post]. Default is **post**.

#### **headers**

*<Array>* An optional list of *key: value* pairs to be passed as headers in the external service request.

#### **query\_params**

*<Array>* An optional list of params to add to the query of the external call. Common place to add API\_KEYS or other authentication info.

#### **data\_from\_issue**

*<Array>* An optional list of values that will be extracted from the issue's info or issue's body and sent as query params to the service call. Available info includes: *issue\_id*, *issue\_author*, *repo*, *sender*, *bot\_name*, and any variable included in the body of the issue. Also if the command matches any data it will be available as *match\_data\_1*, *match\_data\_2*, etc.

#### **mapping**

*<Array>* An optional mapping of variable names in the query of the external service call.

#### *Configuring the response*

#### **template\_file**

The optional template file to use to build the response message if the response from the external service is successful.

#### **success\_msg**

Optional message to respond with if the service call is successful.

#### **error\_msg**

Optional message to respond with if the service call fails with a 400/500 response.

#### **silent**

*<Boolean>* Optional parameter, if **true** the responder won't reply after the external service is called (*template\_file*, *success\_msg* and *error\_msg* will overwrite this if present). Default is **false**.

#### **add\_labels**

*<Array>* Optional parameter. Labels to add to the issue if the external service call is successful.

#### **remove\_labels**

*<Array>* Optional parameter. Labels to remove from the issue if the external service call is successful.

#### **close**

*<Boolean>* Optional parameter, if **true** the responder will close the issue if the external service call is successful. Default is **false**.

### **3.25.5 Examples**

**A simple case using a template:**

```
...
 external_service:
     name: cat_facts
     command: tell me something about cats
     description: Random facts about cats
     url: "https://cat-fact.herokuapp.com/facts/random"
     method: get
     query_params:
          animal_type: cat
          amount: 1
      template_file: cats.md
...
```
The request will be https://cat-fact.herokuapp.com/facts/random?animal\_type=cat&amount=1 and the response will be passed to the *cats.md* template.

#### **A complete example:**

```
...
 external_service:
      - code_quality:
          only: editors
          command: analyze code
          description: Reports on the quality of the code
         message: Inspecting code...
         url: https://dummy-external-service.herokuapp.com/code-analysis
         method: post
```
(continues on next page)

(continued from previous page)

```
query_params:
            secret: A1234567890Z
          data_from_issue:
            - target-repo
          mapping:
            id: issue_id
...
```
Once the responder is invoked it will reply with *"Inspecting code. . . "* as a comment in the issue. Later, a POST request will be sent to https://dummy-external-service.herokuapp.com/code-analysis with a JSON body:

```
{
 "secret": "A1234567890Z", # declared in the query_params setting
 "target-repo":"...", # the value is extracted from the body of the issue<br>"id":"...", # the value corresponds to issue_id, it has been ma
 "id":"...", # the value corresponds to issue_id, it has been mapped to id
 "repo":"...", \# the origin repo where the invocation happend<br>"sender":"...", \# the user invoking the command
                              # the user invoking the command
 "bot_name":"...", \# the bot user name that will be responding
}
```
And the response will posted as a comment in the original issue.

# **3.25.6 In action**

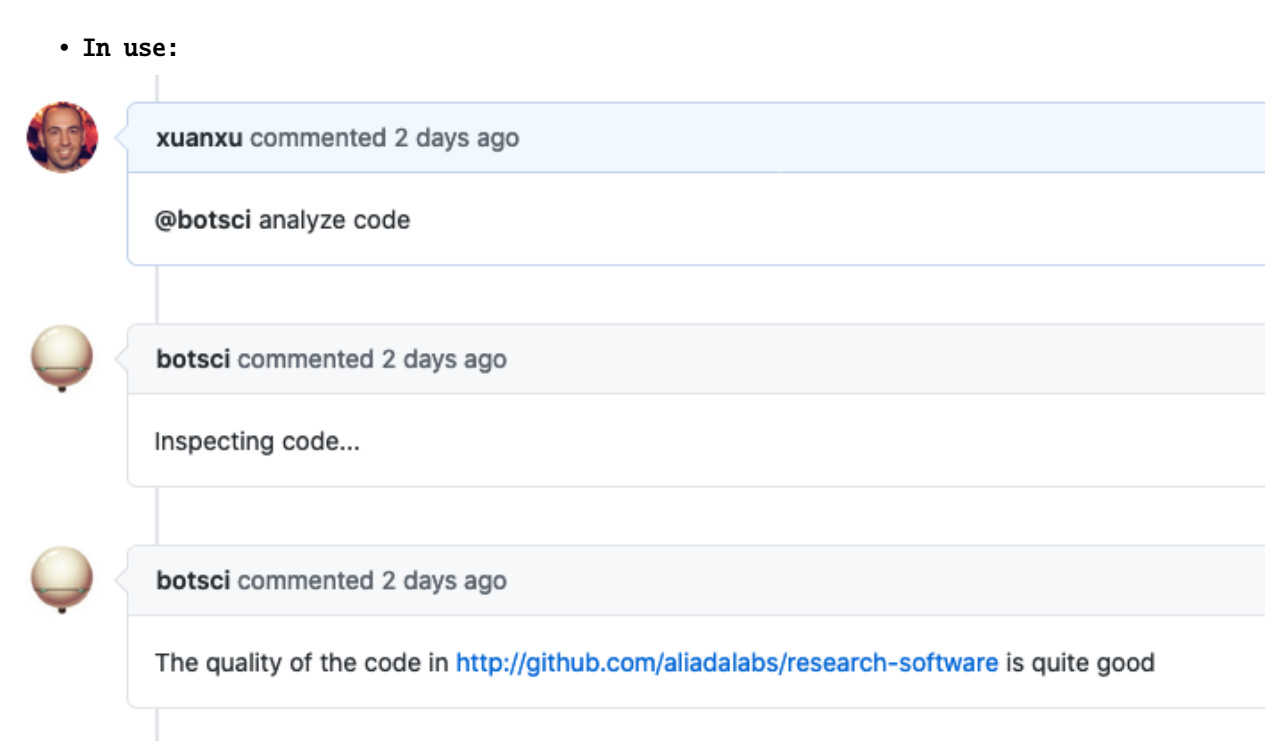

### **With a template as response**

• The template file:

```
3 lines (2 sloc) 62 Bytes
           Here is a random fact about cats:
```
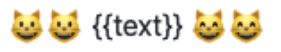

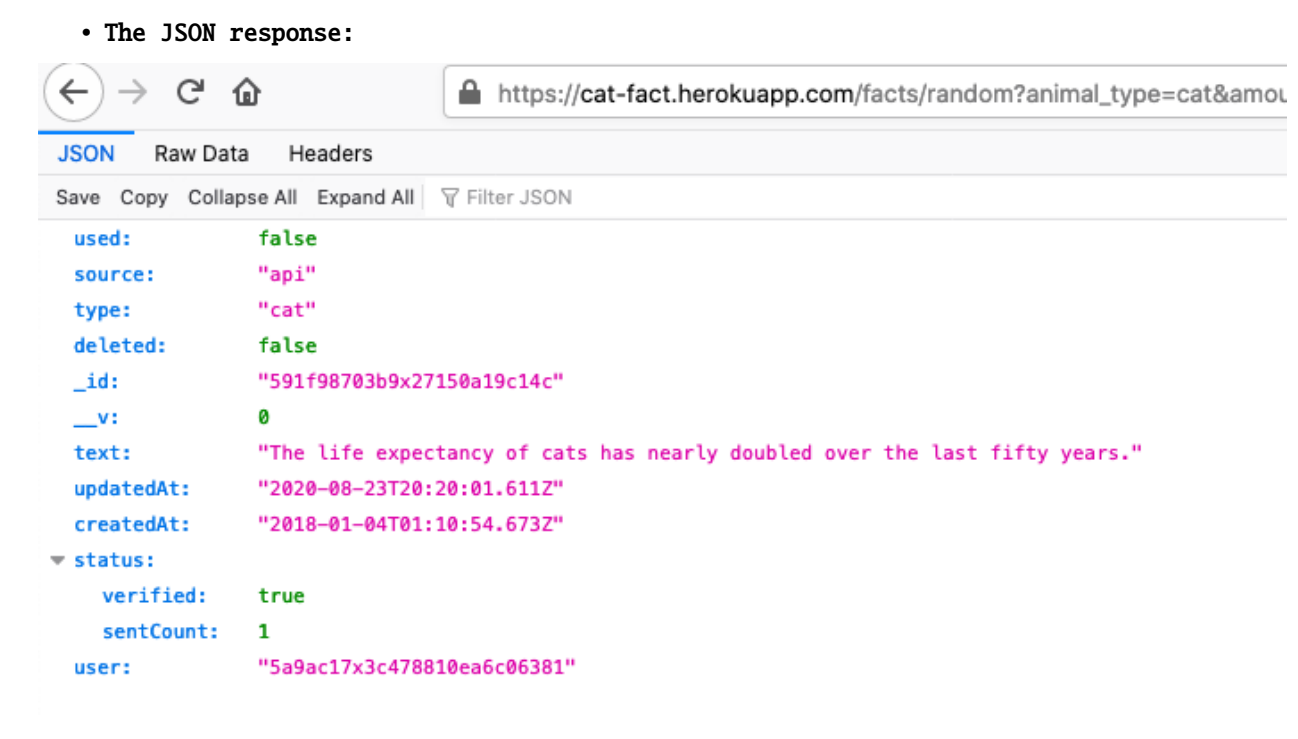

• In use:

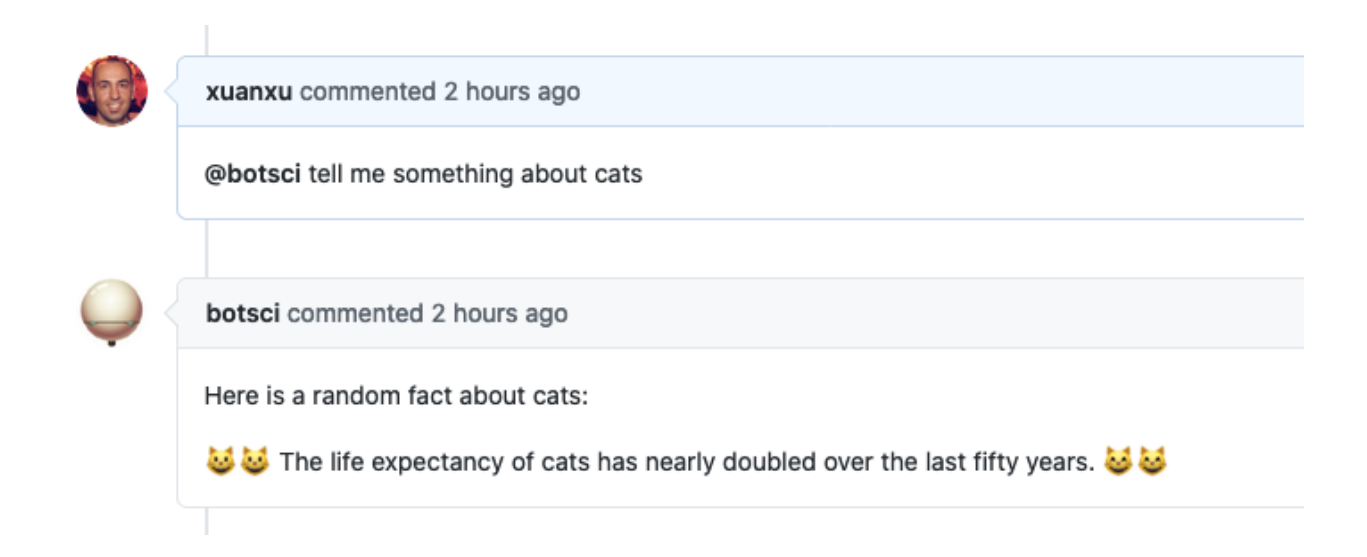

# **3.26 GitHub Action**

This responder triggers workflow run on a GitHub Action using the GitHub API. Optionally if the call is successful (not the result of the workflow run but the call to trigger it) a reply message can be posted as a comment in the issue. Allows *[labeling](#page-114-0)*.

### **3.26.1 Listens to**

@botname <command>

For example, if you configure the command to be *compile pdf*, it will respond to:

@botname compile pdf

### **3.26.2 Requirements**

Some parameters are required for the responder to work: the command to invoke it, and the workflow\_repo and workflow\_name values to identify the action to run. All can be set using the settings YAML file.

### **3.26.3 Settings key**

github\_action

### **3.26.4 Params**

#### **command**

*Required*. The command this responder will listen to.

#### **description**

The description of the action this command runs. It will show in the help command if the responder is not hidden.

#### **example\_invocation**

*Optional* String to show as an example of the command being used when the help command is invoked.

#### **workflow\_repo**

*Required*. The repo to run the action on, in *org/name* format.

#### **workflow\_name**

*Required*. Name of the workflow to run.

#### **workflow\_ref**

Optional. The git ref for the GitHub action to use. Defaults to *main*.

#### **message**

An optional message to reply with once the workflow is triggered.

#### **inputs**

*<Map>* An optional list of params/values to pass as inputs to the GitHub Action.

#### **data\_from\_issue**

*<Array>* An optional list of fields from the body of the issue to pass as inputs to the GitHub Action.

#### **mapping**

*<Map>* An optional mapping of variable names to add to the inputs.

You can use this action to run other responder(s) after after the GitHub action is triggered:

#### **run\_responder**

Allows to call a different responder. Subparams are:

#### **responder\_key**

*Required*. The key to find the responder in the config file.

#### **responder\_name**

*Optional*. The name of the responder in the config file if there are several instances under the same responder key.

#### **message**

*Optional*. The message to trigger the responder with.

If you want to run multiple responders, use an array of these subparams.

### **3.26.5 Examples**

**A complete example:**

```
...
 github_action:
   only: editors
   command: compile pdf
   description: Generates a PDF based on the paper.md file in the repository
   workflow_repo: openjournals/reviews
   workflow_name: compile-pdf.yml
   inputs:
     file: paper.md
   data-from-issue:
      - branch
     - target_repository
   mapping:
     repository: target_repository
     number: issue_id
...
```
Once the responder is invoked it triggers the *compile-pdf.yml* workflow on the *openjournals/reviews* repository passing to it the *file*, *repository*, *branch* and *number* inputs.

# **3.27 Wrong command**

This is a special responder that replies when Buffy receives a command directed to the bot that no responder understand. By default it replies with:

```
I'm sorry human, I don't understand that. You can see what commands I support by typing:
```
@botname help

But the reply can be configured to be a custom message or to use a template.

### **3.27.1 Listens to**

```
@botname whatever is not a command to other responder
```
### **3.27.2 Settings key**

If using default reply this responder doesn't need to be added to the config file. Otherwise:

wrong\_command

### **3.27.3 Params**

### **ignore**

*Optional.* If *true* this responder won't act. Default value: *false*.

### **template\_file**

*Optional.* A template file to use to build the response message.

#### **message**

*Optional.* A text message to use as reply.

### **3.27.4 Examples**

### **Simplest use case:**

Nothing added to the config file, it will reply the default response

```
...
 responders:
...
```
### **Deactivate responder:**

```
...
 responders:
   wrong_command:
     ignore: true
...
```
**Use custom message:**

```
...
 responders:
   wrong_command:
     message: "Say what?"
...
```
### **3.27.5 In action**

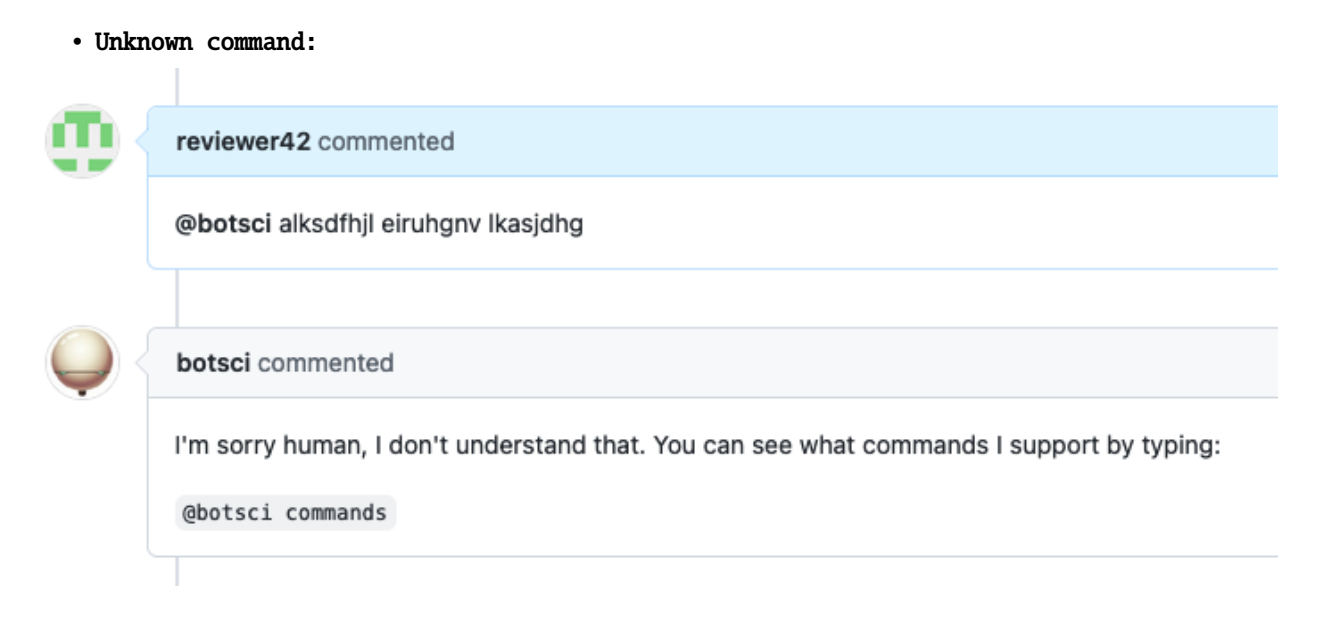

# **3.28 ROpenSci :: Reviewers & due date**

This responder can be used to add/remove a user to/from the reviewers list in the body of the issue. It also sets a due date for the review and updates that info in the body of the issue and in the reply comment. This responder will also update Airtable adding entries to the reviewers and reviews tables, and creating if still not present entries in the packages and authors tables. Allows *[labeling](#page-114-0)*, that will take effect when the second reviewer is assigned.

### **3.28.1 Listens to**

@botname add @username to reviewers

```
@botname remove @username from reviewers
```
### **3.28.2 Requirements**

The body of the issue should have a couple of placeholders marked with HTML comments: the *reviewers-list* and the *due-dates-list*

```
<!--reviewers-list--> <!--end-reviewers-list-->
<!--due-dates-list--> <!--end-due-dates-list-->
```
### **3.28.3 Settings key**

ropensci\_reviewers

### **3.28.4 Params**

#### **due\_date\_days**

*<Integer>* Optional. The number of days from the moment a reviewer is assigned to the due date for the review. Default value is **21** (three weeks).

#### **sample\_value**

Optional. A sample value string for the username field. It is used for documentation purposes when the *[Help responder](#page-22-0)* lists all available responders. Default value is **xxxxx**.

#### **no\_reviewer\_text**

Optional. The text that will go in the removed reviewer place to state there's no one assigned. Default value is **TBD**.

#### **add\_as\_assignee**

*<Boolean>* Optional. If true, the new reviewer will be added as assignee to the issue. Default value is **false**.

### **add\_as\_collaborator**

*<Boolean>* Optional. If true, the new reviewer it will be added as collaborator to the repo. Default value is **false**.

#### **reminder**

Used to configure automatic reminders. See next.

Automatic reminders: To configure an automatic reminder for the reviewers the reminder param can be used with two nested options under it:

#### **days\_before\_deadline**

*<Integer>* Optional. Configure when the reminder will be posted (how many days before the dealine for the review). Default value: **4**

#### **template\_file**

The template file to use for the reminder (will receive variables: *reviewer*, *days\_before\_deadline* and *due\_date*).

For the **Airtable** connection to work two parameters must be present in the env section of the settings file, configured using environment variable:

```
...
 env:
   airtable_api_key: <%= ENV['AIRTABLE_API_KEY'] %>
   airtable_base_id: <%= ENV['AIRTABLE_BASE_ID'] %>
...
```
# **3.28.5 Examples**

**Simplest case:**

```
...
 responders:
   ropensci_reviewers:
...
```
**With labeling, changing no\_reviewer\_text, setting a reminder, limiting access and only if there's an editor already assigned:**

```
...
 responders:
   ropensci_reviewers:
     only:
        - editors
     if:
       role_assigned: editor
     no_reviewer_text: "Pending"
     add_labels:
        - 3/reviewer(s)-assigned
     remove_labels:
        - 2/seeking-reviewer(s)
     reminder:
       days_before_deadline: 4
        template_file: reminder.md
...
```
### **3.28.6 In action**

• Initial state:

# My cool package #10

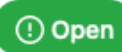

maelle opened this issue 3 hours ago · 15 comments

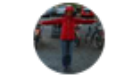

maelle commented 3 hours ago ·

Submitting Author: Name (@github\_handle) Other Authors: (delete if none) Name (@github\_handle) Repository: Version submitted: Editor: @maelle Reviewers: TBD

Archive: TBD Version accepted: TBD

Issue's body with placeholders

• Invocation:

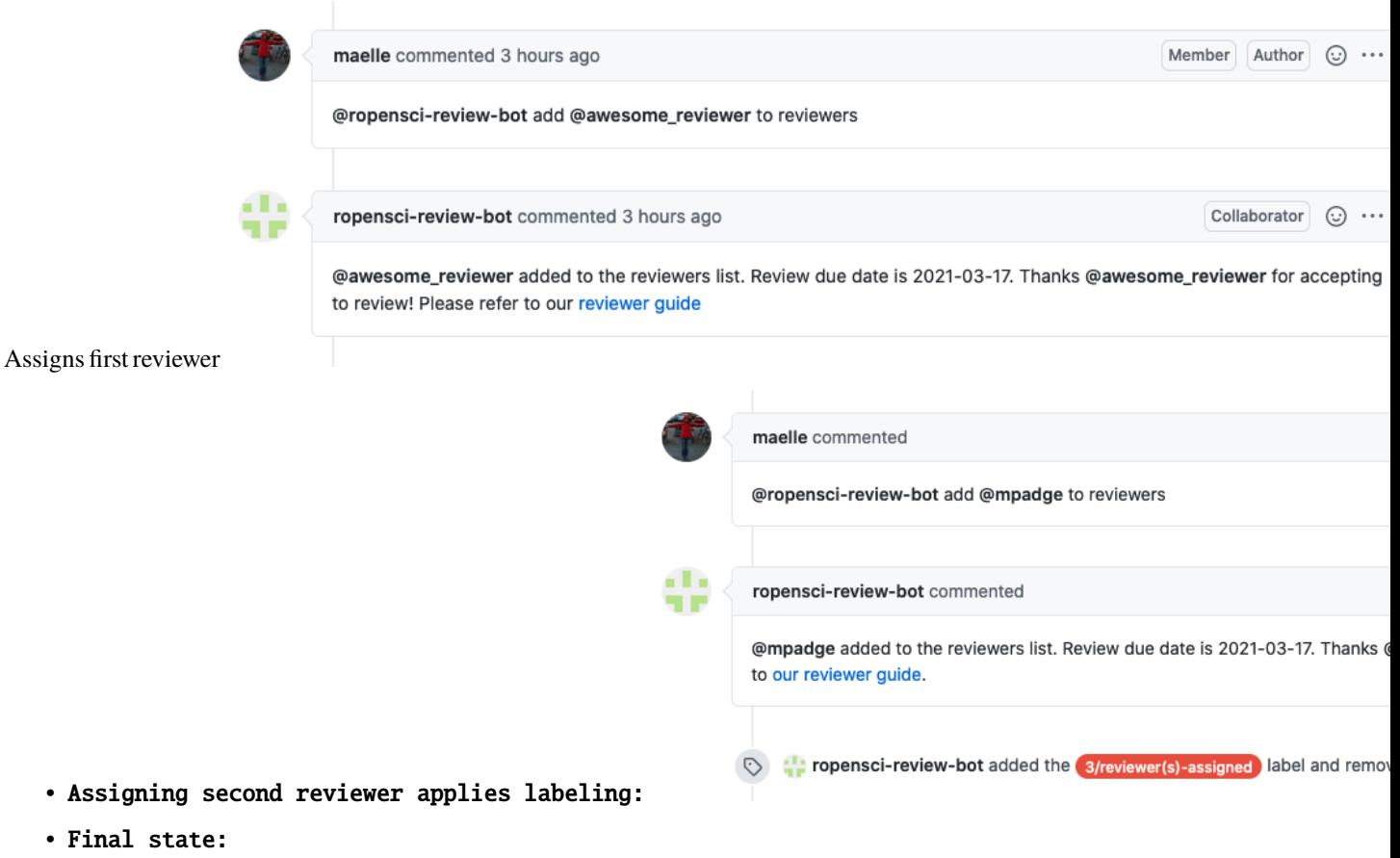

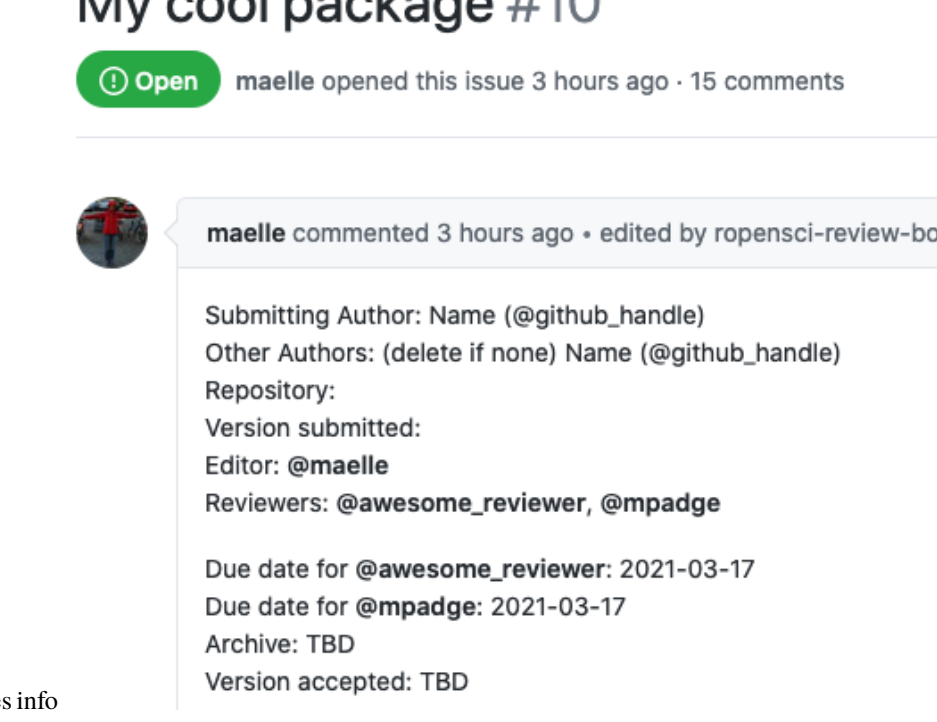

t –

 $My$  and nooked  $H10$ 

Issue's body with reviewers and due dates

# **3.29 ROpenSci :: Set due date**

This responder can be used to add or change the review due date for a current reviewer.

### **3.29.1 Listens to**

@botname set due date for @reviewer to YYYY-MM-DD

### **3.29.2 Requirements**

The body of the issue should have the *reviewers-list* and the *due-dates-list* placeholders marked with HTML comments:

```
<!--reviewers-list--> <!--end-reviewers-list-->
<!--due-dates-list--> <!--end-due-dates-list-->
```
The reviewer should be already listed in the reviewers list

The format for the due date must be YYYY-MM-DD

The new due date can not be in the past

### **3.29.3 Settings key**

ropensci\_set\_due\_date

### **3.29.4 Examples**

**Restricted to editors:**

```
...
 responders:
   ropensci_set_due_date:
     only:
        - editors
...
```
### **3.29.5 In action**

• Initial state:

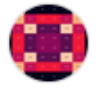

Author1 commented

Submitting Author Name: AuthorName Submitting Author Github Handle: @author1 Repository: https://github.com/author1/epair Version submitted: 0.1.0 Editor: @maelle Reviewers: @reviewer1, @reviewer33

Due date for @reviewer1: 2022-03-13 Due date for @reviewer33: 2022-06-21 Archive: TBD Version accepted: TBD

Initial issue's body

• Invocation:

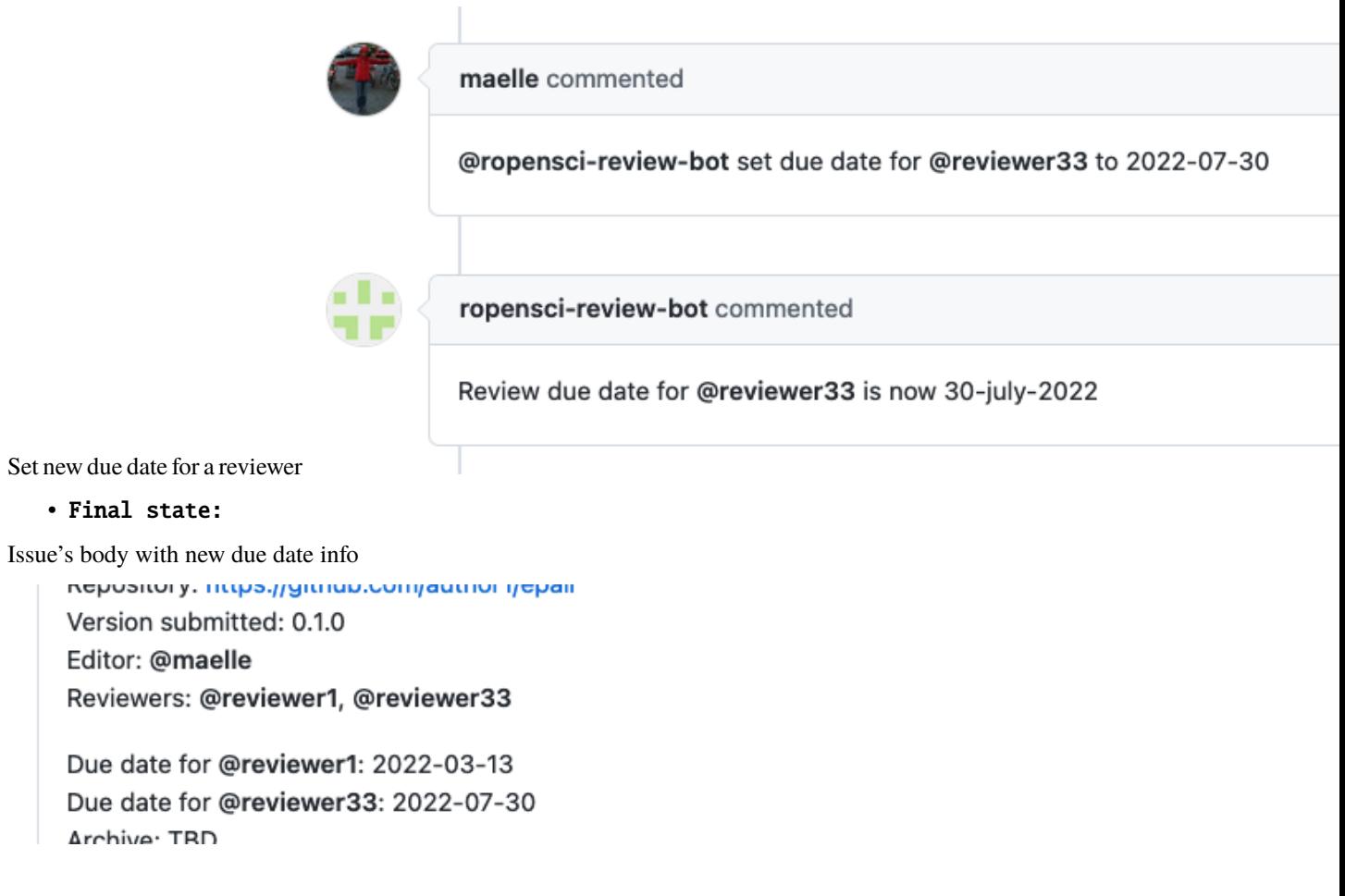

# **3.30 ROpenSci :: Seeking reviewers**

This responder changes the review to a seeking reviewers mode, adding and removing appropiate labels and responding with a message with further instructions for authors. This responder will also call Airtable to create an entry in the packages table and entries for all authors (author1 and author-others) in the authors tables.

### **3.30.1 Listens to**

@botname seeking reviewers

### **3.30.2 Settings key**

ropensci\_seeking\_reviewers

### **3.30.3 Params**

#### **template\_file**

The optional template file to use to build the response message.

### **add\_labels**

*<Array>* Optional parameter. Labels to add to the issue.

#### **remove\_labels**

*<Array>* Optional parameter. Labels to remove from the issue.

As with any responder interacting with Airtable, two parameters must be present in the env section of the settings file, configured using environment variables:

```
...
 env:
   airtable_api_key: <%= ENV['AIRTABLE_API_KEY'] %>
   airtable_base_id: <%= ENV['AIRTABLE_BASE_ID'] %>
...
```
### **3.30.4 Examples**

Restricted to editors:

```
...
 responders:
   ropensci_seeking_reviewers:
     only:
        - editors
     template_file: badge.md
     remove_labels:
        - 1/editor-checks
     add_labels:
        - 2/seeking-reviewer(s)
...
```
### **3.30.5 In action**

Run by an editor:

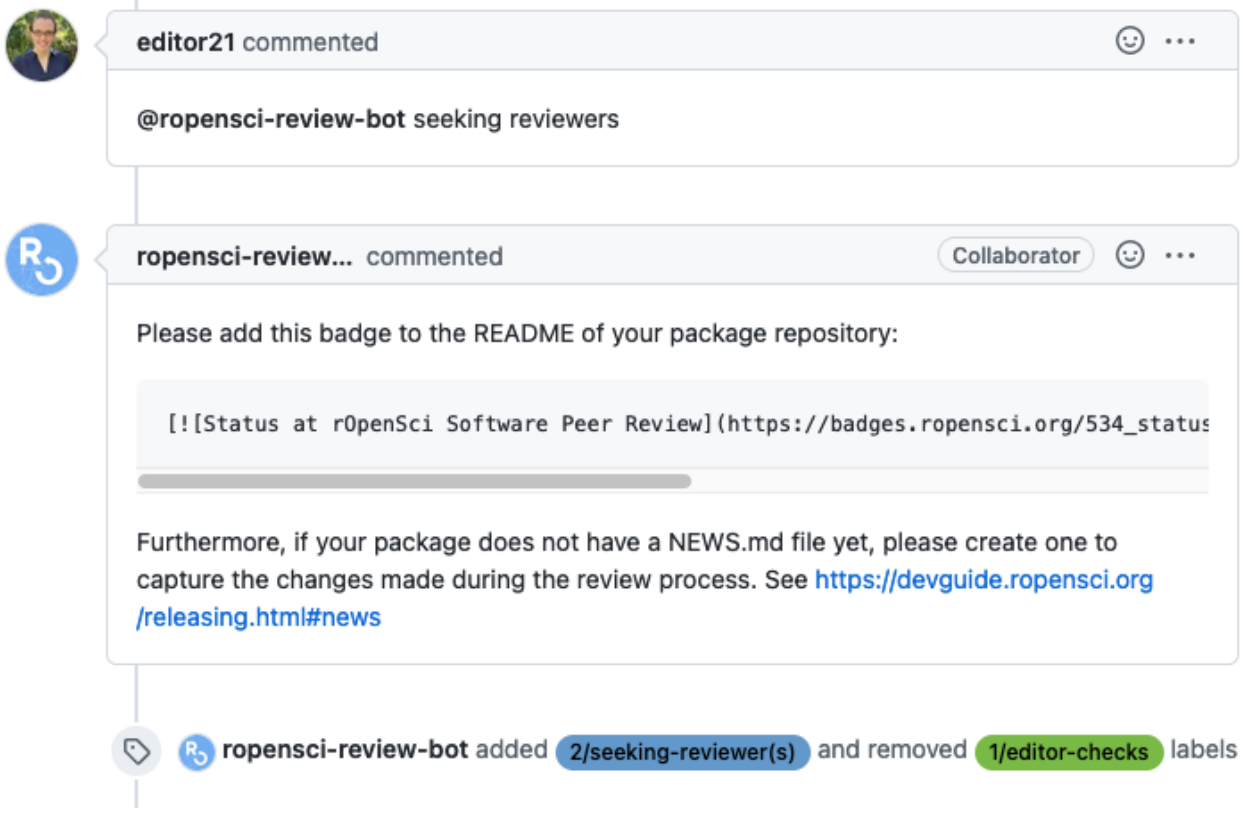

# **3.31 ROpenSci :: Approve**

This responder is used to approve a package. It performs a series of tasks:

- Adds date-accepted to the body of the issue
- Clears reviewers' *current\_assignment* in AirTable
- Creates a new team named like the package-name and invites the creator of the issue to it (owner right needed)
- Can reply with a *[template](#page-116-0)*
- Allows *[labeling](#page-114-0)*
- Closes the issue
- If the submission-type is stats it checks if stasgrade is present and if so adds the proper label

### **3.31.1 Listens to**

@botname approve package-name

### **3.31.2 Requirements**

The *package-name* must be specified in the command, otherwise an error message will be sent as reply.

If the *submission-type* of the issue is *stats*, then for the responder to work there must be a valid value for a *statsgrade* variable (marked with HTML comments) in the body of the issue:

```
# the responder will add the label: '6/approved-silver'
<!--statsgrade-->silver<!--end-statsgrade-->
```
### **3.31.3 Settings key**

ropensci\_approve

### **3.31.4 Params**

For the **Airtable** connection to work two parameters must be present in the env section of the settings file, configured using environment variable:

```
...
 env:
   airtable_api_key: <%= ENV['AIRTABLE_API_KEY'] %>
   airtable_base_id: <%= ENV['AIRTABLE_BASE_ID'] %>
...
```
For labeling the approved stats submissions an external service is used to get the proper versioned label. The url for the external service is by default: http://138.68.123.59:8000/stats\_badge. This value can be changed using the optional :stats\_badge\_url param:

```
...
 responders:
   ropensci_approve:
      only: editors
      stats_badge_url: https://test.ropensci:3030
...
```
### **3.31.5 Examples**

**Simplest case:**

```
...
 responders:
   ropensci_approve:
...
```
**With labeling, template response, limiting access and only if there's an editor already assigned:**

```
...
 responders:
   ropensci_approve:
     only: editors
     template_file: approved.md
     data_from_issue:
        - reviewers-list
     remove_labels:
        - 5/awaiting-reviewer(s)-response
     add_labels:
        - 6/approved
...
```
# **3.32 ROpenSci :: Finalize transfer**

This responder is used to assing a recent approved and transfered package to a rOpenSci team. It needs owner rights to work. It performs a series of tasks:

- Checks for the presence of the package-name repo in the rOpenSci GitHub organization
- Creates a new team named like the package-name and invites the creator of the issue to it, if the team does not exists already.
- Adds the package-name repo to the package-name team with admin rights so the members of the team can manage it

### **3.32.1 Listens to**

@botname finalize transfer of package-name

### **3.32.2 Requirements**

The *package-name* must be specified in the command, otherwise an error message will be sent as reply. The bot must have owner rights.

### **3.32.3 Settings key**

ropensci\_finalize\_transfer

### **3.32.4 Example:**

```
...
 responders:
   ropensci_finalize_transfer:
      only: editors
...
```
# **3.33 ROpenSci :: Invite author**

This responder is used by the author of an approved package to receive an invitation to join the team that will manage the package and will allow them to transfer it to rOpenSci. Usually this invitation is sent automatically when the package is approved but it expires in a week. This responder allows the author to have the invitation sent again.

### **3.33.1 Listens to**

@botname invite me to ropensci/package-name

### **3.33.2 Requirements**

The command must be run by the author of the package (the user that created the review issue), otherwise an error message will be sent as reply.

### **3.33.3 Settings key**

ropensci\_invite\_author

### **3.33.4 Example:**

Allow the command to run only if package is already approved:

```
...
 responders:
   ropensci_invite_author:
     if:
       labels: 6/approved
       reject_msg: "Can't invite author because the package is not approved yet"
...
```
### **3.33.5 In action**

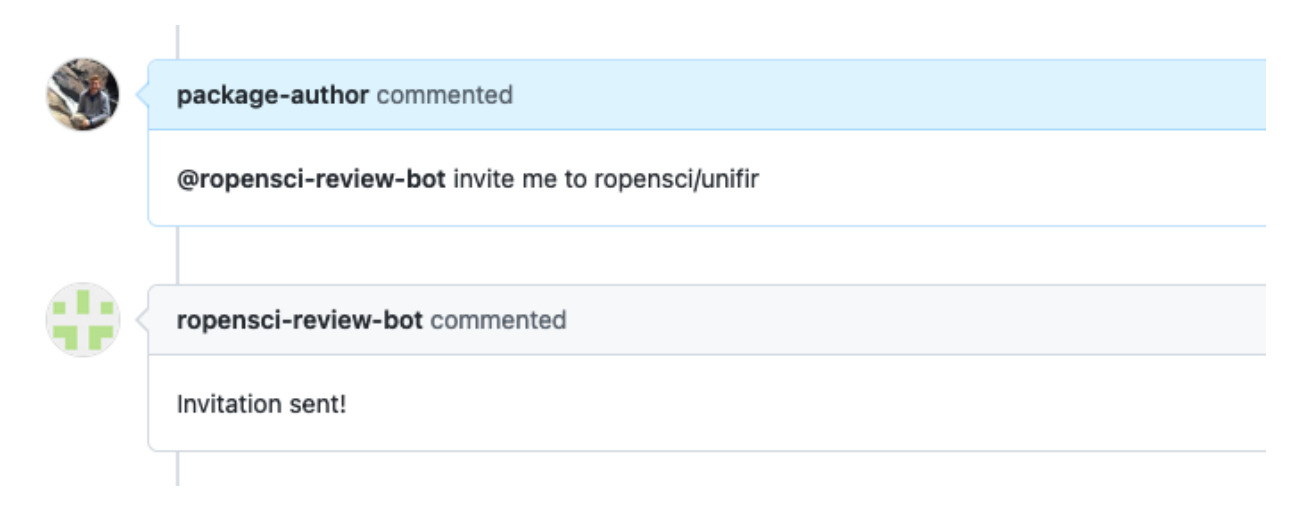

# **3.34 ROpenSci :: Mint**

This responder mints a submission: it can be used to add a valid badge grade value (currently *bronze/silver/gold*) to the kind of submissions accepting them (currently *stats*)

### **3.34.1 Listens to**

@botname mint <grade>

Where <grade> must be a valid value. For example:

@botname mint silver

### **3.34.2 Requirements**

The responder will read the value of *submission-type* in the body of the issue, for it to work this value must equal *stats*, then it will update (or add) the value of the *statsgrade* in the body of the issue.

### **3.34.3 Settings key**

ropensci\_mint

### **3.34.4 Examples**

**Only available to editors:**

```
...
 responders:
   ropensci_mint:
     only: editors
...
```
# **3.34.5 In action**

• Initial state:

Issue's body with correct submission type

```
O Open y vi ror la tasks y vgneraru openeu tins issue to days ago - 4 comments
```
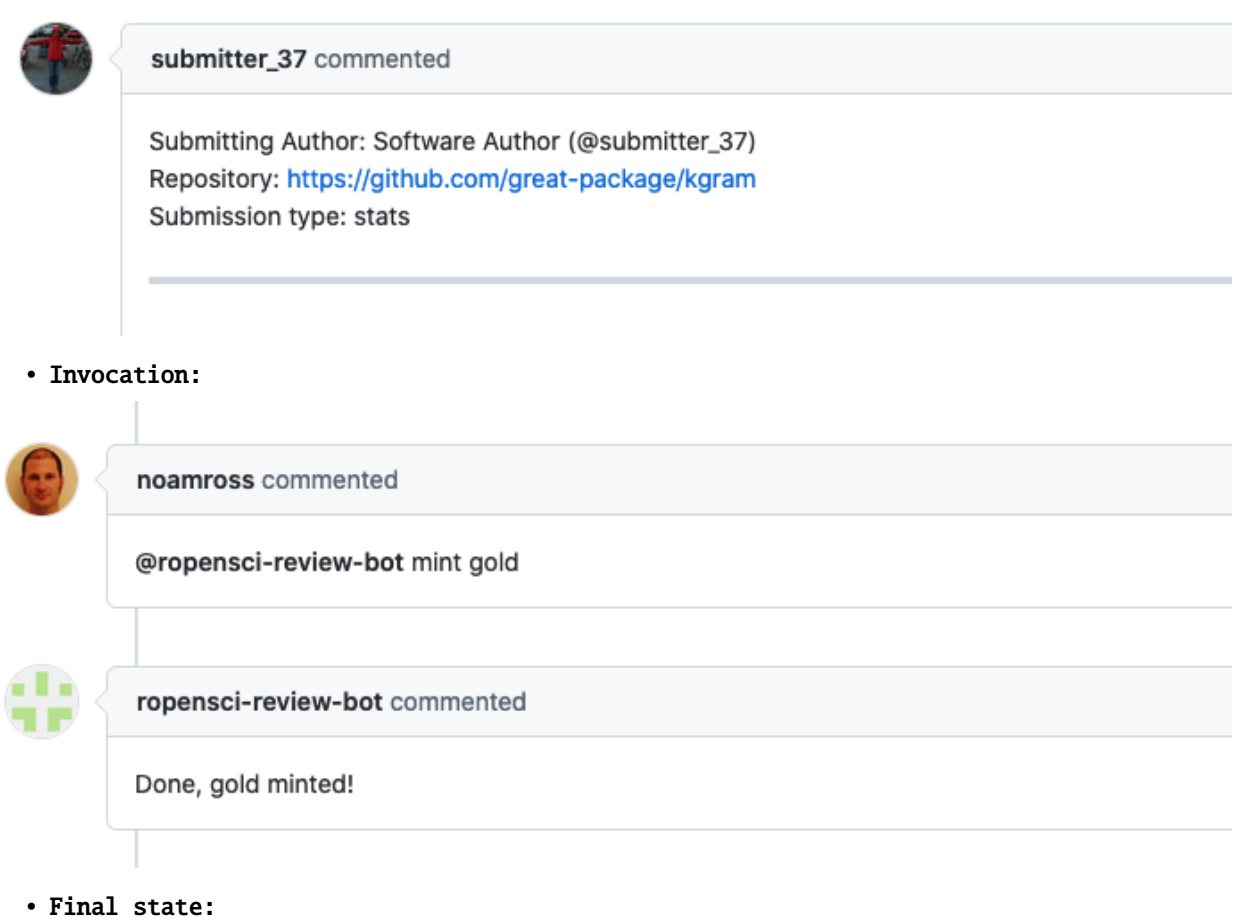

Issue's body updated with the badge grade

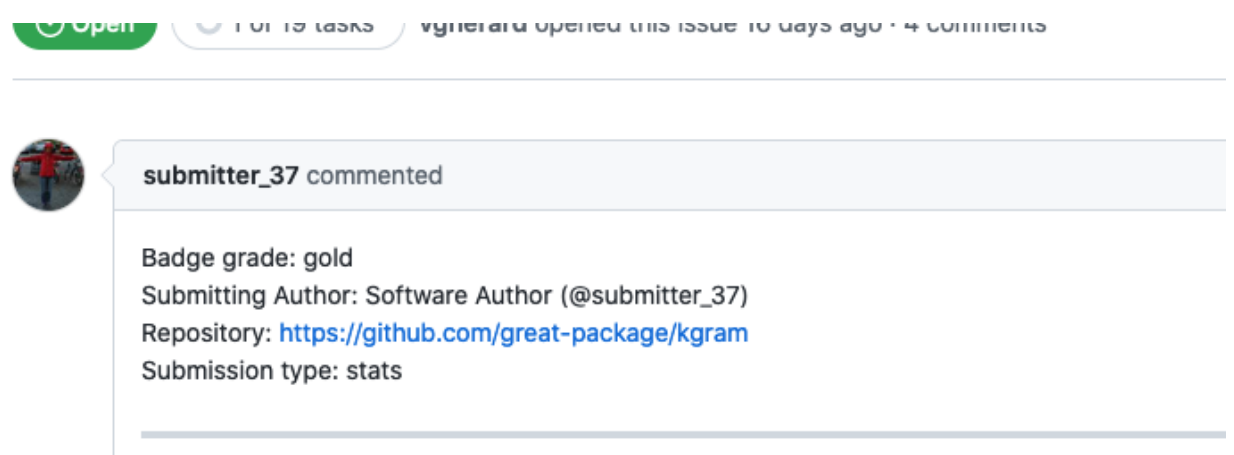

# **3.35 ROpenSci :: Submit review**

This responder can be used to update Airtable entries with a review url, duration and date in the reviews table. Once the number of reviews in Airtable equals the number of reviewers in the issue a message will be configured for 12 days later to remind authors to submit their response.

### **3.35.1 Listens to**

@botname submit review <REVIEW\_URL> time <REVIEW\_HOURS>

Where <REVIEW\_URL> must be a valid link to a comment in the issue and <REVIEW\_HOURS> is numeric. For example:

```
@botname submit review https://github.com/ropensci/software-review/issues/338
˓→#issuecomment-536199121 time 7.5
```
### **3.35.2 Requirements**

REVIEW\_URL must be a complete url pointing to a comment in the review issue.

REVIEW\_HOURS is numeric. Example of valid values: 4, 10.5, 7,5

### **3.35.3 Settings key**

ropensci\_submit\_reviews
## **3.35.4 Params**

#### **label\_when\_all\_reviews\_in**

*Optional* Labeling to add to the issue once the number of reviews in Airtable equals the number of reviewers in the issue.

#### **unlabel\_when\_all\_reviews\_in**

*Optional* Labeling to remove from the issue once the number of reviews in Airtable equals the number of reviewers in the issue.

For the **Airtable** connection to work two parameters must be present in the env section of the settings file, configured using environment variable:

```
...
 env:
   airtable_api_key: <%= ENV['AIRTABLE_API_KEY'] %>
   airtable_base_id: <%= ENV['AIRTABLE_BASE_ID'] %>
...
```
# **3.35.5 Examples**

**Simplest case:**

```
...
 responders:
   ropensci_submit_reviews:
...
```
**With labeling once all reviews are completed and limiting access to editors:**

```
...
 responders:
   ropensci_submit_reviews:
     only:
        - editors
     label_when_all_reviews_in: "4/review-in-awaiting-changes"
     unlabel_when_all_reviews_in: "3/reviewer(s)-assigned"
...
```
## **3.35.6 In action**

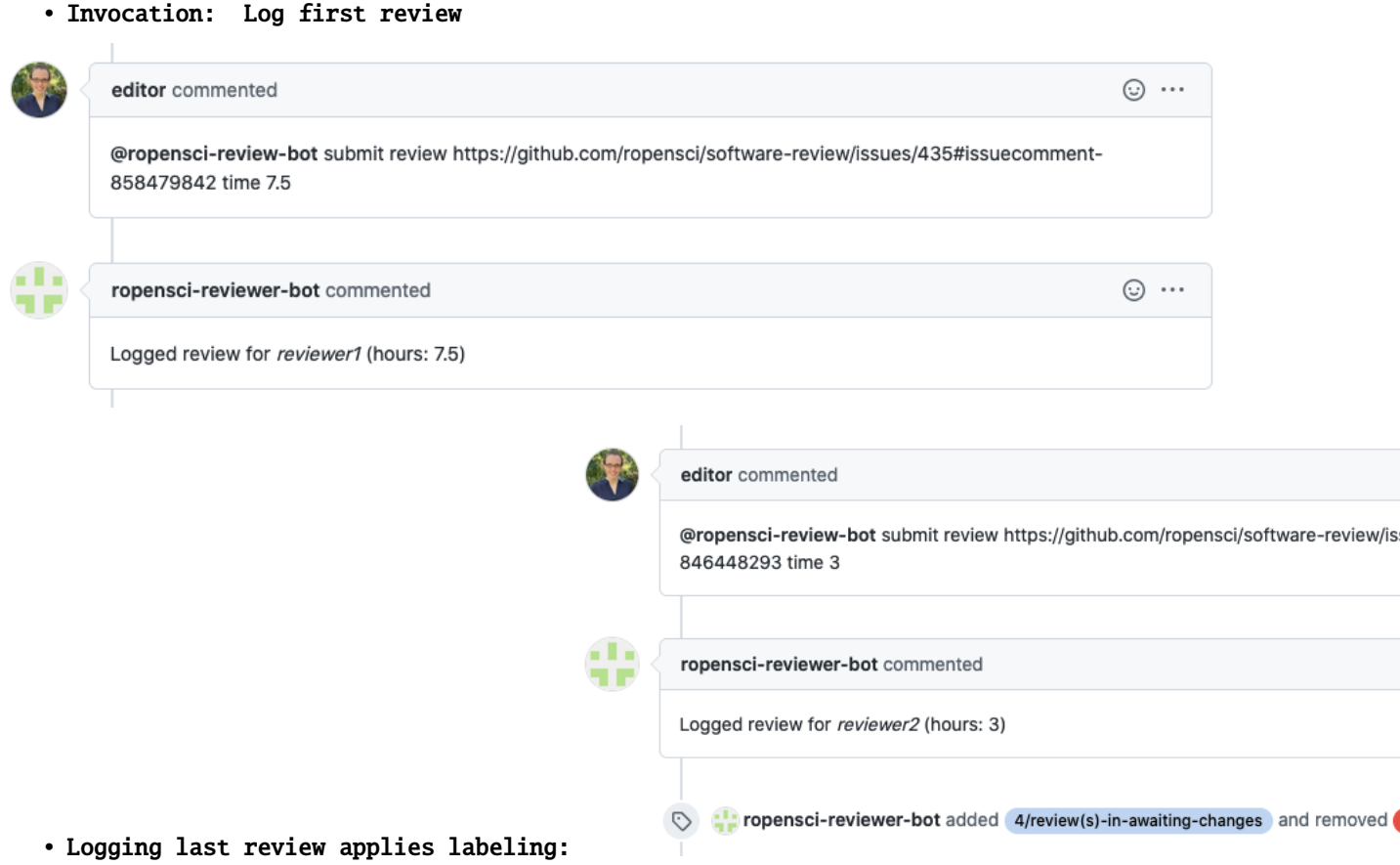

# **3.36 ROpenSci :: Submit author response**

Used by the authors of a submission after responding to a review or to reviewer's comments, this responder can be used to create Airtable entries with a response url and a date for the reviewed package.

## **3.36.1 Listens to**

@botname submit response <AUTHOR\_RESPONSE\_URL>

Where <AUTHOR\_RESPONSE\_URL> must be a valid link to a comment in the issue. For example:

@botname submit response https://github.com/ropensci/software-review/issues/550  $\rightarrow\#i$ ssuecomment-1229032049

## **3.36.2 Requirements**

AUTHOR\_RESPONSE\_URL must be a complete url pointing to a comment in the review issue.

# **3.36.3 Settings key**

ropensci\_submit\_author\_response

### **3.36.4 Params**

For the **Airtable** connection to work two parameters must be present in the env section of the settings file, configured using environment variable:

```
...
 env:
   airtable_api_key: <%= ENV['AIRTABLE_API_KEY'] %>
   airtable_base_id: <%= ENV['AIRTABLE_BASE_ID'] %>
...
```
# **3.36.5 Examples**

**Simplest case:**

```
...
 responders:
   ropensci_submit_author_response:
...
```
**Use restricted to authors set in the body of the issue:**

```
...
 responders:
   ropensci_submit_author_response:
     authorized_roles_in_issue:
       - author1
        - author-others
...
```
# **3.36.6 In action**

• Invocation: Log author's response

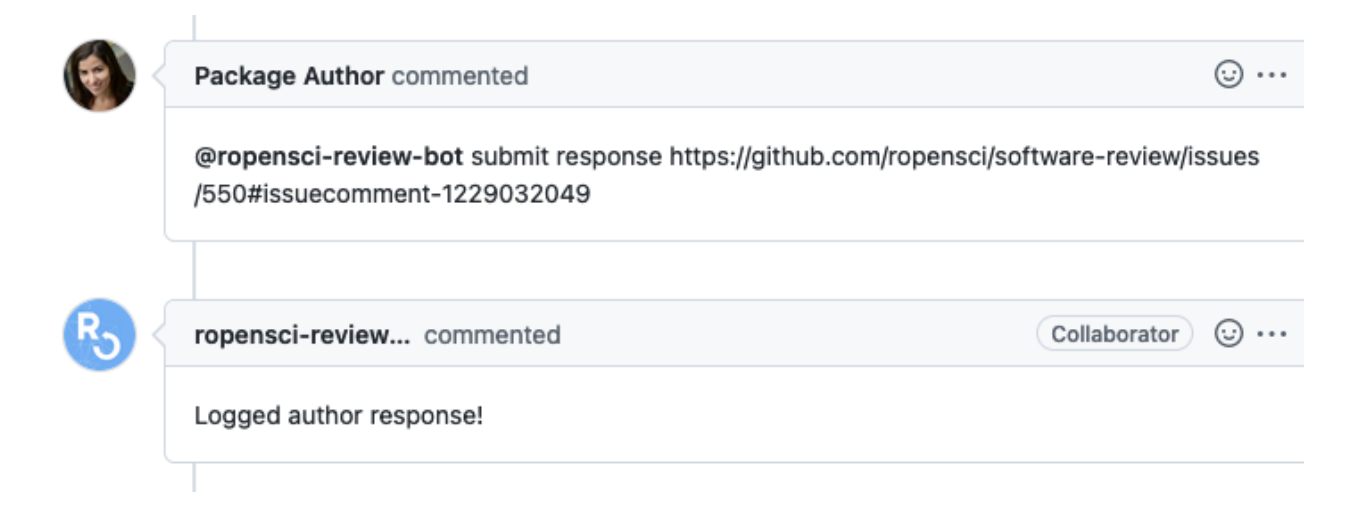

# **3.37 ROpenSci :: On hold**

This responder is used by an editor to put the submission on hold (by default for 90 days, but that is configurable). The responder will label the issue with the holding label and once the time limit is reached the editor will be pinged to review the holding status and possibly close the issue.

# **3.37.1 Listens to**

@botname put on hold

# **3.37.2 Settings key**

ropensci\_on\_hold

## **3.37.3 Params**

#### **on\_hold\_label**

*Optional*. The label to add to the issue. By default is **holding**

#### **on\_hold\_days**

*Integer* An optional number of days to have the issue on hold before reminding the editor. Default value is **90**.

# **3.37.4 Example:**

Allow the command to be run only by editors, and set reminder to 26 days:

```
...
 responders:
   ropensci_on_hold:
     only: editors
     on_hold_days: 26
...
```
# **3.37.5 In action**

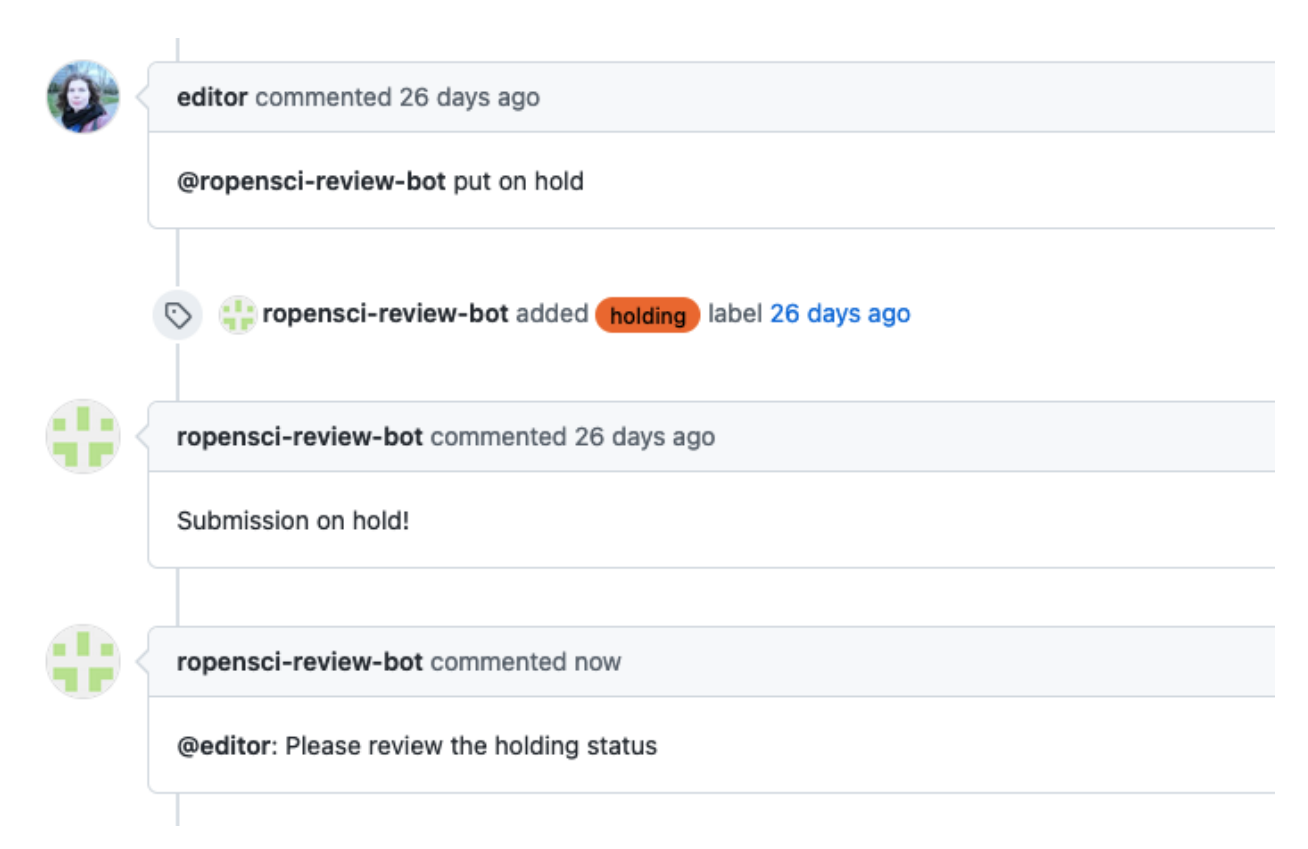

### **CHAPTER**

**FOUR**

# **LABELING**

<span id="page-114-0"></span>Several Buffy responders allow labeling. A responder allowing labeling means that if the responder finish successfully its main task, it can add and/or remove labels to the issue if they are specified in the settings file.

# **4.1 Settings**

Responders allowing labeling will accept in their settings two keys:

**add\_labels** an optional Array of labels to add

**remove\_labels**

an optional Array of labels to remove

#### **Example:**

```
...
 responders:
   example_responder:
     add_labels:
        - review-finished
        - recommend publication
      remove_labels:
        - pending-review
...
```
If the example responder is successfull the review-finished and recommend publication labels will be added and the pending-review label will be removed from the issue.

# **4.2 Responders listening to Add/Remove actions**

Some responders listen to two opposite add and remove actions (for instance the *[add\\_remove\\_assignee responder](#page-45-0)*). In these cases, the add action will process the labeling normally –adding the specified :add\_labels and removing the :remove\_labels– and the remove action will undo that labeling, i.e. removing the :add\_labels and adding the labels from the : remove\_labels setting.

#### **CHAPTER**

# **USING TEMPLATES**

<span id="page-116-0"></span>Several Buffy responders can reply with a template. Please read each Responder documentation to know if a specific Responder allows this option.

# **5.1 Template files**

Templates must be created in the repository using Buffy. Every template is a different file in the repo. To make use of them Buffy needs to know where the templates are located, and the individual name of each template file. As the comments in GitHub issues are rendered using markdown, usually the templates will be plain text or .md files, but that is not mandatory for Buffy to use them.

### **5.1.1 Location**

Buffy will look for the templates in the target repository. By default it will look under the .buffy/templates dir. This value can be modified in the settings file with the templates\_path setting. If present, the value of this setting will be considered the relative value in the target repo where templates are located.

### **5.1.2 Name**

In the responders allowing templates for replies, the template is specified using the template\_file setting for that responder. Value should be the name of the file including the extension if it has one.

### **5.1.3 Example**

If Buffy is configured to work on a repo with address *https://github.com/scientific-journal/astronomy* and the *settings.yml* file has the following value for *template\_path*:

```
buffy:
  templates_path: .templates
...
```
and you declare a template in a responder using *template\_file* with this value:

```
...
responders:
  welcome_template:
    template_file: welcome.md
...
```
Buffy will use the content of *https://github.com/scientific-journal/astronomy/.templates/welcome.md* to respond.

# **5.2 Populating templates**

The content of a template can include placeholders to be filled with the actual values of a variable. The syntax is:

{{variable\_name}}

When rendering a template, Buffy will use a hash of key: value pairs. When a placeholder is found in the template, it will look up for the corresponding key in the hash and insert the value in the template. The hash will always include *at least*:

- **issue\_id**: The id of the issue
- **issue\_author**: The handle of the user that opened the issue
- **repo**: the name of the repository
- **sender**: the handle of the user creating the comment/issue triggering the responder
- **bot\_name**: the name of the bot user responding

The hash can also include fields extracted from the body of the issue. To add fields use the data\_from\_issue setting. For example, to have the target-repository and author values from the issue available in the template this would do:

```
...
responders:
 welcome_template:
    template_file: welcome.md
    data_from_issue:
        - target-repository
        - author
...
```
Check each responder documentation for details on other values available to use in templates.

# **CREATING A CUSTOM RESPONDER**

Buffy will load and make available any responder that is located in the app/responders directory. The simplest way to organize your responders is to add them in a subfolder inside the responders dir, defining a module for the custom responders.

During this guide as an example, we'll create a simple responder to get the time.

# **6.1 Responder structure**

A responder is a ruby class containing five elements:

- **keyname**: the handle for the responder in the configuration file
- **define\_listening** method: a place to declare what events the responder is listening to
- **process\_message** method: the code to perform whatever the responder does
- **description** method: to add a short description of the responder for documenting purposes
- **example invocation** method: to show users how to invoke the responder

### **6.1.1 The Responder Ruby class**

A responder object is a class inheriting from the Responder class, so you should require the Responder class located in /lib and create a child class.

When initialized, a responder will have accessor methods for the name of the bot (bot\_name) and for the parameters of the responder coming from the config file (params).

```
For our example we add a clock_responder.rb file to the new app/responders/
˓→myorganization dir.
It declares the responder class in the myorganization module.
```

```
require_relative '../../lib/responder'
module Myorganization
  class ClockResponder < Responder
  end
end
```
### **6.1.2 Keyname**

Using keyname you can define the handle for the responder to be used in the configuration file. Using a symbol is ok.

For our example we'll just use *clock*:

```
require_relative '../../lib/responder'
module Myorganization
 class ClockResponder < Responder
   keyname :clock
  end
end
```
Now we can use the responder adding it to the *[config.yml](#page-16-0)* file:

```
...
 responders:
    clock:
...
```
### **6.1.3 Define listening**

The define\_listening method is the place to specify what the responder is listening to. You can set values for two instance variables here:

- **@event\_action**: the action that triggered the event the responder will listen to
- **@event\_regex**: (optional) a regular expression the text body of the event (a comment or the body of an issue) should match for the responder to respond

When an event is sent from the reviews repository to Buffy, only responders that match action and regex (if present) will be run.

#### **Event action**

- If you are listening to creation of issues, *@event\_action* should be "issues.opened".
- If you are listening to new comments, *@event\_action* should be "issue\_comment.created"".

#### <span id="page-119-0"></span>**Event regex**

The *@event\_regex* variable is where the syntax of every specific command is declared. If it is nil the responder will respond to every event that matches *@event\_action*.

Inside this method you have available the name of the bot in the @botname instace variable and all the parameters for this responder from the config file in the @params instance variable.

For our example, we will be listening to comments and we want the command to be "what time is it?":

```
require_relative '../../lib/responder'
```

```
module Myorganization
  class ClockResponder < Responder
```
(continues on next page)

(continued from previous page)

```
keyname :clock
   def define_listening
      @event_action = "issue_comment.created"
      @event_regex = /\A@#{bot_name} what time is it\?\s*\z/i
    end
  end
end
```
#### **Mandatory parameters**

You can also declare inside this method which parameters are required in the configuration using required\_params. This will create a reader method for every required parameter.

For example, we could make the command for invoking our responder mandatory and declared in the config.yml file instead that in our regex, that way the command for our responder can be changed and be easily configured:

```
require_relative '../../lib/responder'
module Myorganization
  class ClockResponder < Responder
    keyname :clock
    def define_listening
      required_params :command
      @event_action = "issue_comment.created"
      @event\_regex = /\A@#{bot_name} #{command}\s\xi^* \zeta'end
  end
end
```
now the command must be added to the config file or the responder will error and not run:

```
...
 responders:
   clock:
      command: tell me the time
...
```
But we don't want to be too strict so, we'll allow the command to be changed but by default we'll have one. For that we'll use an auxiliary instance method:

```
require_relative '../../lib/responder'
module Myorganization
 class ClockResponder < Responder
   keyname :clock
   def define_listening
     @event_action = "issue_comment.created"
      @event\_regex = /\A@#{bot_name} #{clock\_command}\s
```
(continues on next page)

```
end
    def clock_command
      params[:command] || "what time is it\\?"
    end
  end
end
```
### **6.1.4 Process message**

The process\_message method will be called if an event reaches Buffy and it matches the action and the regex in the *define\_listening* method. It accepts a single argument: the message that triggered the call.

This method is the place of all the custom Ruby code needed to perform whatever is the responder does. To interact back with the reviews repository there are several methods available:

- **respond(message)**: will post a comment with the specified *message* string
- **respond\_external\_template(template\_name, locals)**: will post a comment using *[a template](#page-116-0)* and passing it the *locals* variables
- **update** body(mark, end mark, text): will update the body of the issue between marks with the passed *text*
- **add\_assignee(user)**: will add the passed *user* to the issue's assignees
- **remove\_assignee(user)**: will remove the passed *user* from the issue's assignees
- **replace\_assignee(old\_user, new\_user)**: will replace the passed *old\_user* with *new\_user* in the issue's assignees
- **process\_labeling**: will add/remove labels as specified in the responder *[config params](#page-114-0)*

If you need to access any matched data from the [@event\\_regex](#page-119-0) you have them available via the match\_data array.

For our example we'll just reply a comment with the time:

```
require_relative '../../lib/responder'
module Myorganization
  class ClockResponder < Responder
    ...
   def process_message(message)
      respond(Time.now.strftime(" The time is %H:%M:%S %Z, today is %d-%m-%Y "))
    end
  end
end
```
## **6.1.5 Description**

Use the description method to add a short description of what the responder does.

Our example responder replies with the current time:

```
require_relative '../../lib/responder'
module Myorganization
 class ClockResponder < Responder
    ...
    def description
      "Get the current time"
    end
  end
end
```
# **6.1.6 Example invocation**

To help users understand how to use the responder, use the example\_invocation to add an example of how the responder is triggered.

In our example responder we'll use the command declared via config or the default one:

```
require_relative '../../lib/responder'
module Myorganization
 class ClockResponder < Responder
    ...
   def example_invocation
      "@#{bot_name} #{params[:command] || 'what time is it?'}"
   end
  end
end
```
# **6.2 Sample custom responder**

The final version of our clock responder (in app/responders/myorganization/clock\_responder.rb):

```
require_relative '../../lib/responder'
module Myorganization
  class ClockResponder < Responder
    keyname :clock
    def define_listening
      @event_action = "issue_comment.created"
      @event\_regex = / \AA @\#{bot\_name} \#{clock\_command} \} \end
```
(continues on next page)

(continued from previous page)

```
def process_message(message)
     respond(Time.now.strftime(" The time is %H:%M:%S %Z, today is %d-%m-%Y "))
   end
   def clock_command
     params[:command] || "what time is it\\?"
   end
   def description
      "Get the current time"
   end
   def example_invocation
      "@#{bot_name} #{params[:command] || 'what time is it?'}"
   end
 end
end
```
Adding its key to the configuration file in the responder settings:

buffy: responders: clock: ...

The responder should be available and ready to use:

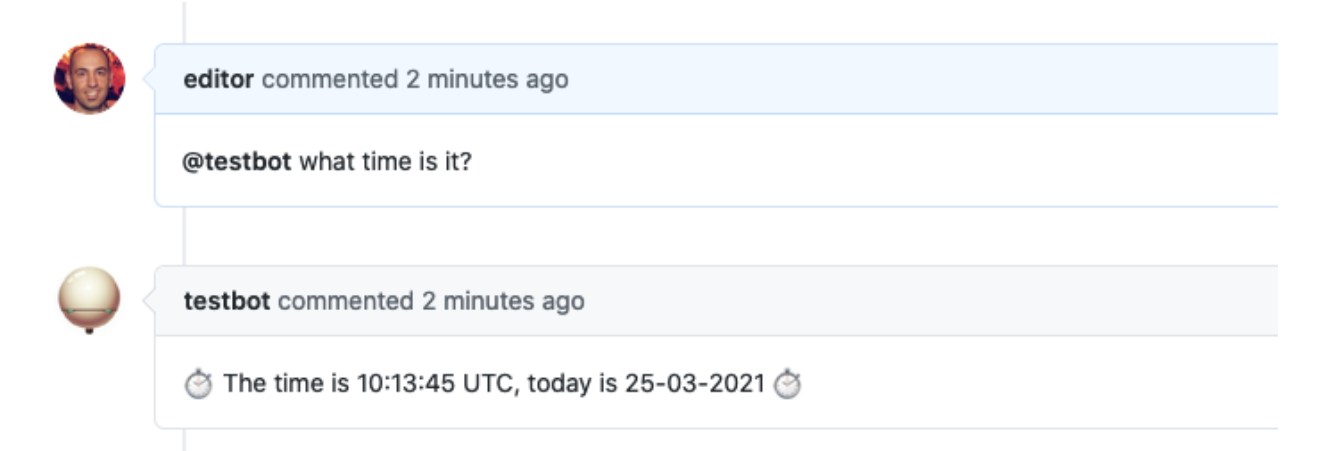

# **6.3 Tests**

Don't forget to add tests for any new Responder you create. Buffy uses the [RSpec](https://rspec.info/) test framework.

For our sample responder, we would create *spec/responders/myorganization/clock\_responder\_spec.rb*

```
require_relative "../../spec_helper.rb"
describe Myorganization:: ClockResponder do
  subject do
   described_class
  end
  describe "listening" do
   before { @responder = subject.new({env: {bot_github_user: "testbot"}}, {}) }
   it "should listen to new comments" do
      expect(@responder.event_action).to eq("issue_comment.created")
   end
   it "should define regex" do
      expect(@responder.event_regex).to match("@testbot what time is it?")
      expect(@responder.event_regex).to_not match("@testbot whatever")
    end
   it "should allow invocation with custom command" do
      custom_responder = subject.new({env: {bot_github_user: "testbot"}},
                                      {command: "tell me the time"})
      expect(custom_responder.event_regex).to match("@testbot tell me the time")
      expect(custom_responder.event_regex).to_not match("@botsci what time is it?")
   end
  end
  describe "#process_message" do
   before do
      @responder = subject.new({env: {bot_github_user: "botsci"}}, {})
      disable_github_calls_for(@responder)
   end
   it "should respond to github" do
      timenow = Time.now
      expected_response = timenow.strftime(" The time is %H:%M:%S %Z, today is %d-%m-%Y
\leftrightarrow")
      expect(Time).to receive(:now).and_respond(timenow)
      expect(@responder).to receive(:respond).with(expected_response)
      @responder.process_message("@testbot what time is it?")
    end
  end
end
```
You can find more examples of responder specs in the /spec/responders directory.